# Experiment Number -01 Control Systems (Lab) PCEE-613 GEE-2018

Professor J.S. Dhillon **EIE Department** 

**Experiment 01:** To study the performance of various types of controllers used to control the temperature of an oven.

# **Apparatus Required:**

- Temperature control unit
- •Oven
- Multimeter
- Connecting leads

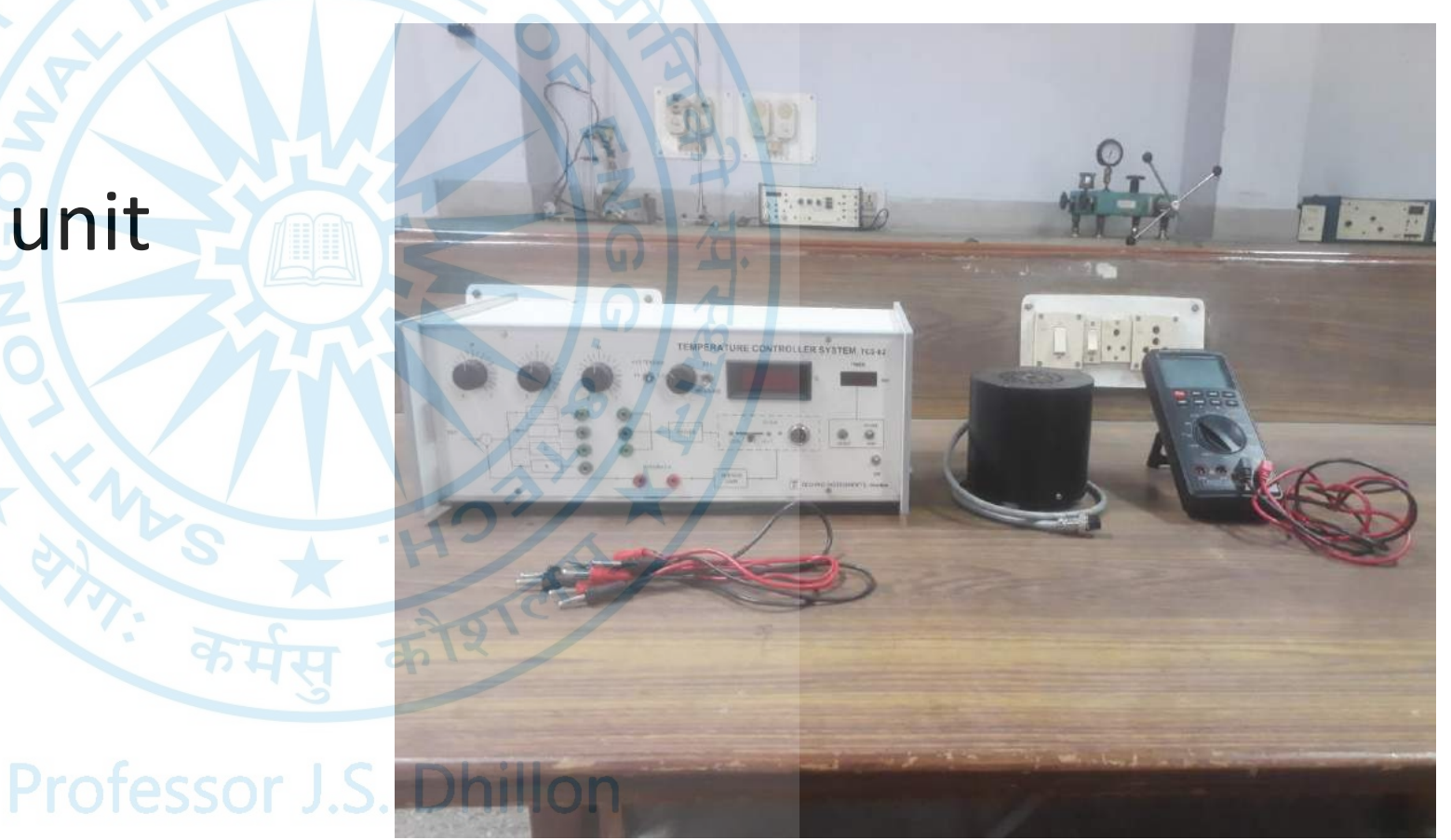

**EIE Department** 

# **Theory**

- The Controller unit compares the reference and the measured signals to generate the error.
- Controller options available to the users consist of ON-OFF or relay with two hysteresis settings and combination of proportional, derivative and integral blocks having independent coefficient settings.
- A block diagram of the complete system is shown in Figure
- The first step in the analysis of any control system is to derive its mathematical model. The various blocks shown in figure are studied in detail and their mathematical descriptions are developed.
- This would help in understanding the working of the complete system and also to implement control strategies.

Professor J.S. Dhillon **EIE Department** 

# Block diagram

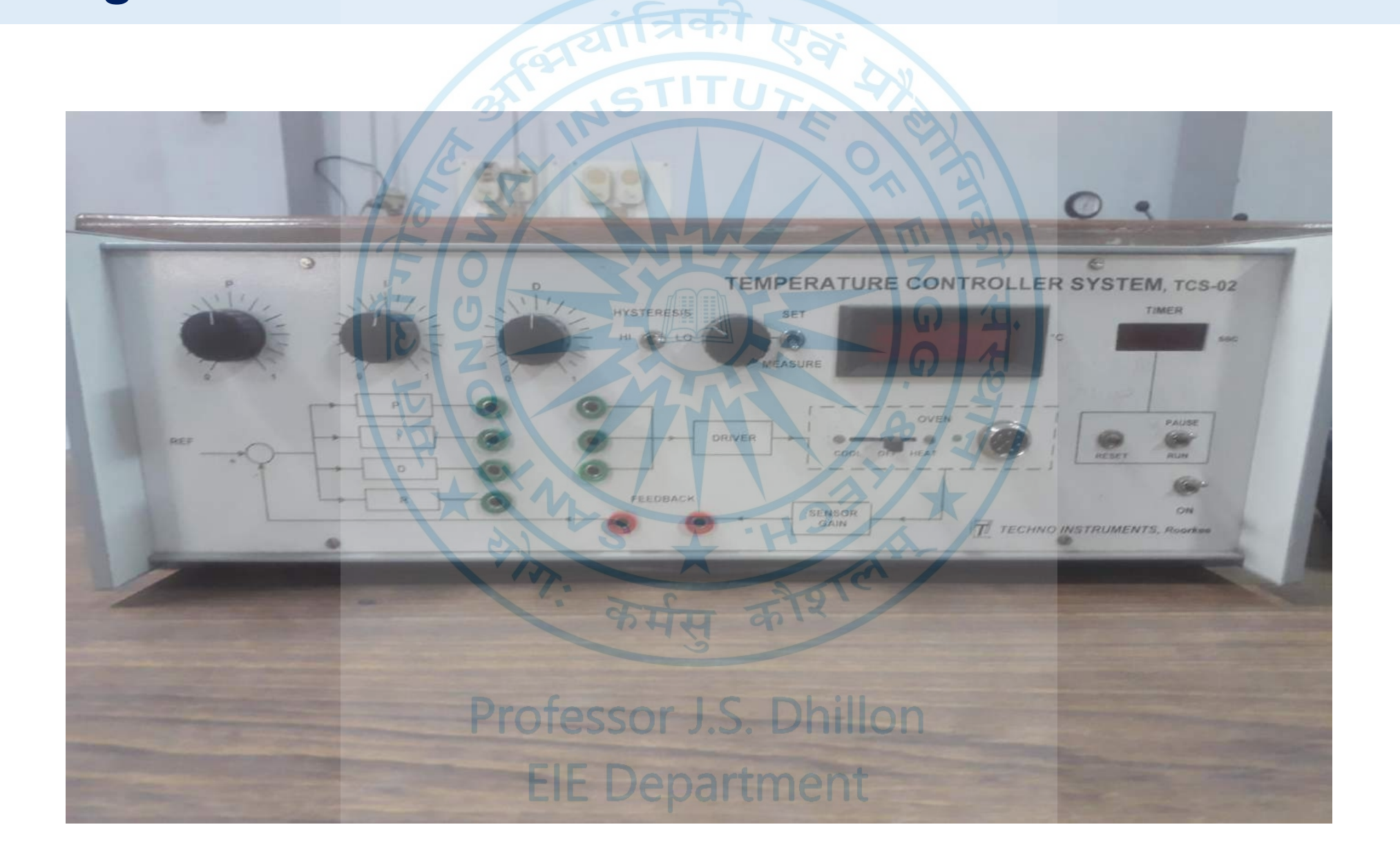

# Mathematical model

• The equation of an oven can be written by :

$$
\theta = C\frac{dT}{dt} + \left(\frac{1}{R} \times T\right)
$$

with the initial condition  $T(t = 0) = T_{amb}$ . Now, taking the Laplace transform with zero initial condition  $T(s)$  $\theta(s)$ =  $R$  $1 + sCR$ 

• An analogous electrical network and block diagram may be defined by the equation

$$
I_{ref}
$$
  

$$
I_{ref}
$$
  

$$
I_{ref}
$$
  

$$
I_{ref}
$$
  

$$
I_{ref}
$$
  

$$
I_{ref}
$$
  

$$
I_{ref}
$$
  

$$
I_{ref}
$$
  

$$
I_{ref}
$$
  

$$
I_{ref}
$$
  

$$
I_{ref}
$$
  

$$
I_{ref}
$$
  

$$
I_{ref}
$$
  

$$
I_{ref}
$$
  

$$
I_{ref}
$$
  

$$
I_{ref}
$$
  

$$
I_{ref}
$$
  

$$
I_{ref}
$$
  

$$
I_{ref}
$$
  

$$
I_{ref}
$$
  

$$
I_{ref}
$$
  

$$
I_{ref}
$$
  

$$
I_{ref}
$$
  

$$
I_{ref}
$$
  

$$
I_{ref}
$$
  

$$
I_{ref}
$$
  

$$
I_{ref}
$$
  

$$
I_{ref}
$$
  

$$
I_{ref}
$$
  

$$
I_{ref}
$$
  

$$
I_{ref}
$$
  

$$
I_{ref}
$$
  

$$
I_{ref}
$$
  

$$
I_{ref}
$$
  

$$
I_{ref}
$$
  

$$
I_{ref}
$$
  

$$
I_{ref}
$$
  

$$
I_{ref}
$$
  

$$
I_{ref}
$$
  

$$
I_{ref}
$$
  

$$
I_{ref}
$$
  

$$
I_{ref}
$$
  

$$
I_{ref}
$$
  

$$
I_{ref}
$$
  

$$
I_{ref}
$$
  

$$
I_{ref}
$$
  

$$
I_{ref}
$$
  

$$
I_{ref}
$$
  

$$
I_{ref}
$$
  

$$
I_{ref}
$$
  

$$
I_{ref}
$$
  

$$
I_{ref}
$$
  

$$
I_{ref}
$$
  

$$
I_{ref}
$$
  

$$
I_{ref}
$$
  

$$
I_{ref}
$$
  

$$
I_{ref}
$$
  

$$
I_{ref}
$$
  

$$
I_{ref}
$$

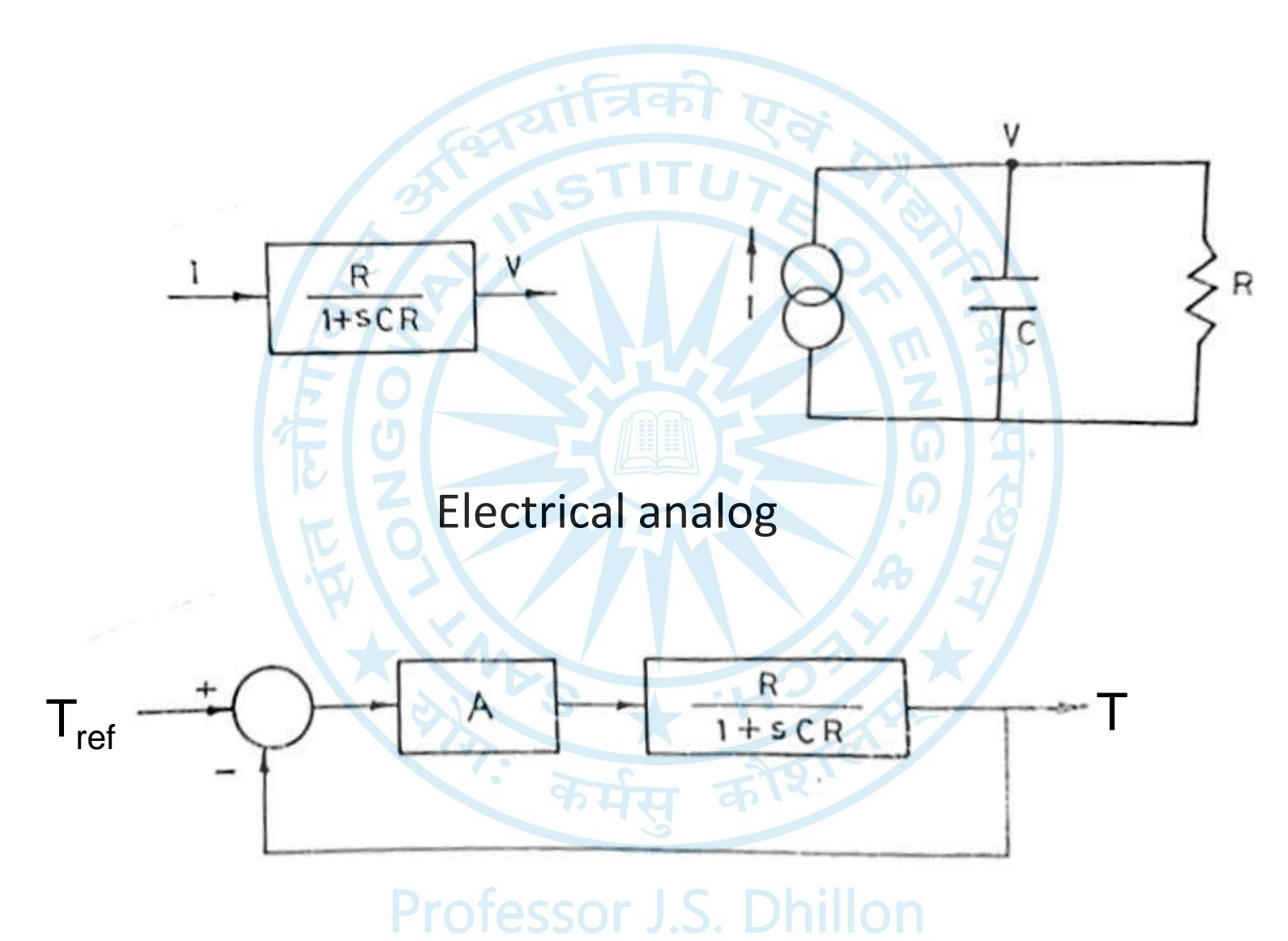

Closed loop temperature control system

# Procedure of open loop system using Proportional controller

- Keep switch  $S_1$  to 'WAIT',  $S_2$  to 'SET' and open 'FEEDBACK' terminals.
- Connect P output to the driver input and switch ON the unit.
- Set P potentiometer to 0.5 which gives  $K_p=10$ . Adjust reference potentiometer to read 5.0 on the DVM. This provides an input of 0.5V to the driver.
- Put switch  $S_2$  to the 'MEASURE' position and note temperature readings every 15 sec, till the temperature becomes almost constant.
- Plot the temperature-time curve on a graph paper. Calculate  $T_1$  and  $T_2$  and hence write the transfer function of the oven including its driver.

Professor J.S. Dhillon **EIE Department** 

#### Set Point

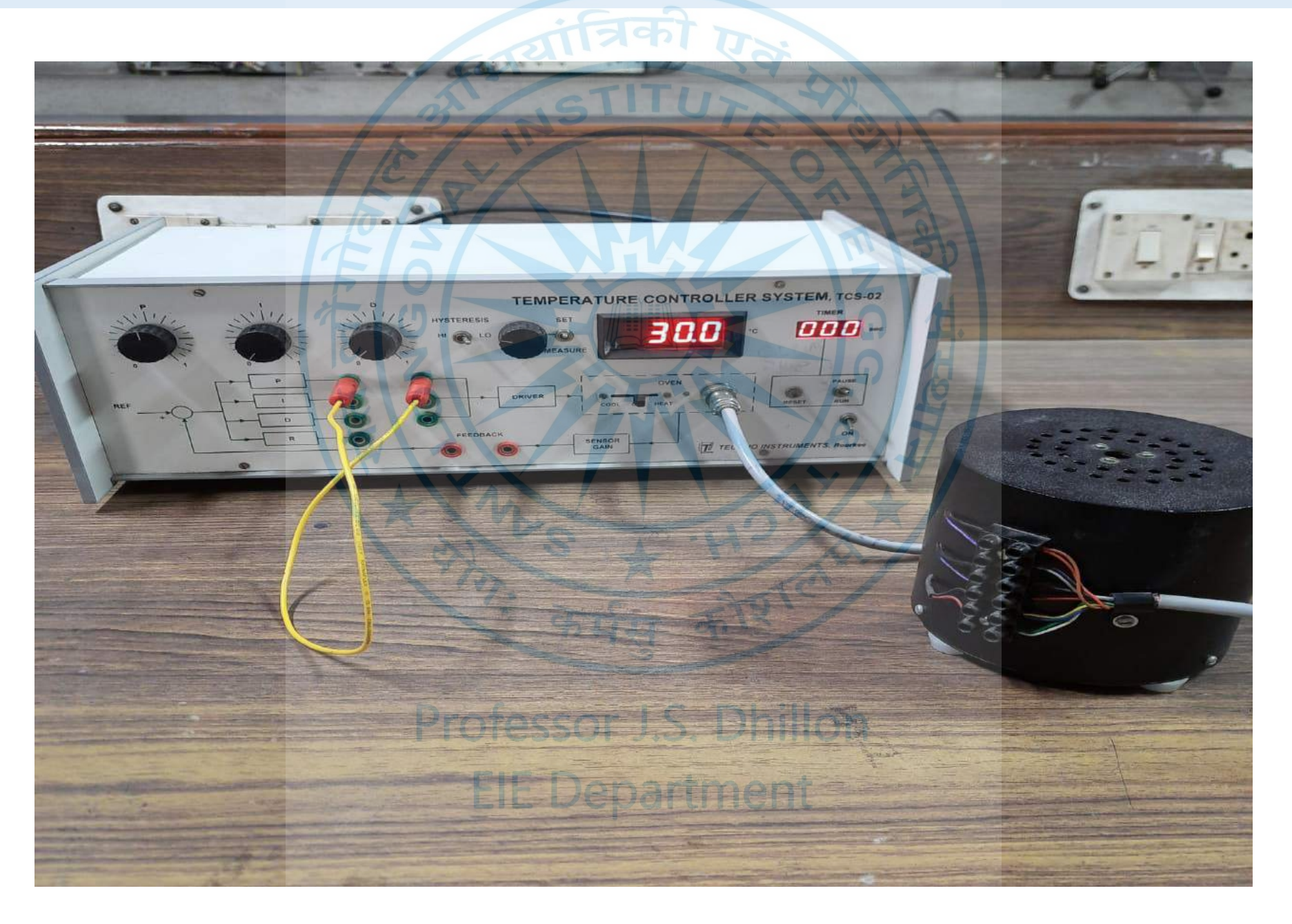

# Snapshots during experiment

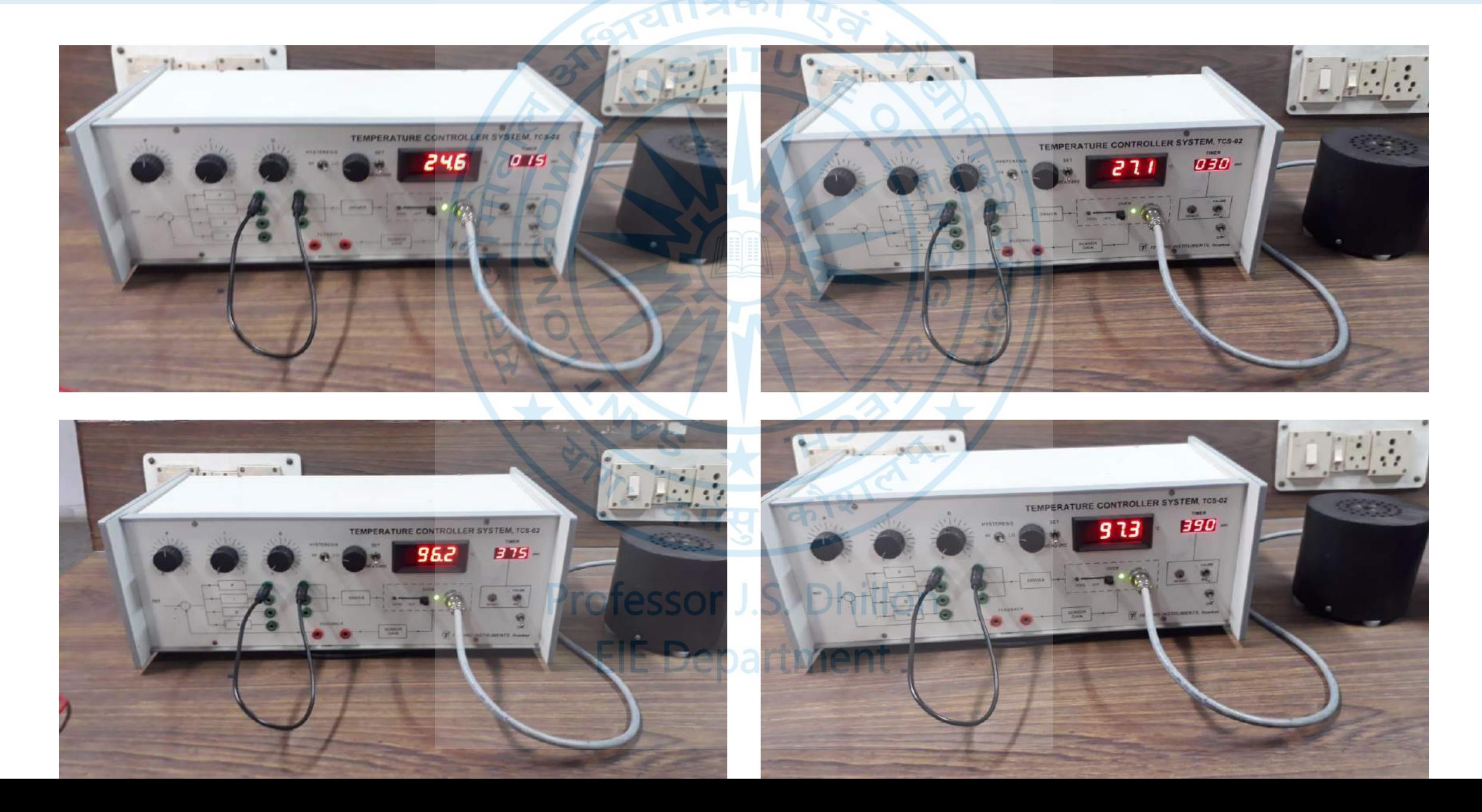

#### Observation table of open loop system using Proportional controller

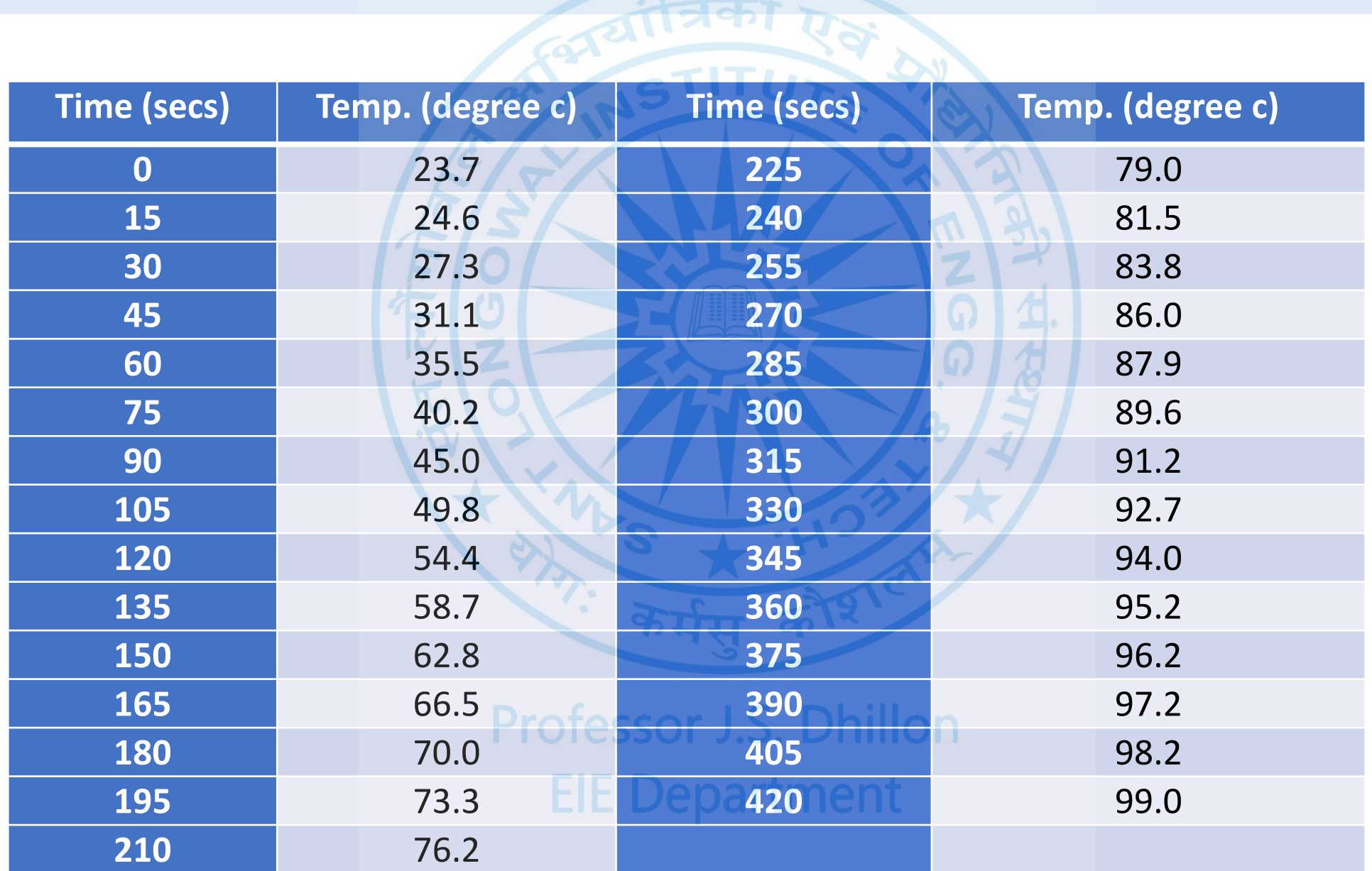

#### Results of open loop system using Proportional controller

Room temperature=23.0 Set point =  $30.0$ 

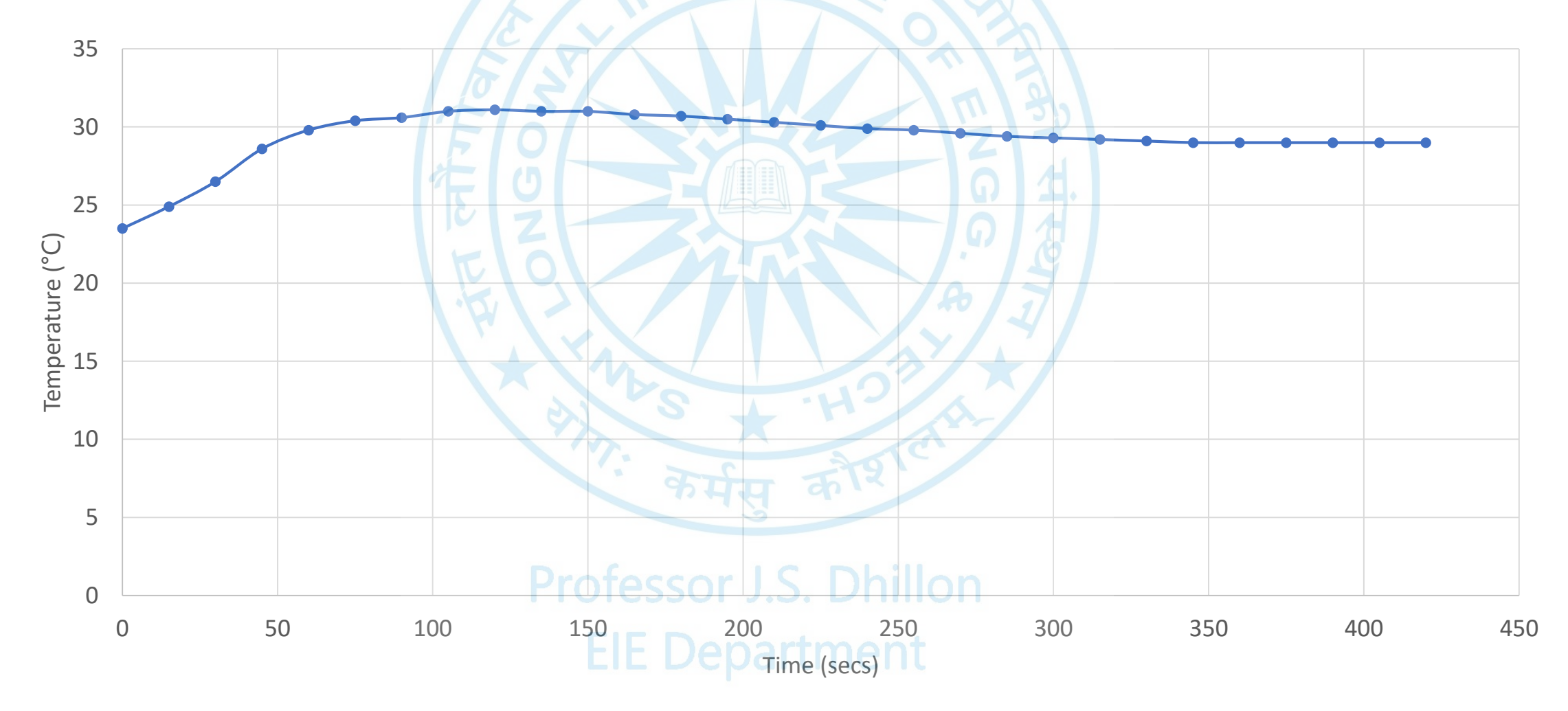

# ON-OFF controller

- This controller is also referred as two position controllers, consist of a simple and inexpensive switch/relay and are, therefore, used very commonly in both industrial and domestic control systems.
- Solenoid operated two position valves are commonly used in hydraulic and pneumatic systems.
- The basic input-output behavior of this controller is shown in graph.

Professor J.S. Dhillon **EIE Department** 

# Procedure of ON-OFF controller

- Keep switch  $S_1$  to 'WAIT' position and allow the oven to cool to room temperature. Short 'FEEDBACK' terminals.
- Keep switch S<sub>2</sub> to the 'SET' position and adjust reference potentiometer to the desired output temperature, say 60.0°C, by seeing on the digital display.
- Connect R output to the driver input. Outputs of P, D and I must be disconnected from driver input. Select 'HI' or 'LO' value of hysteresis. (First keep the hysteresis switch to 'LO')
- Switch  $S_2$  to 'MEASURE' and  $S_1$  to 'RUN' position. Read and record oven temperature every 15/30 sec., for about 20 minutes.
- Plot a graph between temperature and time and observe the oscillations in the steady state. Note down the magnitude of oscillations.
- Repeat above steps with the 'HI' setting for hysteresis and observe the rise time, steady -state error and percent overshoot.

# Set Point

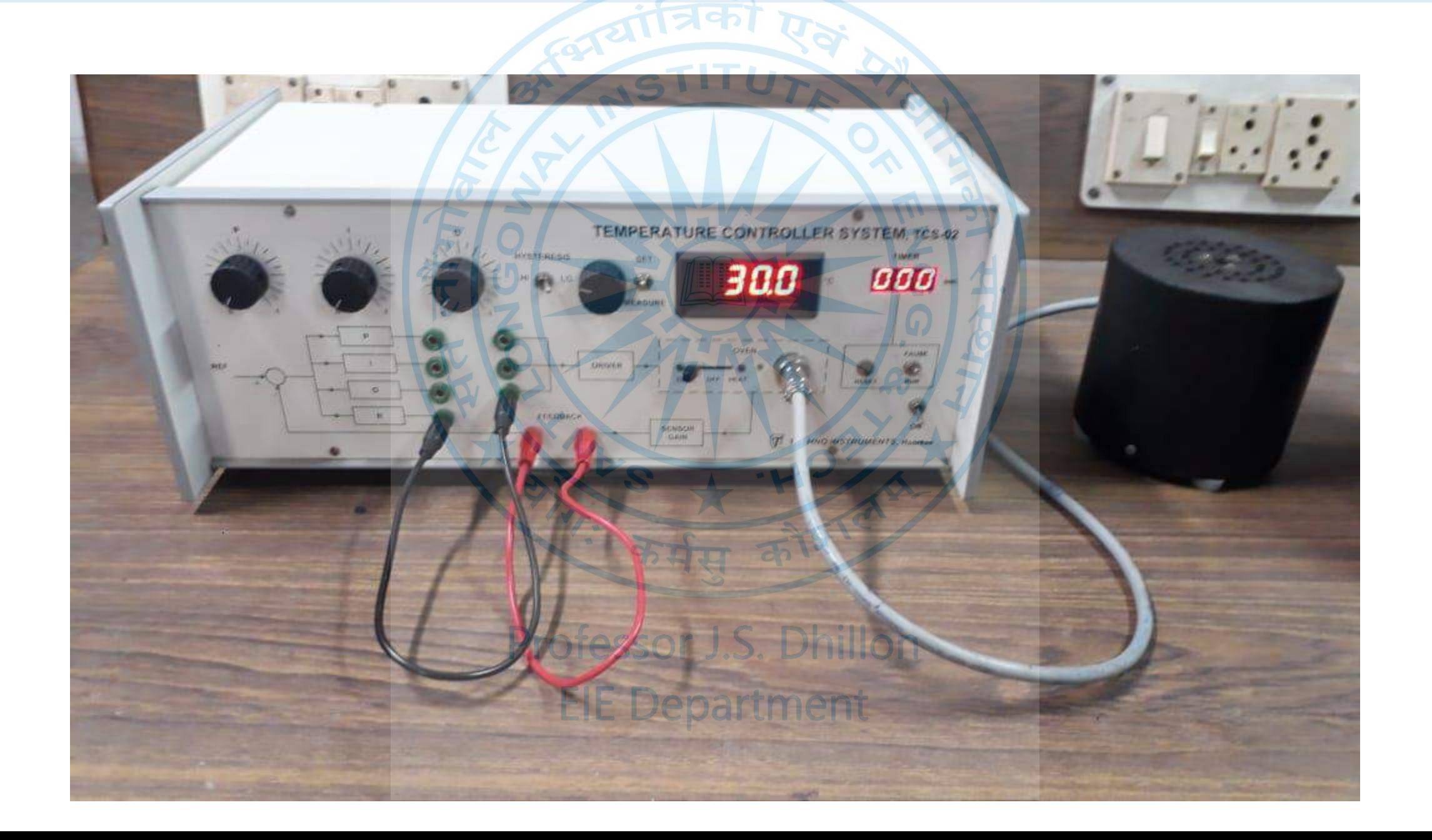

# Snapshots during experiment

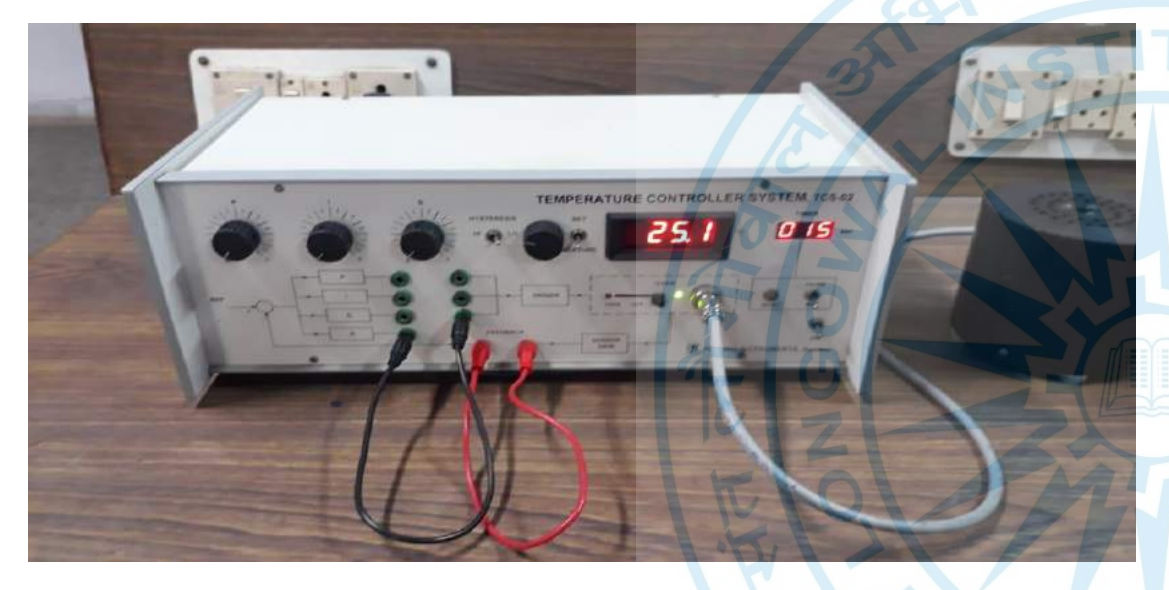

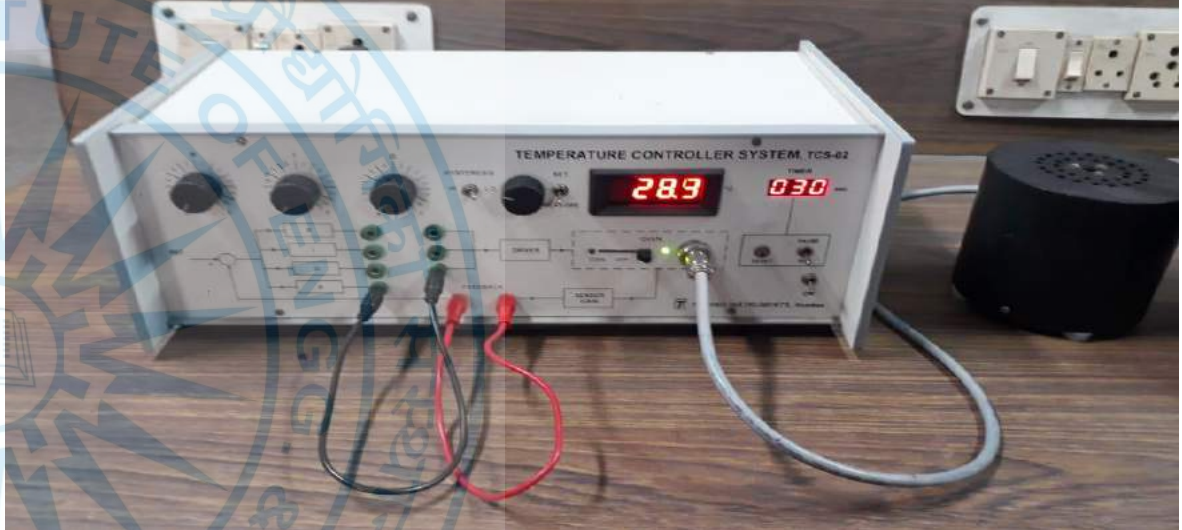

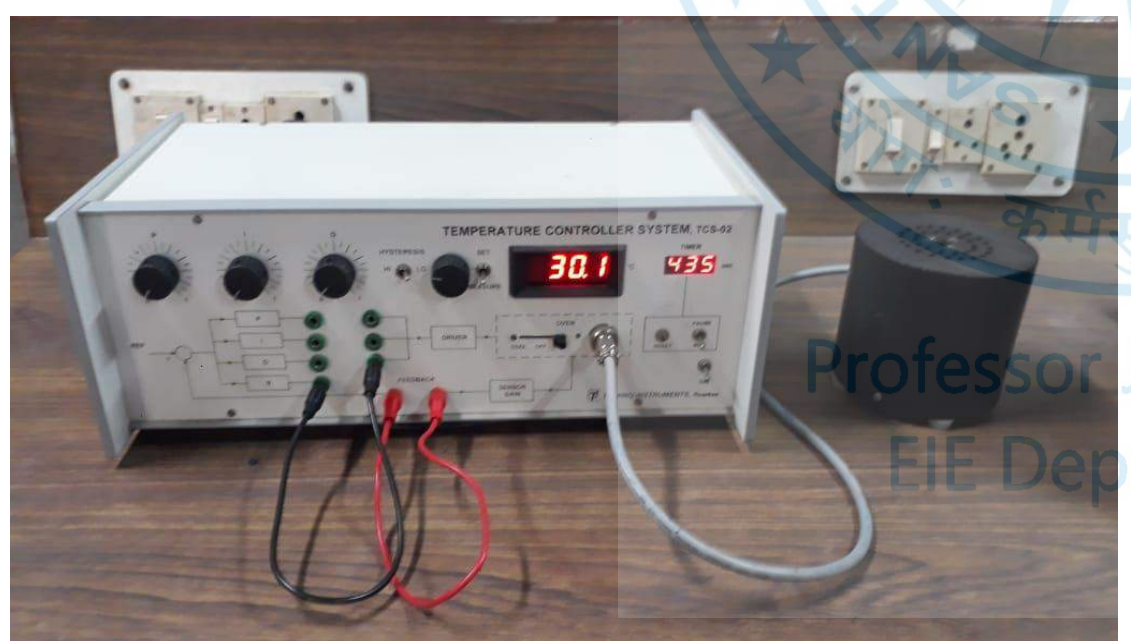

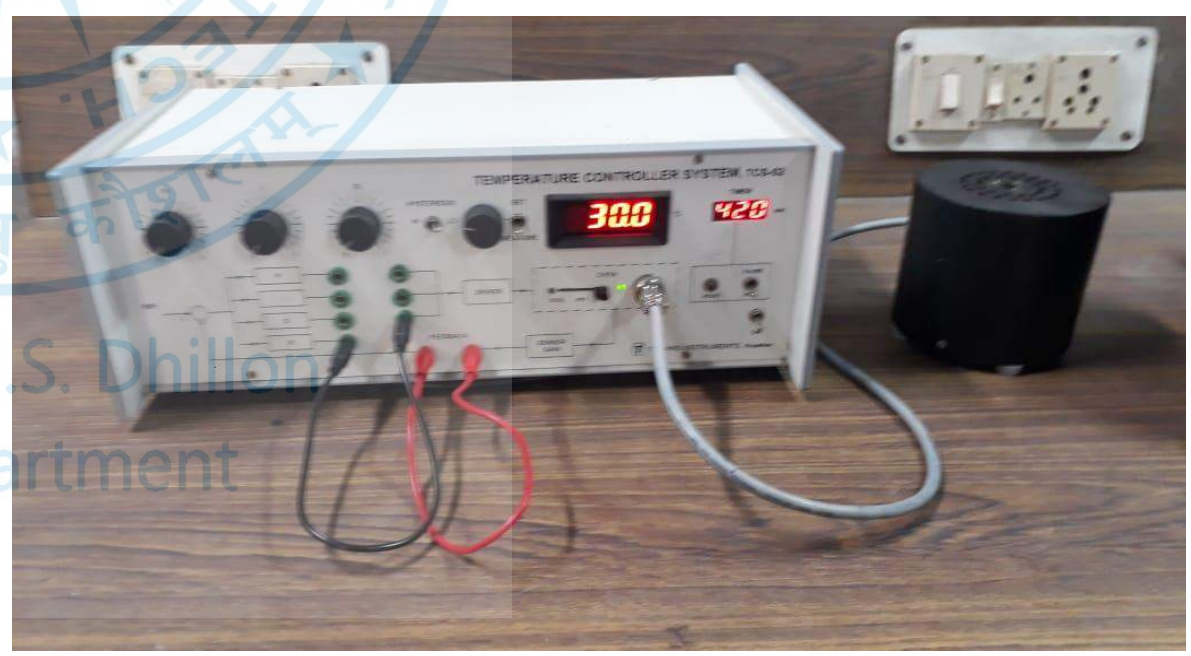

# Observation table using ON-OFF controller

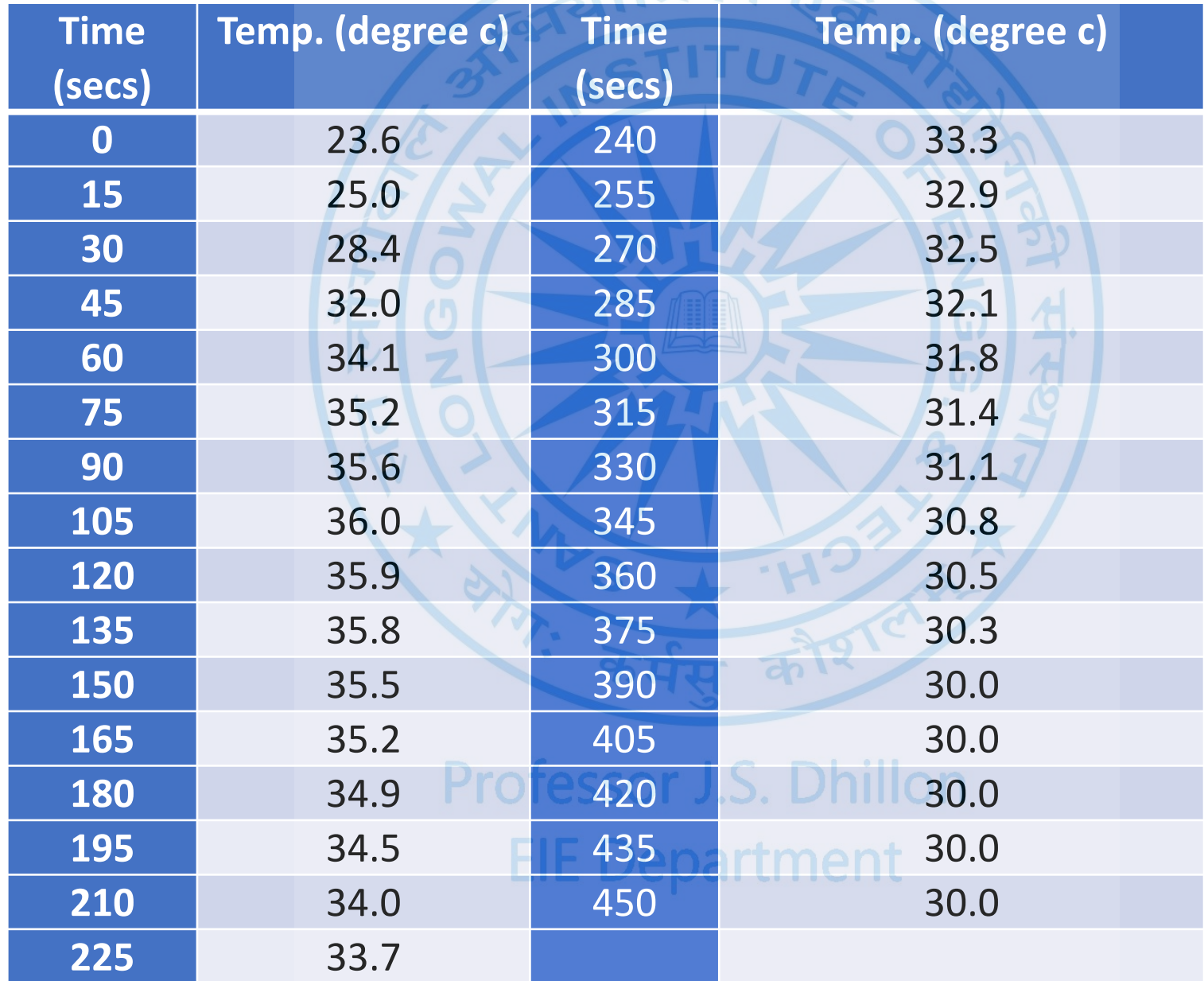

**Ch** 

#### Results using ON-OFF controller

Set point = 30.0 Room temperature=23.0

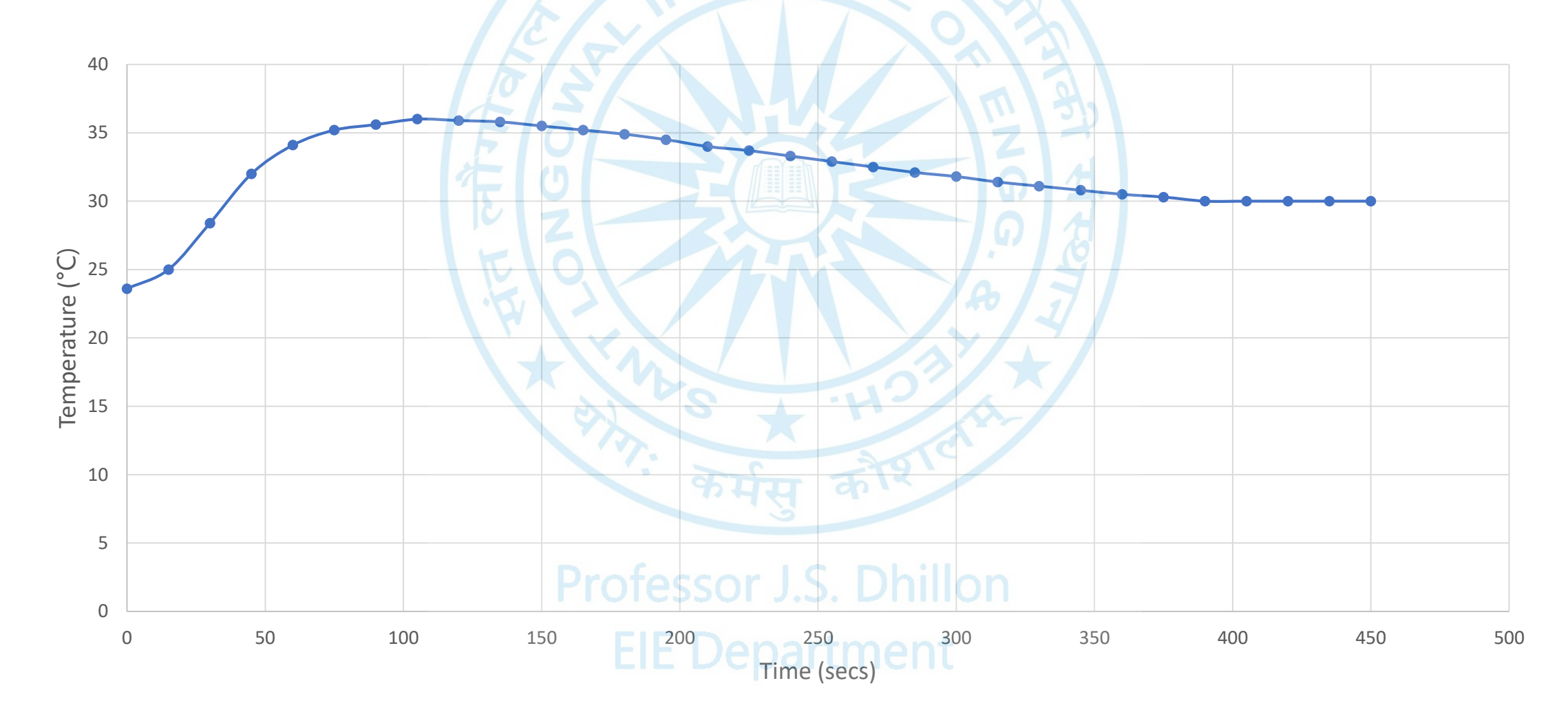

# Proportional (P) controller

• *Proportional controller* is simply an amplifier of gain K<sub>p</sub> which amplifies the error signal and passes it to actuator.

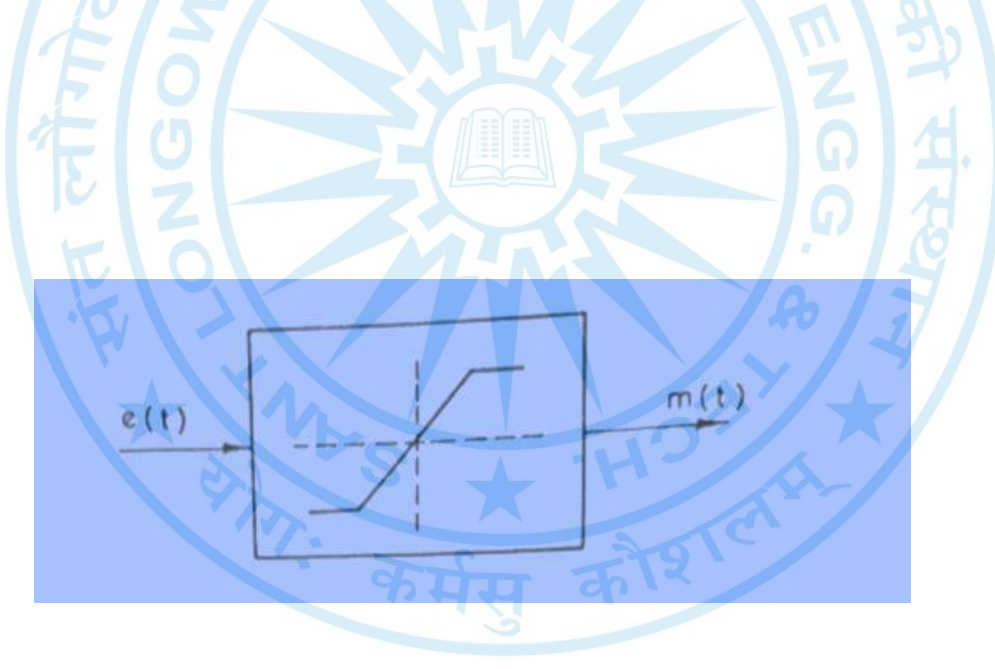

Figure: Proportional Controller with Saturation

**EIE Department** 

# Procedure of Proportional controller

• Ziegler and Nichols suggest the value of K<sub>P</sub> for P-Controller as:

 $K_P =$ 

• Starting with a cool oven, keep switch S<sub>1</sub> to 'WAIT' position and connect P output to the driver input. Keep R, D and I outputs disconnected. Short 'FEEDBACK' terminals.

1

×

 $T_{1}$ 

 $T<sub>2</sub>$ 

 $\boldsymbol{K}$ 

- Set P potentiometer to the above calculated value of  $K_p$  keeping in mind that the maximum gain is 10.
- Plot the observations on a linear graph paper and observe the rise time, steadystate error and percent overshoot.ssor J.S. Dhillon

**EIE Department** 

#### Set point

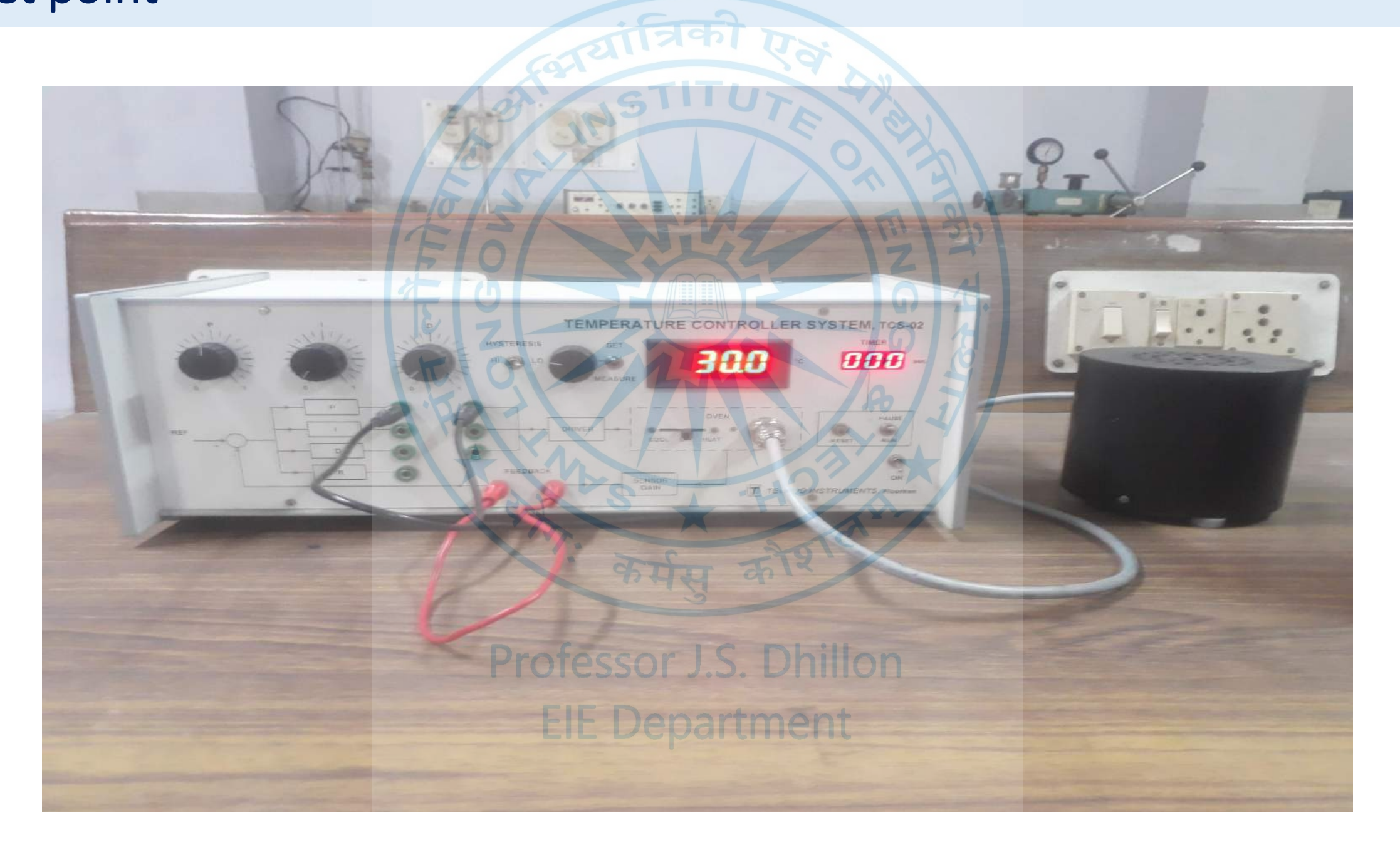

# Snapshots during experiment

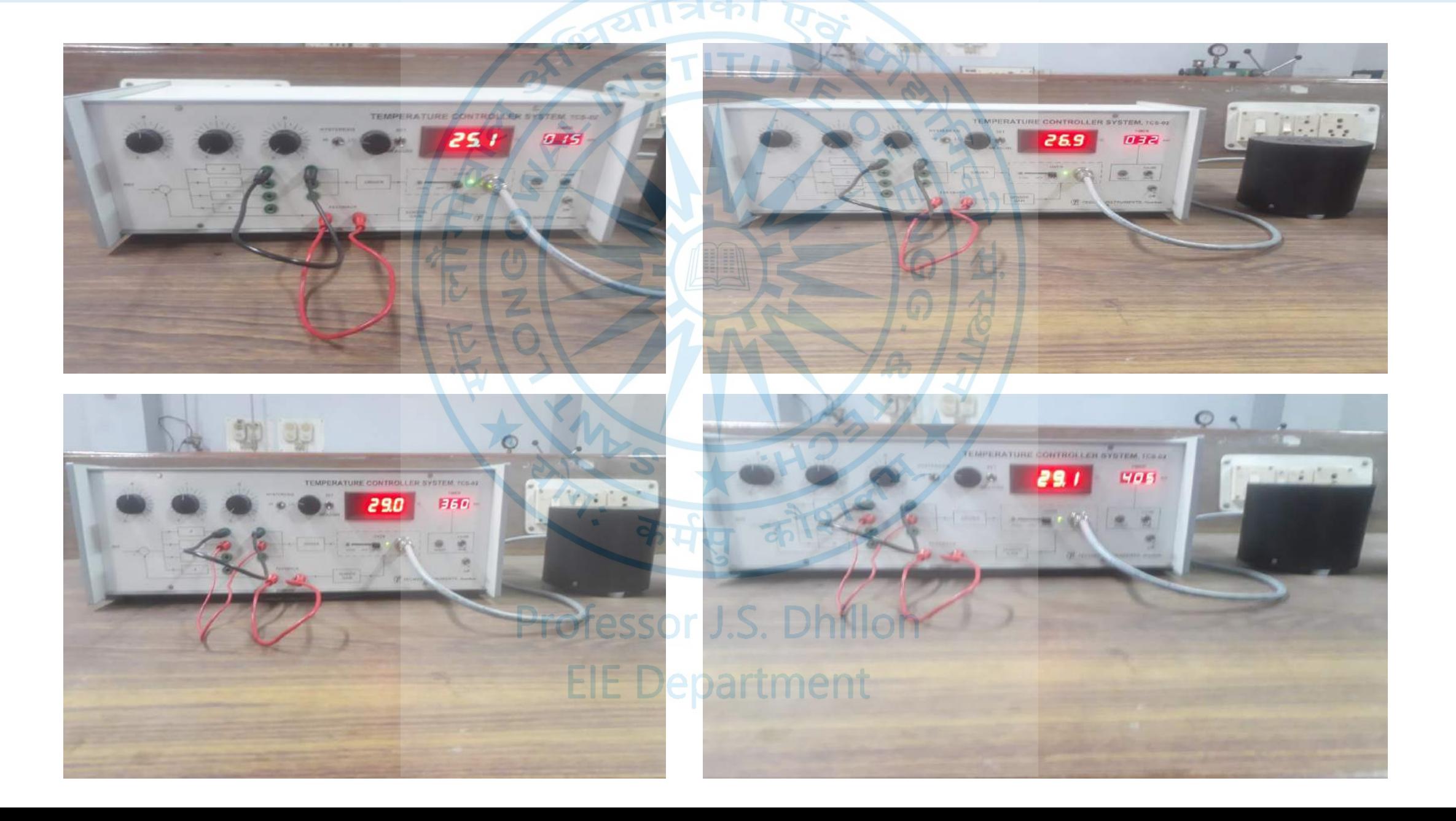

#### Observation table using Proportional controller

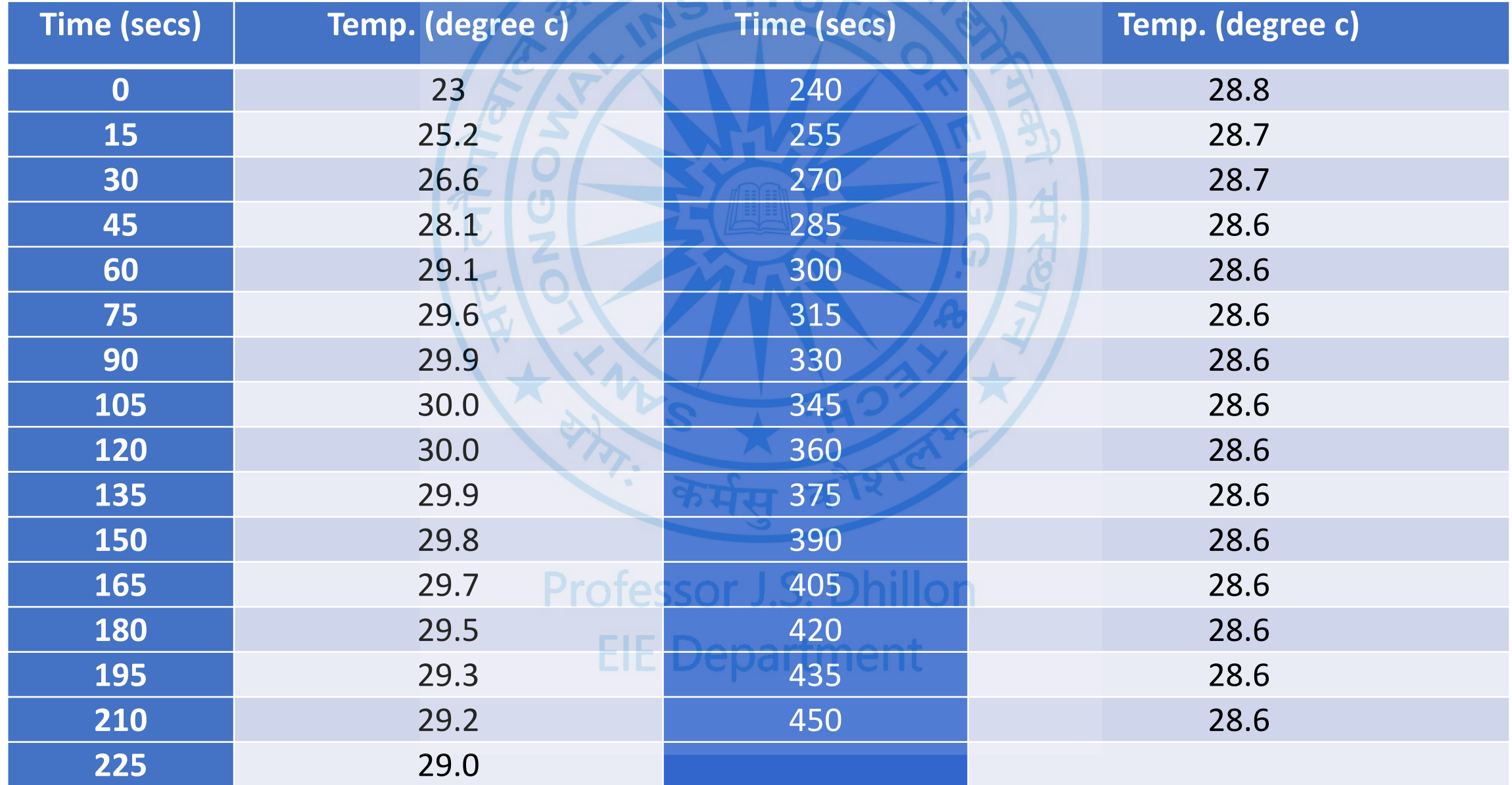

FOTBILITY OF

#### Results using Proportional controller

Set point = 30.0 Room temperature=23.0

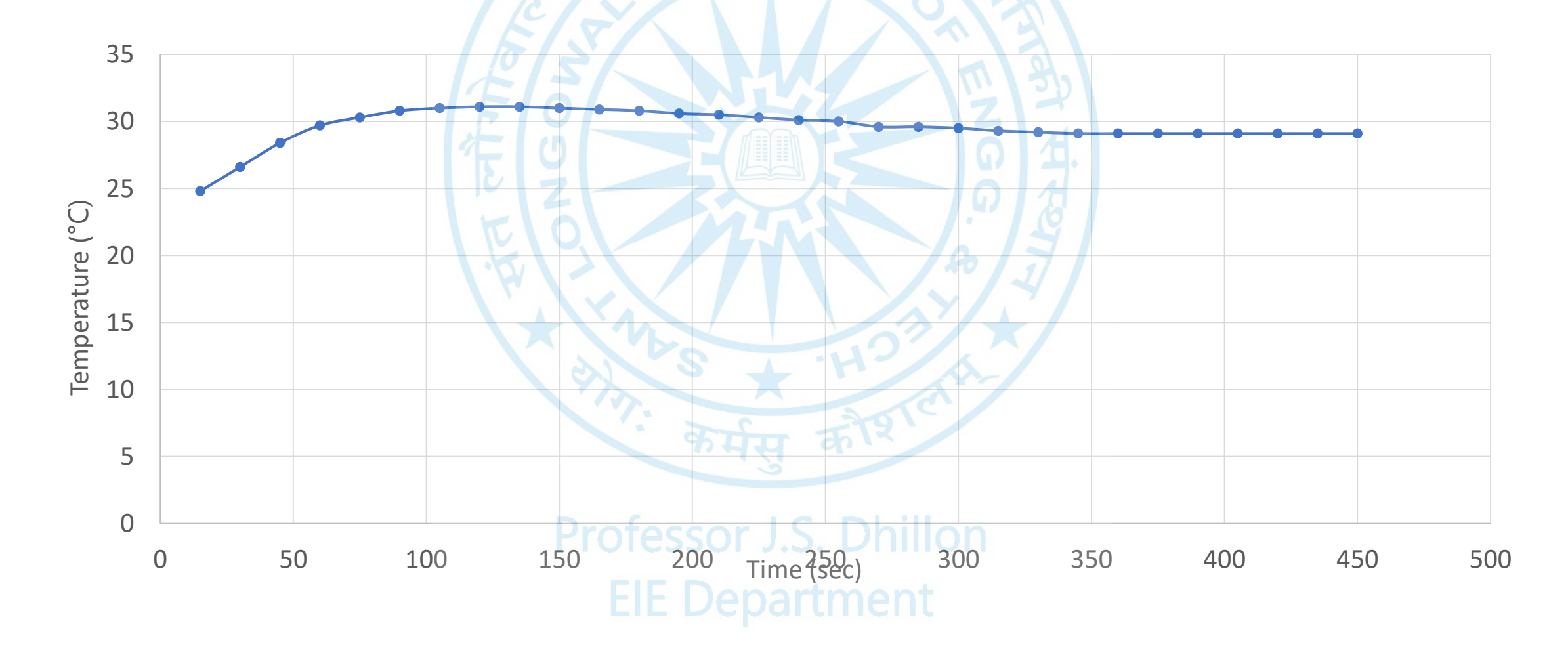

# Proportional-Integral (PI) controller

• Mathematical equation of such a controller is given by :

$$
m(t) = K_p e(t) + K_l \int_0^t e(t) dt = K_p e(t) + \frac{1}{T_l} \int_0^t e(t) dt
$$
  
\n
$$
= \frac{1}{T_l}
$$
  
\n
$$
= \frac{1}{T_l}
$$
  
\n
$$
= \frac{1}{T_l}
$$
  
\n
$$
= \frac{1}{T_l}
$$
  
\n
$$
= \frac{1}{T_l}
$$
  
\n
$$
= \frac{1}{T_l}
$$
  
\n
$$
= \frac{1}{T_l}
$$
  
\n
$$
= \frac{1}{T_l}
$$
  
\n
$$
= \frac{1}{T_l}
$$
  
\n
$$
= \frac{1}{T_l}
$$
  
\n
$$
= \frac{1}{T_l}
$$
  
\n
$$
= \frac{1}{T_l}
$$
  
\n
$$
= \frac{1}{T_l}
$$
  
\n
$$
= \frac{1}{T_l}
$$
  
\n
$$
= \frac{1}{T_l}
$$
  
\n
$$
= \frac{1}{T_l}
$$
  
\n
$$
= \frac{1}{T_l}
$$
  
\n
$$
= \frac{1}{T_l}
$$
  
\n
$$
= \frac{1}{T_l}
$$
  
\n
$$
= \frac{1}{T_l}
$$
  
\n
$$
= \frac{1}{T_l}
$$
  
\n
$$
= \frac{1}{T_l}
$$
  
\n
$$
= \frac{1}{T_l}
$$
  
\n
$$
= \frac{1}{T_l}
$$
  
\n
$$
= \frac{1}{T_l}
$$
  
\n
$$
= \frac{1}{T_l}
$$
  
\n
$$
= \frac{1}{T_l}
$$
  
\n
$$
= \frac{1}{T_l}
$$
  
\n
$$
= \frac{1}{T_l}
$$
  
\n
$$
= \frac{1}{T_l}
$$
  
\n
$$
= \frac{1}{T_l}
$$
  
\n
$$
= \frac{1}{T_l}
$$
  
\n
$$
= \frac{1}{T_l}
$$
  
\n
$$
= \frac{1}{T_l}
$$
  
\n
$$
= \frac{1}{T_l}
$$
  
\n

# Procedure of Proportional-Integral (PI) controller

• Ziegler and Nichols suggested the value of  $K_{p}$  and  $K_{1}$  for P-I controller as

$$
K_P = \left(\frac{0.9}{K}\right) \times \frac{T_1}{T_2}; T_1 = \frac{1}{K_1} = 3.3T_2; giving K_1 = \frac{1}{3.3T_2}
$$

- Starting with a cool oven, keep switch  $S_1$  to 'WAIT' connect P and I outputs to driver input and disconnected R and D outputs. Short feedback terminals.
- Set P and I potentiometers to the above values of  $K_p$  and  $K_1$  respectively, keeping in mind that the maximum value of  $\mathsf{K}_{\mathsf{P}}$  is 20 and that of  $\mathsf{K}_1$  is 0.024.
- Select and set the desired temperature to say 60.0°C.
- Keep switch  $S_1$  to 'RUN' position and record temperature readings as before.
- Plot the response on a graph paper and observe the steady state error and percent overshoot.

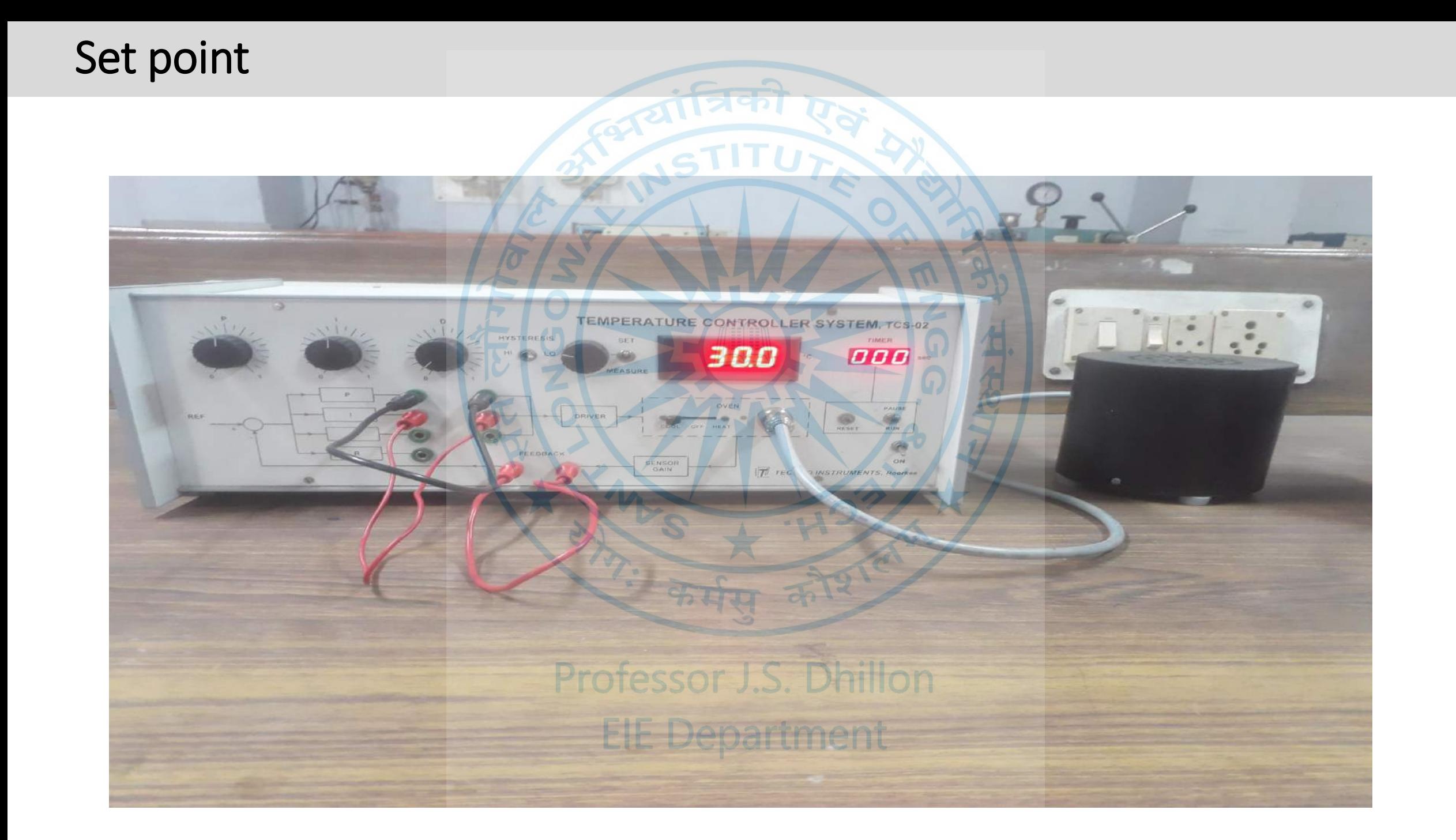

# Snapshots during experiment

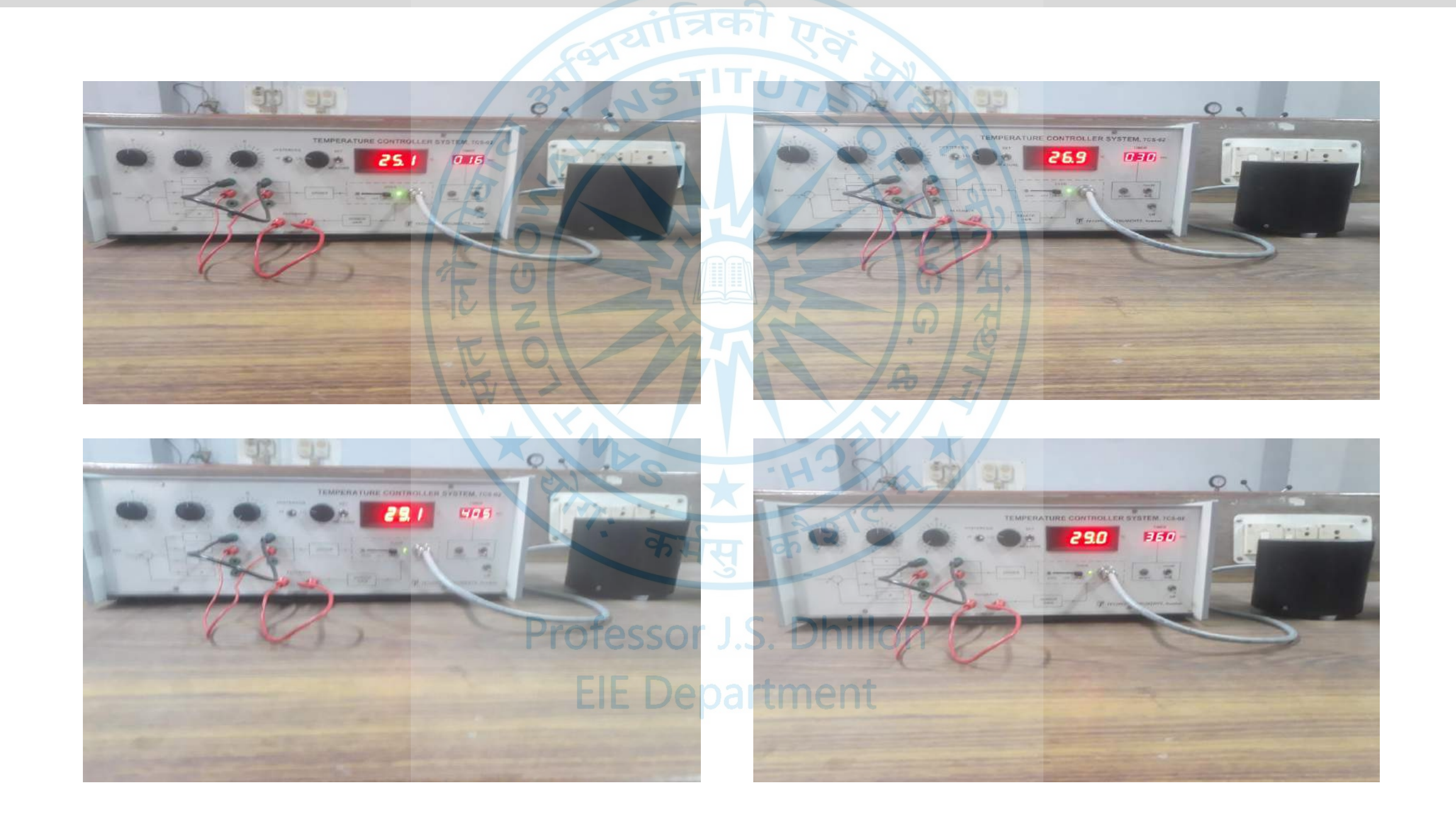

#### Observation table using Proportional-Integral (PI) controller

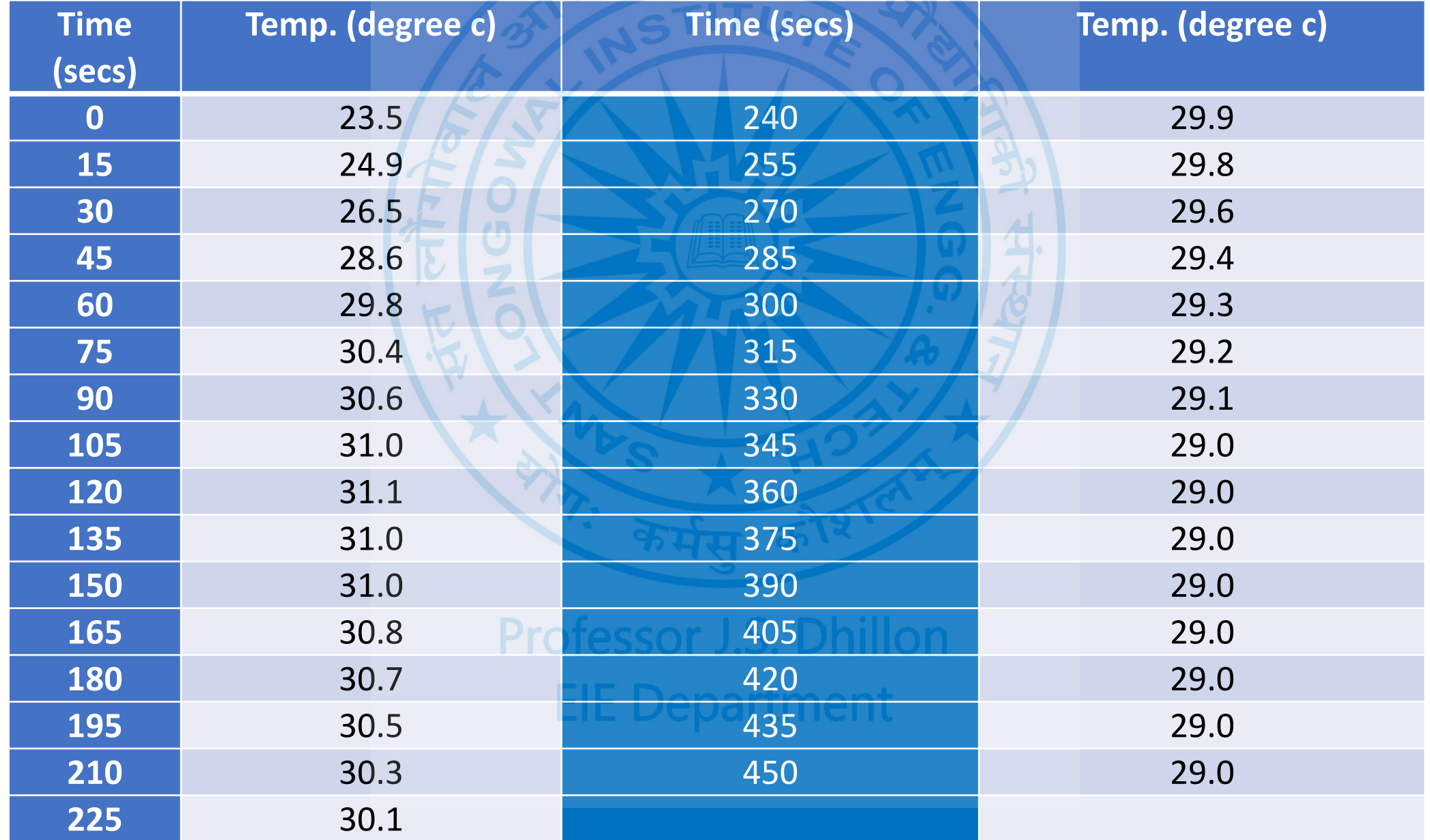

SULJAIL 122

# Results using Proportional-Integral (PI) controller

Room temperature=23.0 Set point =  $30.0$ 

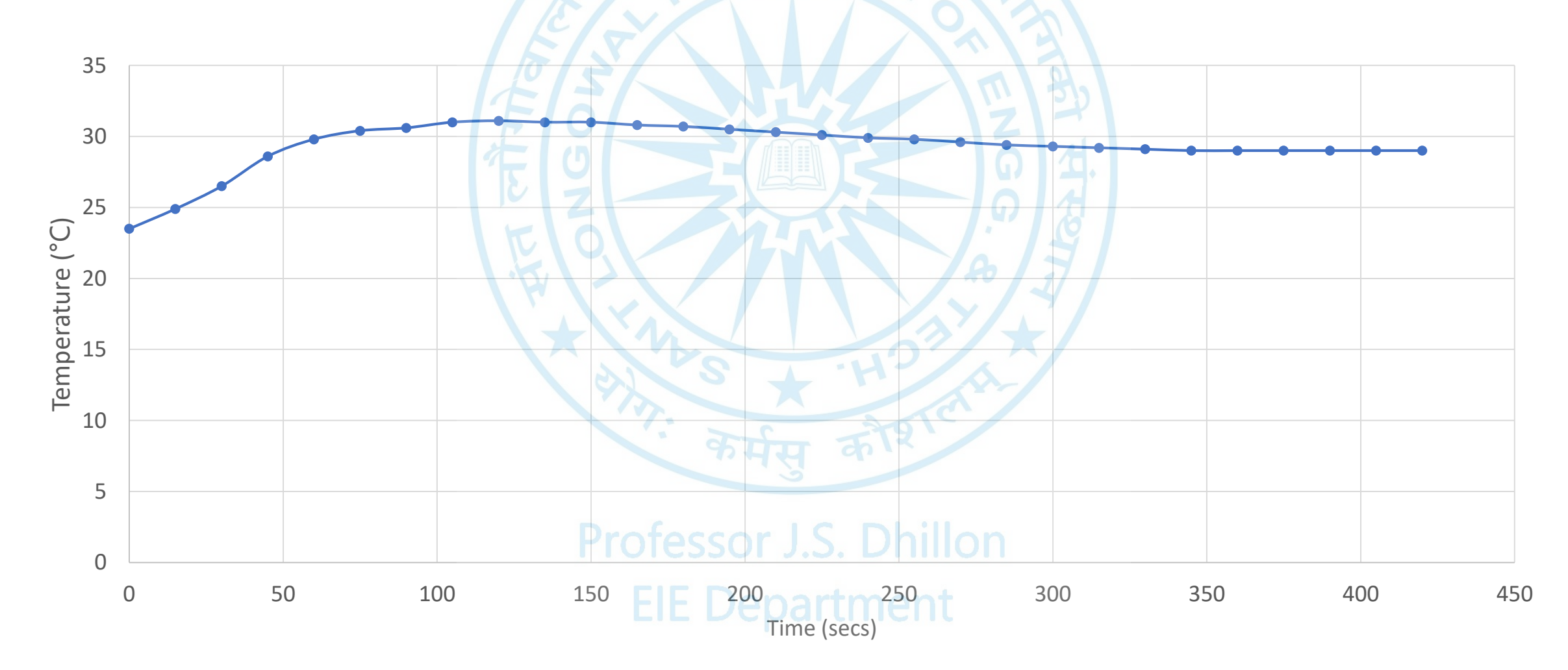

# Proportional-Integral-Derivative (PID) controller

• Mathematical equations governing the operation of this controller is as

$$
m(t) = K_p e(t) + K_I \int_0^t e(t) dt + K_D \frac{de(t)}{dt}
$$
  
\n
$$
m(t) = K_p e(t) + \frac{1}{T_I} \int_0^t e(t) dt + T_D \frac{de(t)}{dt}
$$

Professor J.S. Dhillon **EIE Department** 

# Procedure of Proportional-Integral-Derivative (PID) controller

• Ziegler and Nichols suggested the value of  $\mathsf{K}_\mathsf{P}$  and  $\mathsf{K}_\mathsf{D}$  and  $\mathsf{K}_\mathsf{1}$  for tis controller as

$$
K_P = \left(\frac{1.2}{K}\right) \times \frac{T_1}{T_2}; T_1 = \frac{1}{K_1} = 2T_2; giving K_1 = \frac{1}{2T_2}
$$

A THE SAIN

- Starting with a cool oven, keep switch  $S_1$  to 'WAIT' connect P, D and I outputs to driver input. Keep R output disconnected. Short feedback terminals.
- Set P, I and D potentiometers according to the above calculated values of  $K_{p}$ ,  $K_{1}$   $K_{D}$  keeping in mind that the maximum value for these are 20,  $K_p$  is 20, 0.024 and 23.5 respectively.
- Select and set the desired temperature, say 60.0°C.
- $\bullet$  Switch S<sub>1</sub> to 'RUN' and record temperature readings.
- Plot the response on a linear graph paper and observe the rise time, steady state error and percent overshoot.
- Compare the results of the various controller options.

#### Set point

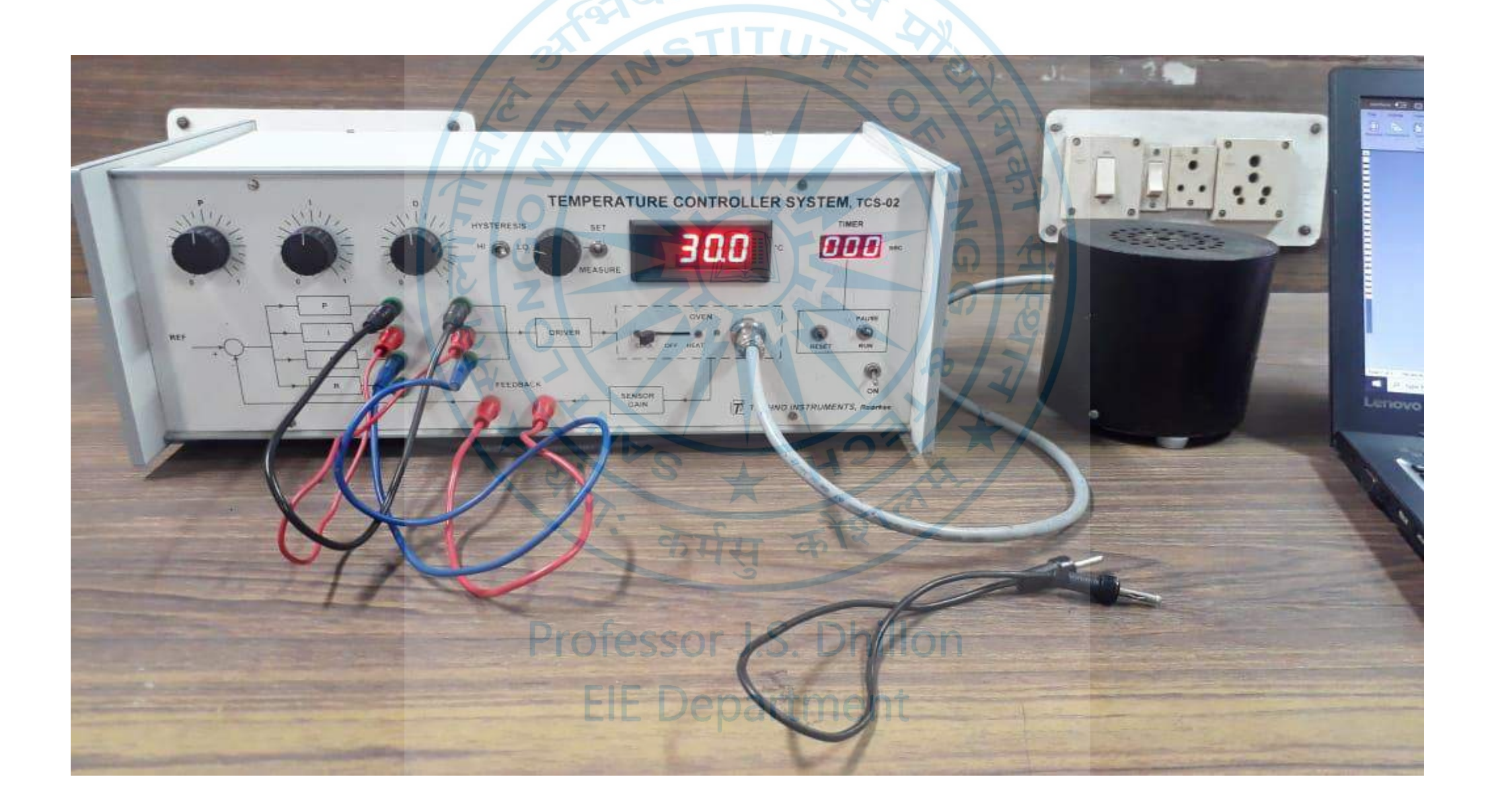

#### Shots during experiment

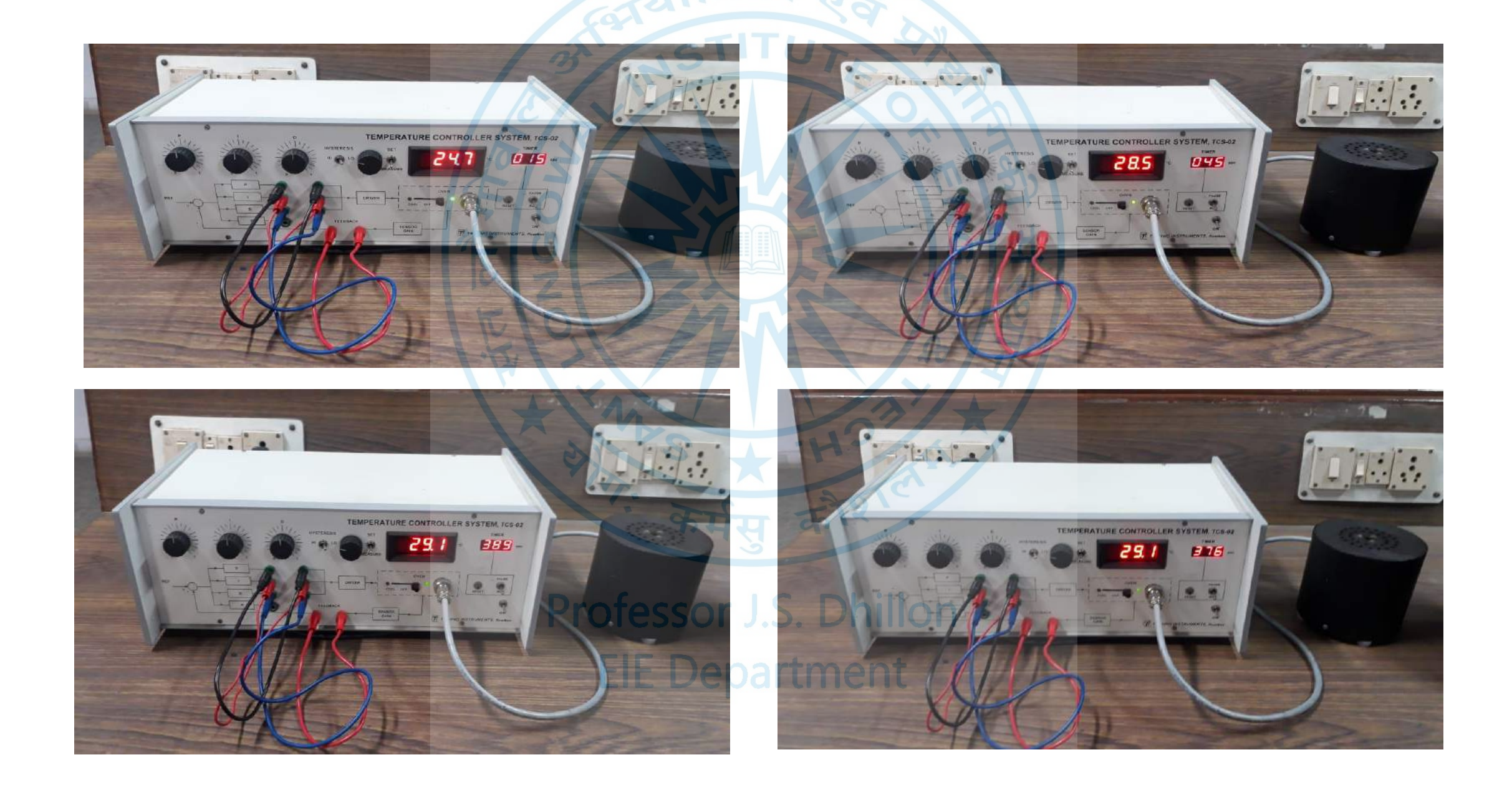

# Observation table using Proportional-Integral-Derivative (PID) controller

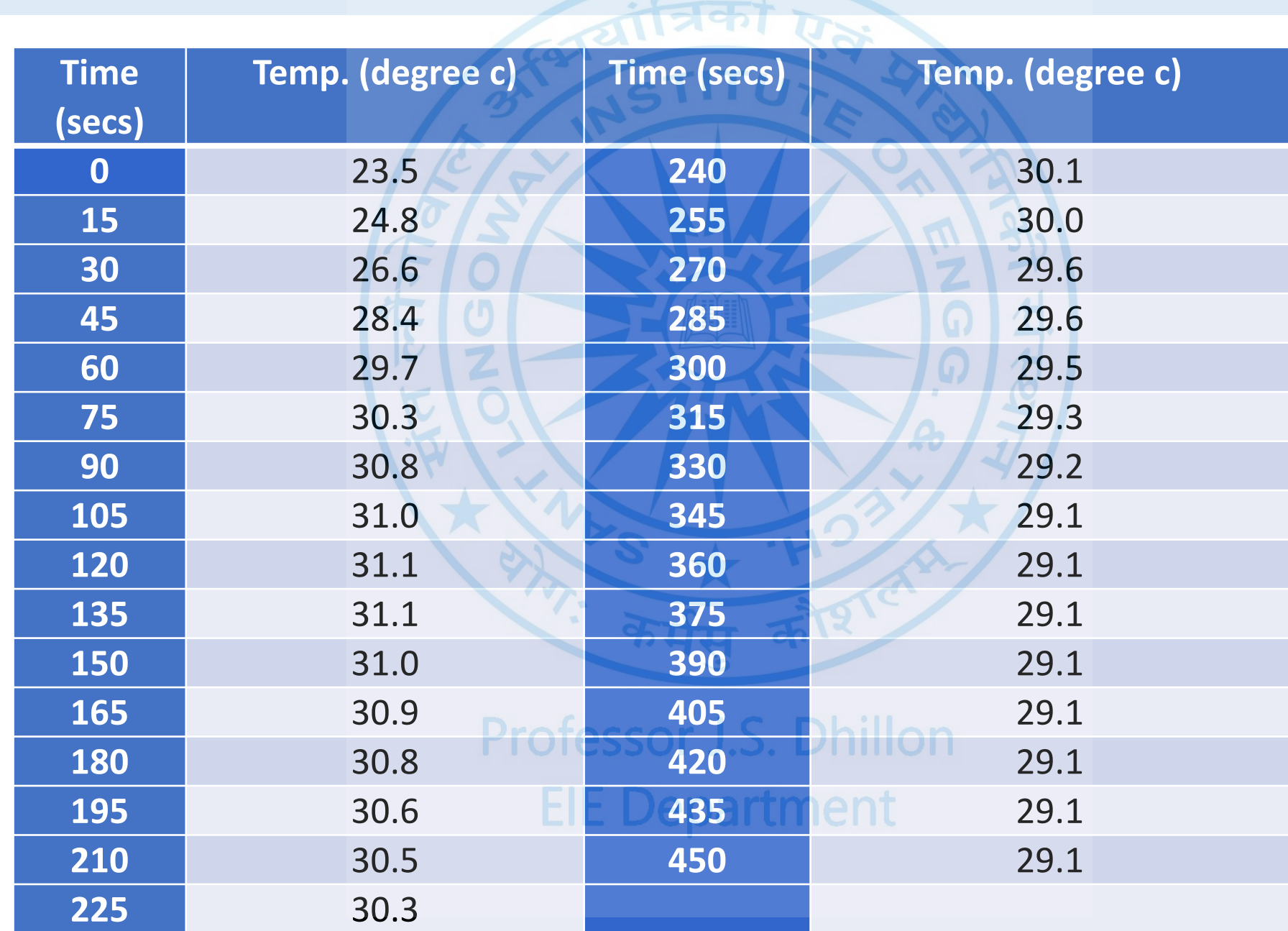

#### Results using Proportional-Integral-Derivative (PID) controller

Set point = 30.0 Room temperature=23.0

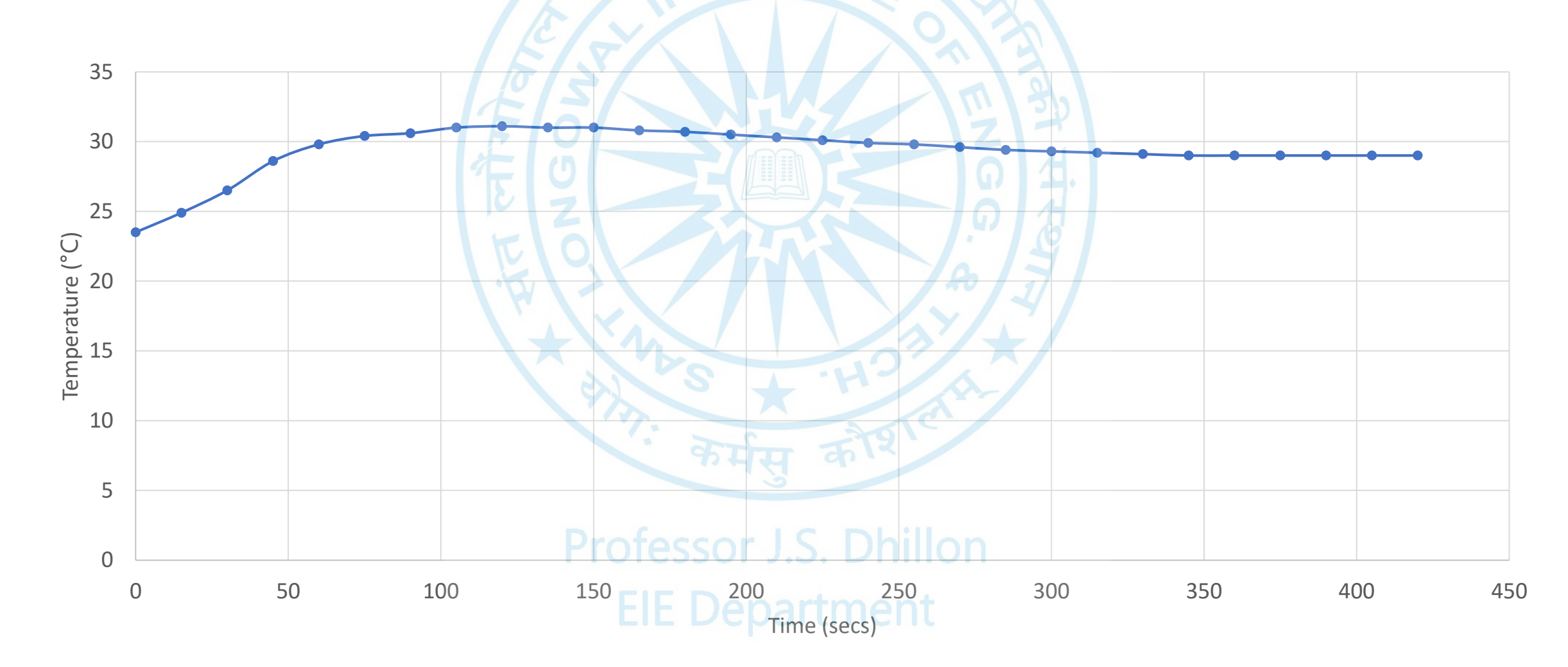

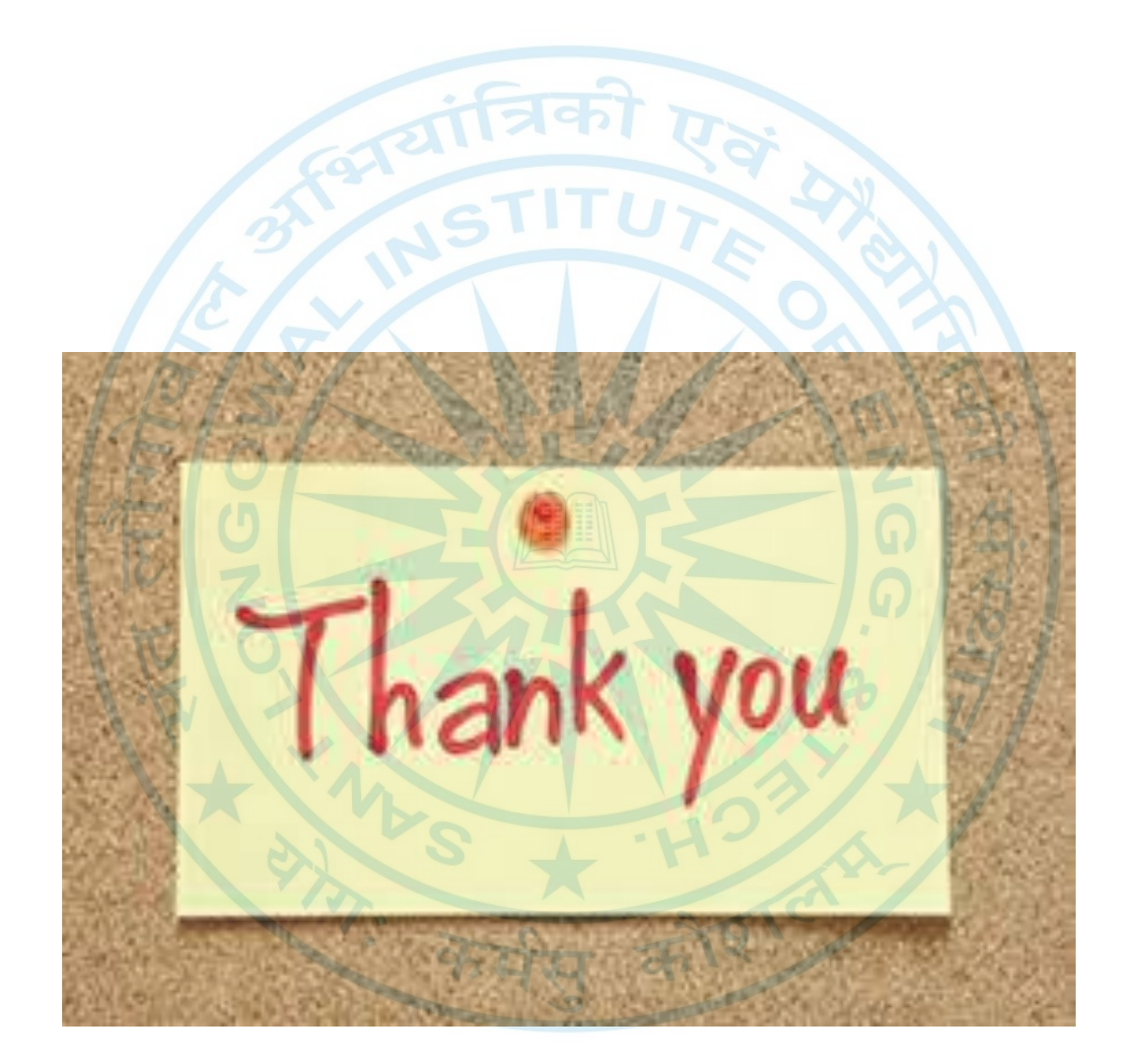

# Professor J.S. Dhillon **EIE Department**
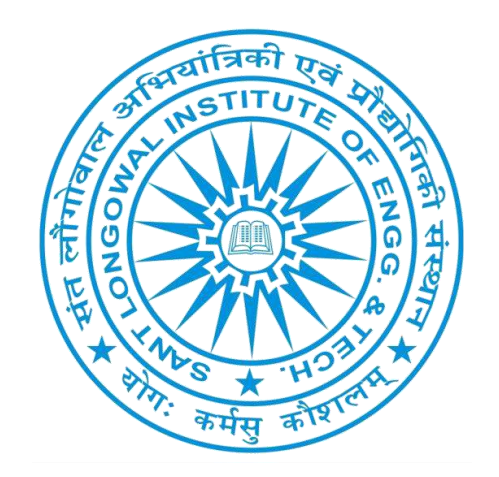

# Experiment- 02 PCEE- 613, Control systems Lab. GEE-2018

## Experiment 02: To study the performance characteristics of a DC motor speed control system.

#### **Apparatus Required:**

- DC motor (12V, 200mA, 3000rpm)
- Tachogenerator
- Error detector and forward gain
- Driver circuit
- Power and signal source
- Multimeter
- Connecting leads

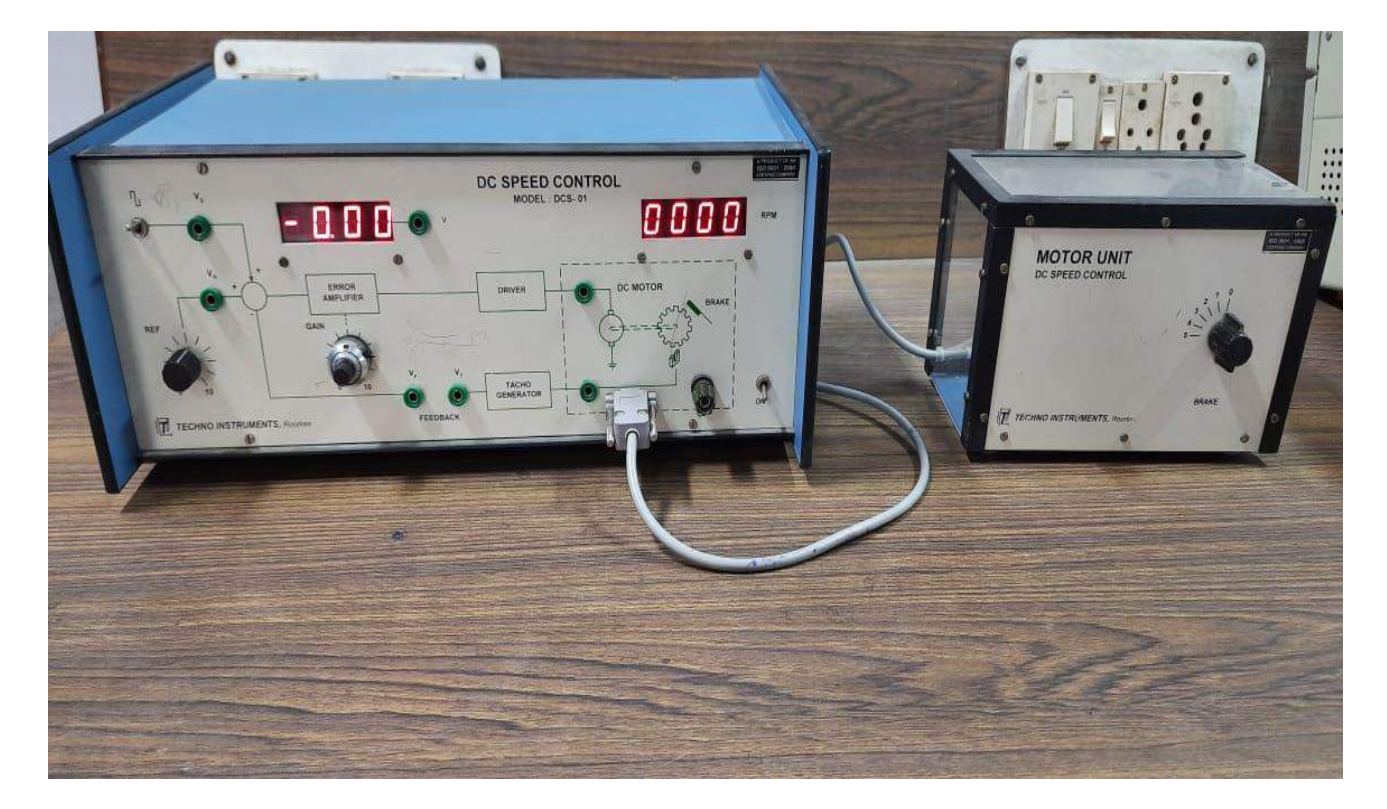

## Panel drawing

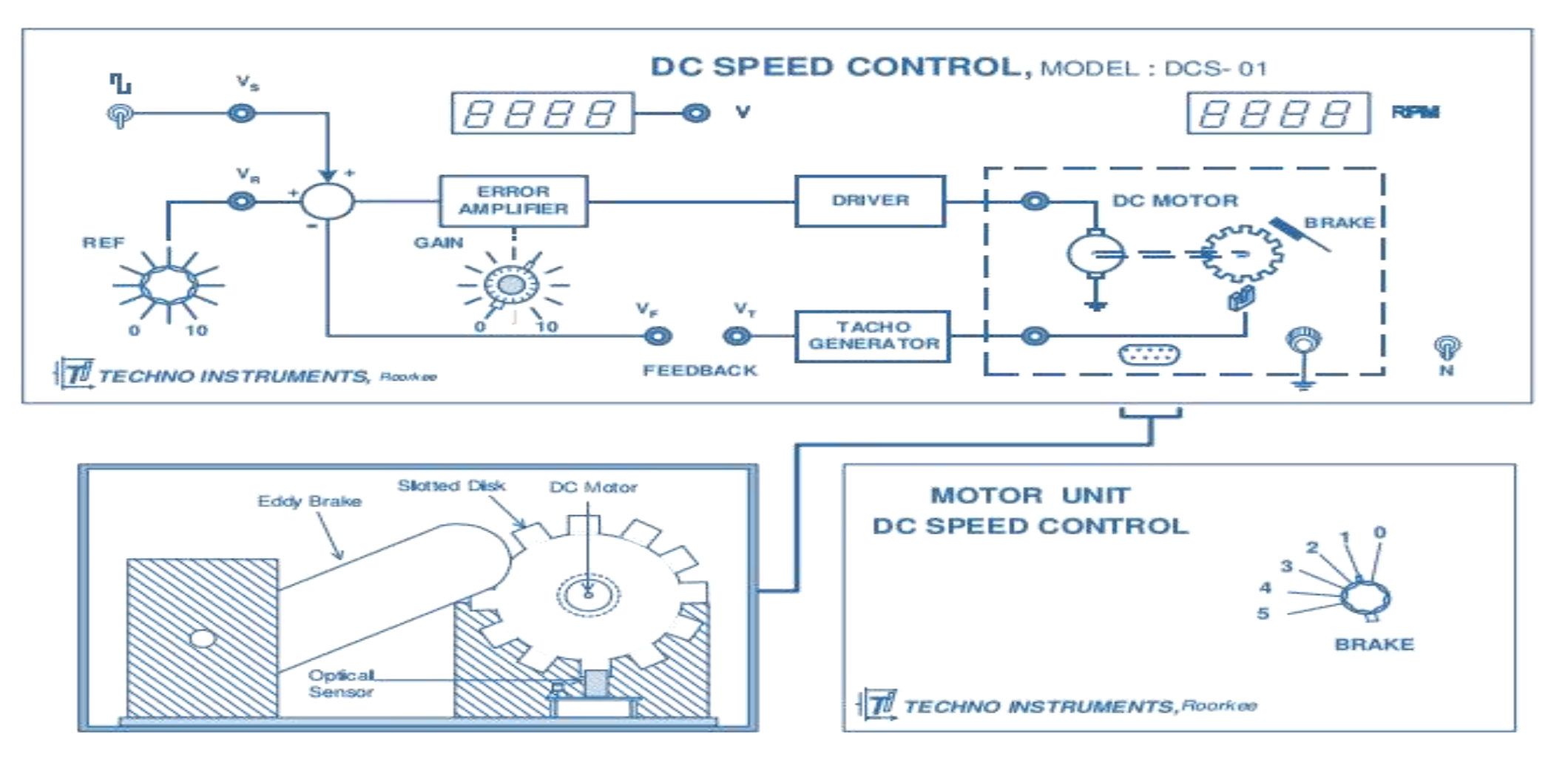

Side View

Front View

Panel drawing DC Speed Control, Model DCS-01

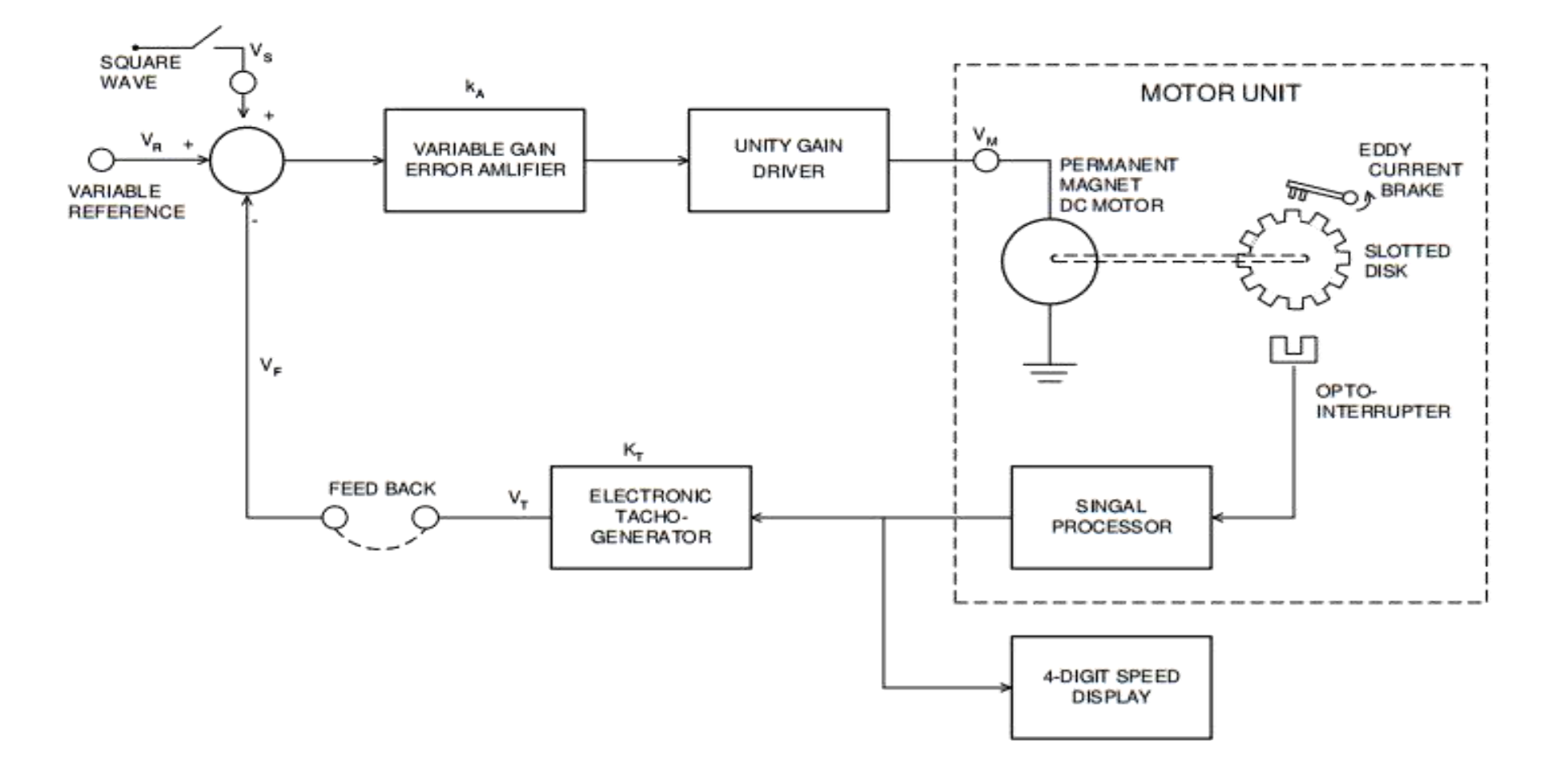

Fig.1 System schematic

A basic block diagram of the d.c. motor speed control system is shown in Fig. 2. In order to evaluate the system performance, it is necessary to compute the overall transfer function in terms of the transfer functions of the different blocks. To start with, the transfer function of an armature controlled d.c. motor of Fig. 3

$$
\frac{\Theta(s)}{V(s)} = \frac{K_M}{s(sT+1)}
$$

where  $K_M$  is motor gain constant, and T is the mechanical time constant. Note that a permanent magnet d.c. motor should behave similar to a shunt motor with constant field excitation. Considering motor speed  $\omega$  rad/sec (=d $\theta$ /dt) as the output variable, the forward path transfer function may be written as,

$$
G(s) = \frac{\omega(s)}{V_E(s)} = K_A \cdot \frac{K_M}{(sT + 1)}
$$
(1)

where  $K_A$  is the gain of amplifier. Again, the tachogenerator transfer function (or gain) may be written as,

$$
H(s) = \frac{V_T(s)}{\omega(s)} = K_T
$$

## Block diagram

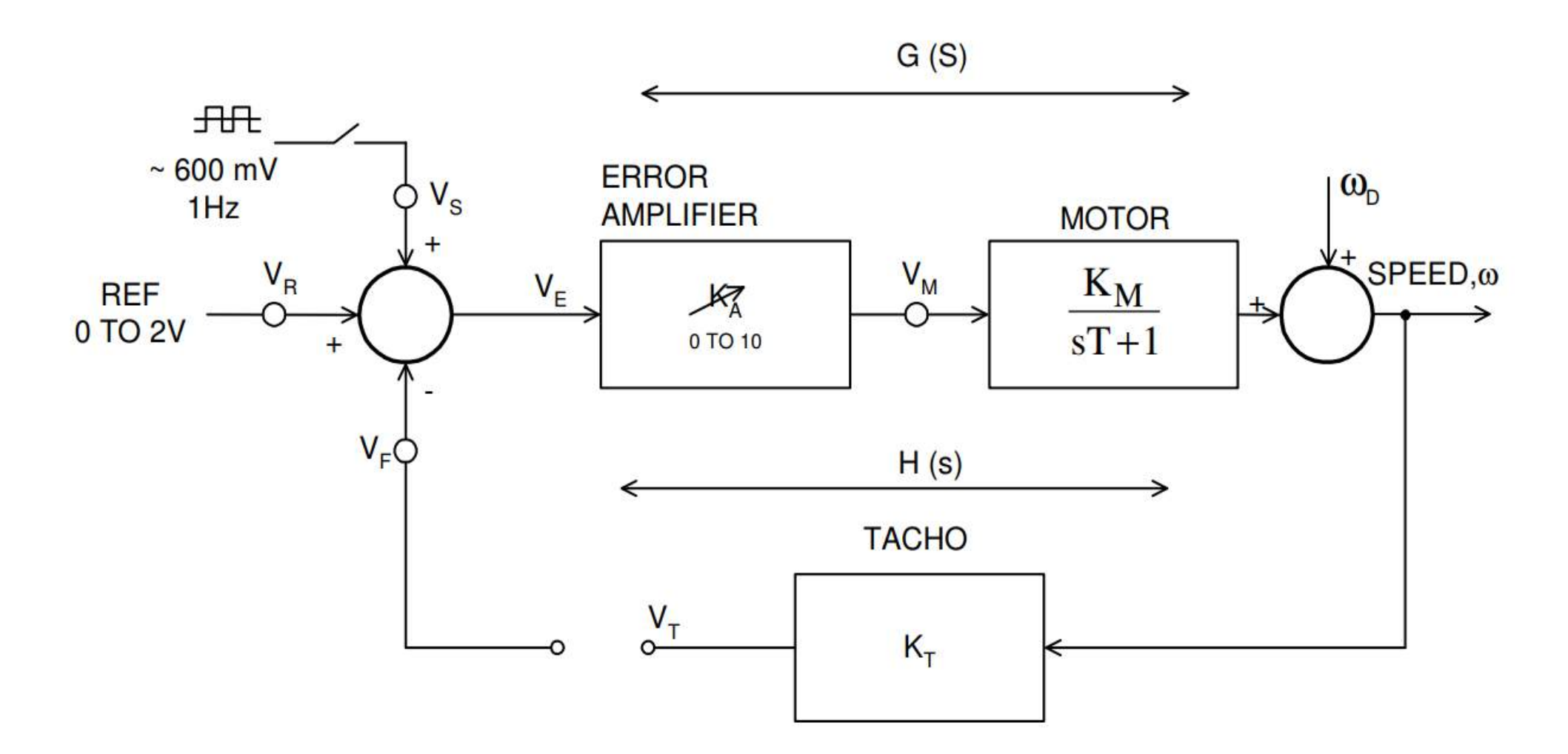

#### Fig.2 Block diagram

## Block diagram

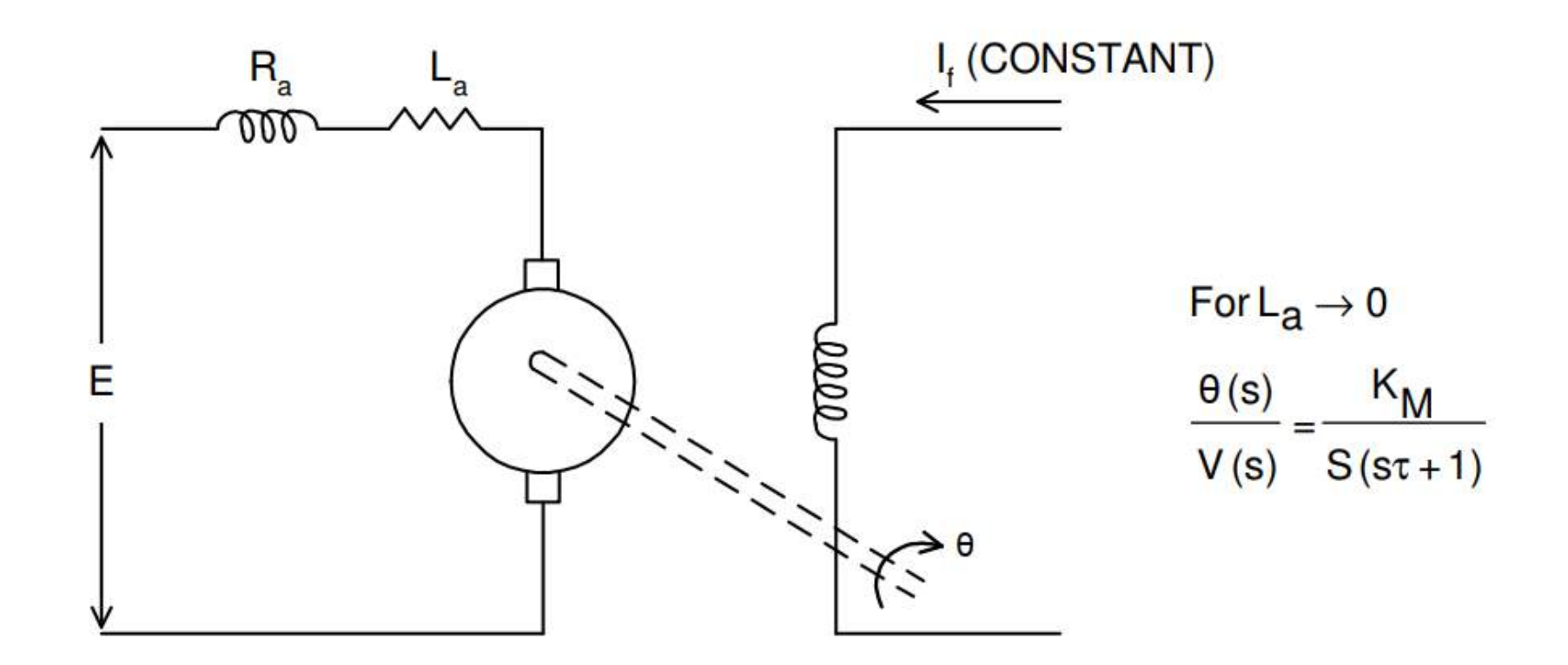

#### Fig. 3 Armature controlled DC motor

### Procedure

- Set  $V_R=1$  Volt and  $K_A=3$ . The motor may be running at a low speed. Record speed N in rpm, and the Tachogenerator output  $V_T$ .
- Repeat with  $V_R=1$  and  $K_A=4, 5, ..., 10$ , and tabulate measured motor voltage  $V_M$  $(=\mathbf{V}_R \mathbf{K}_A)$ , steady state motor speed N in rpm (or  $\omega_{ss} = N \times 2\pi/60$  in radians/sec.) and tachogenerator output  $V_{T}$ .
- Plot N vs.  $V_M$ , and  $V_T$  vs. N. Obtain  $K_M$  and  $K_T$  from the linear region of the curves (see Fig.  $5$ ).

Motor gain constant,  $K_M = \frac{\text{shaff speed in rad/sec}, \omega_{ss}}{\text{Motor voltage}, V_M}$ , and Tachogenerator gain,  $K_T = \frac{V_T}{\omega_{ss}}$  volt-sec

Obtain the motor transfer function using

$$
G(s) = \frac{K_M}{sT + 1}
$$

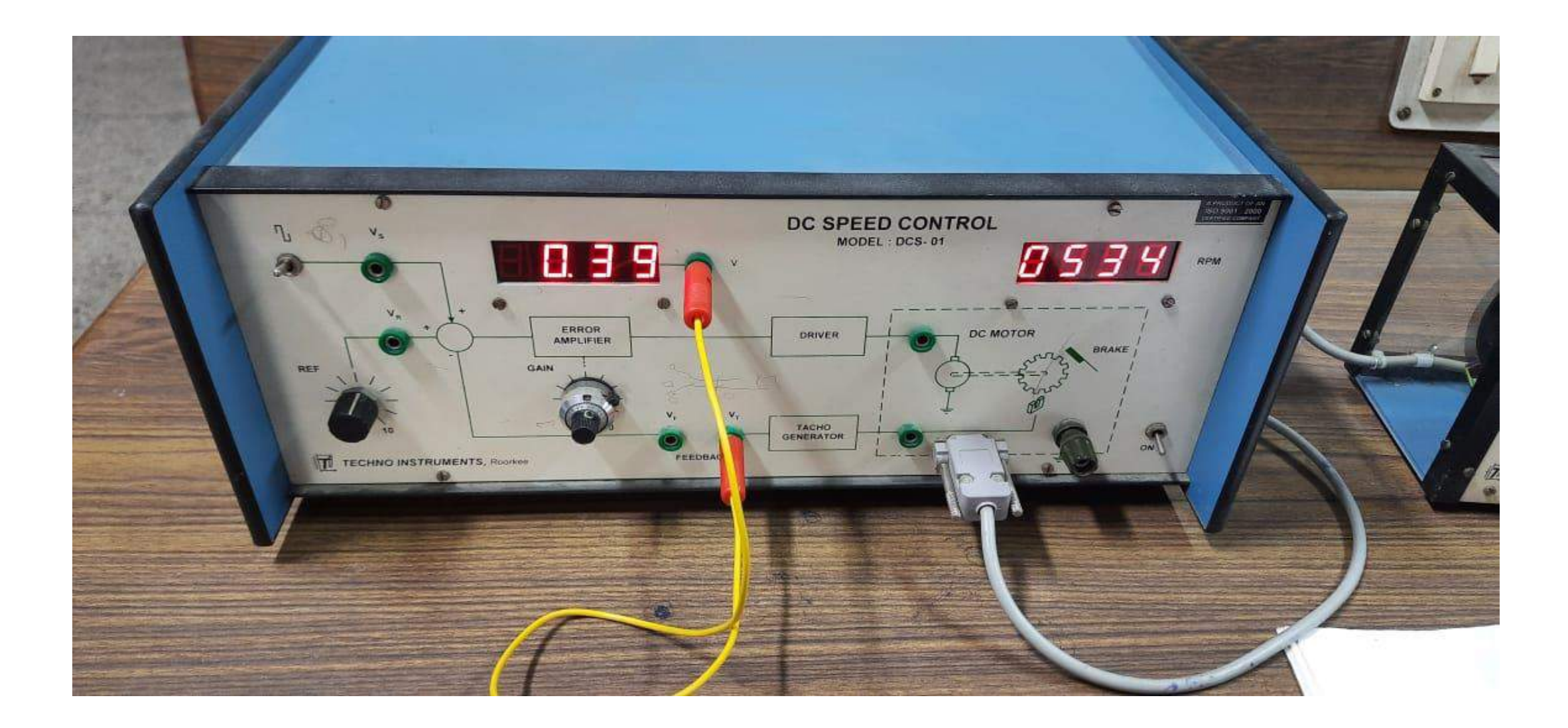

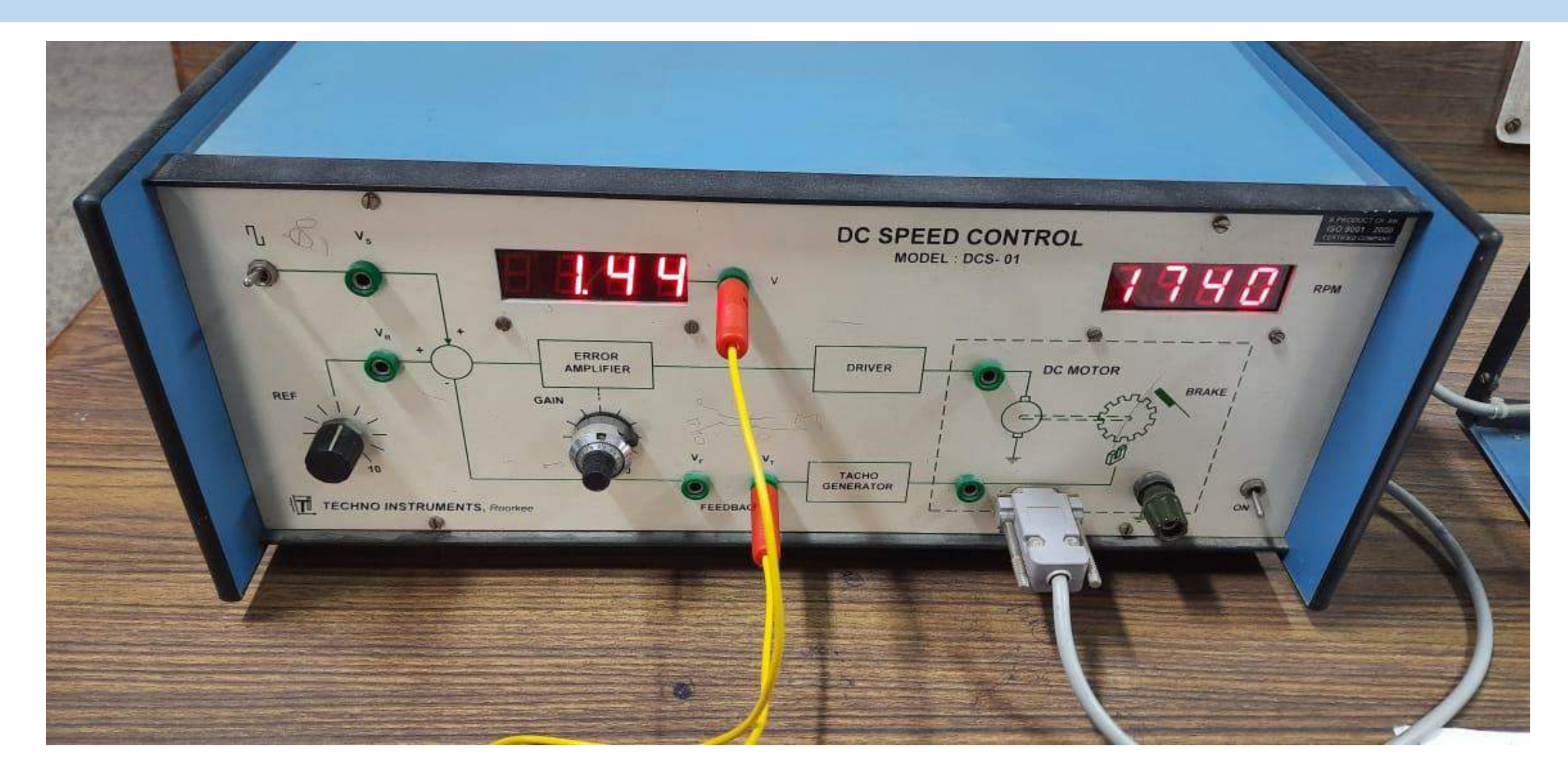

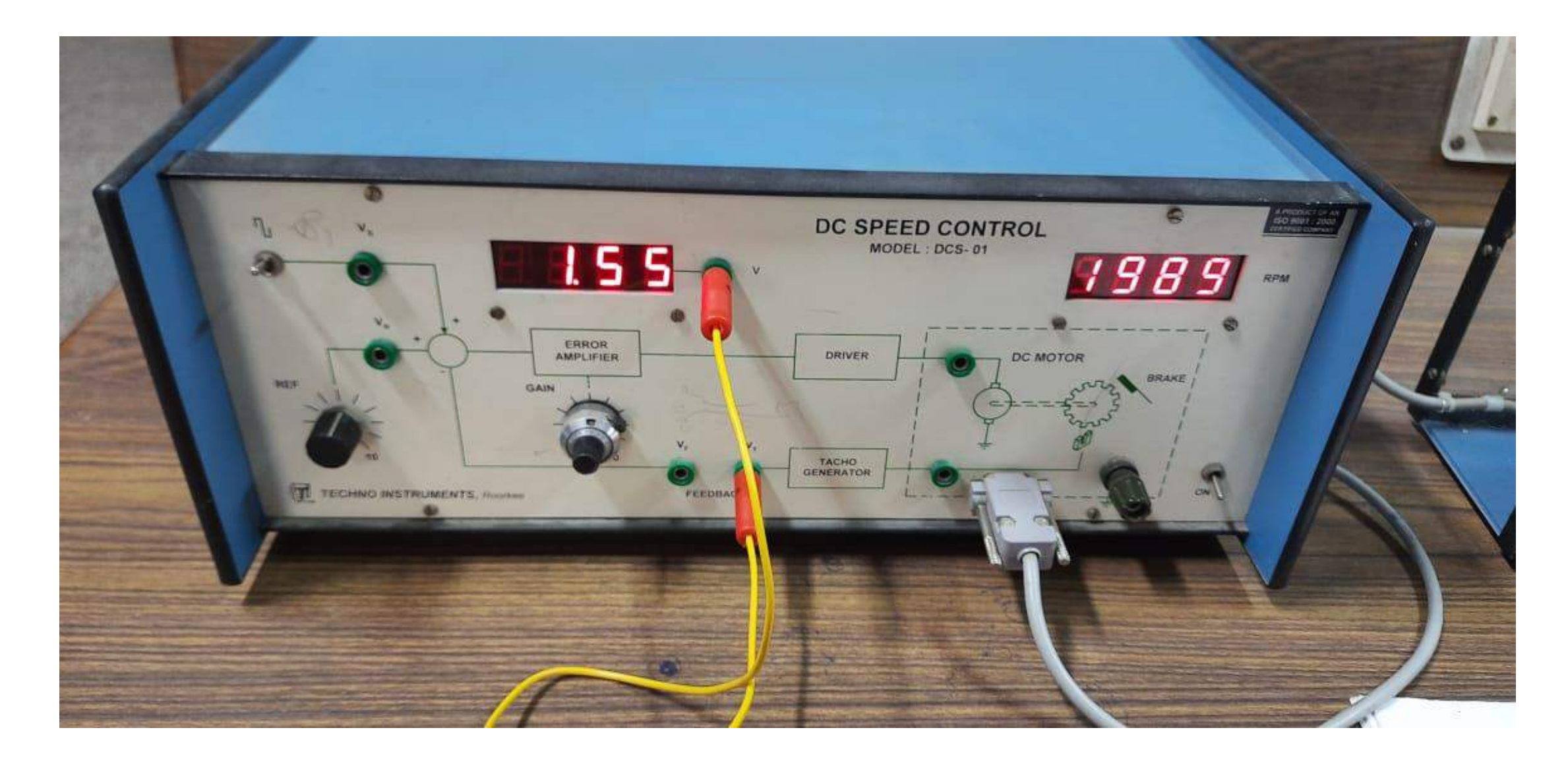

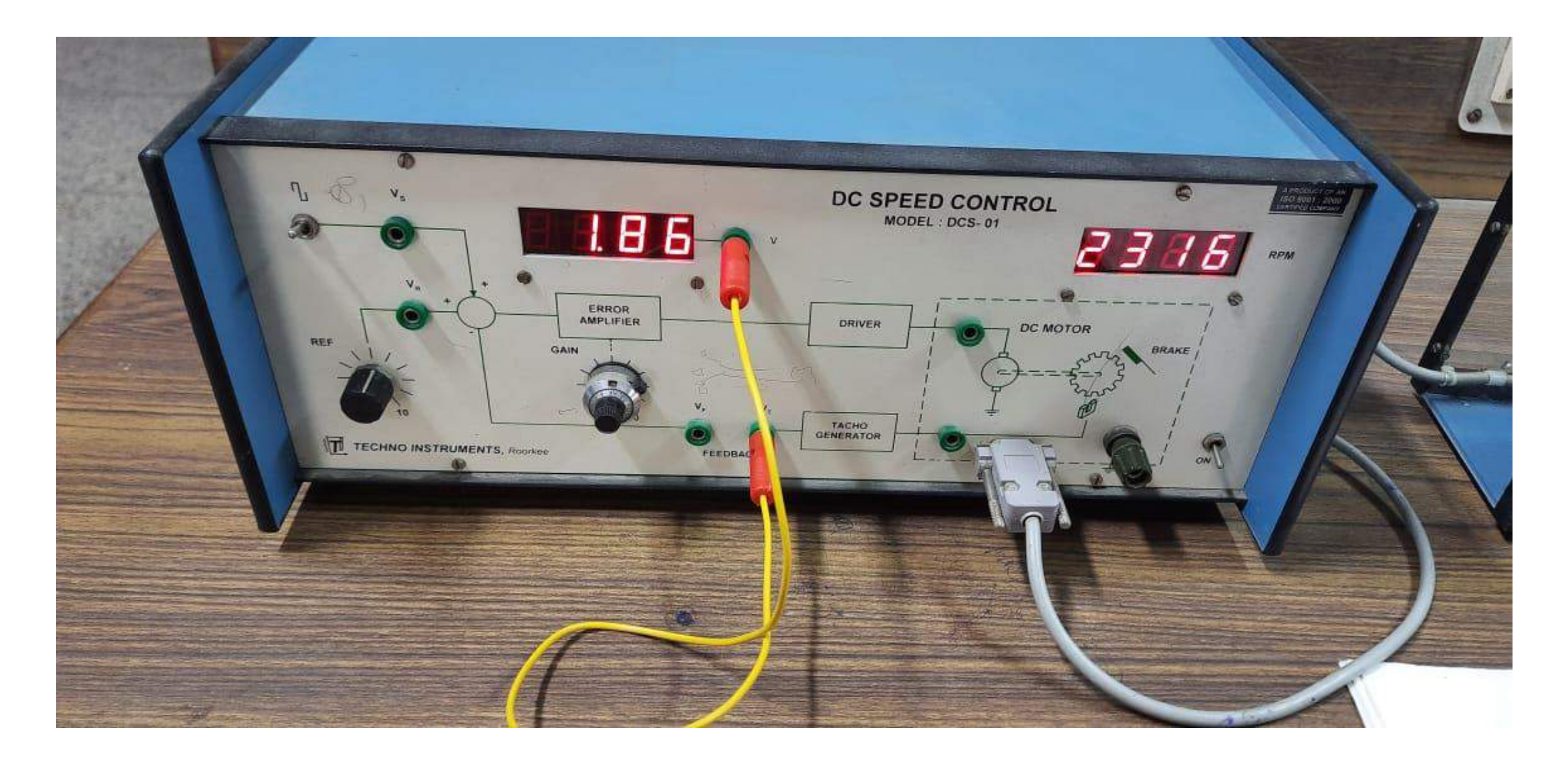

### Observation table

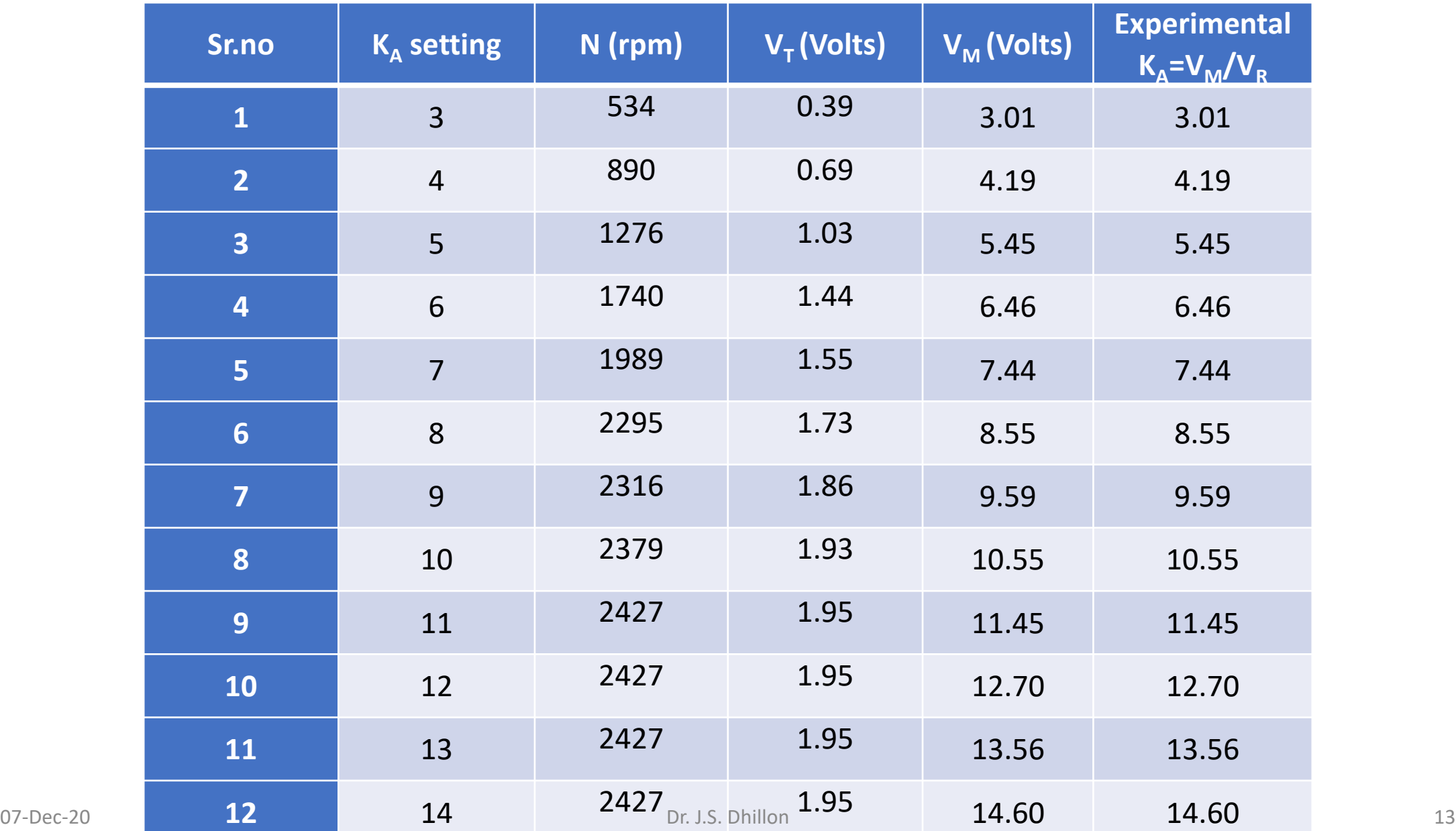

Results

## 2 3 4 5 6 7 8 9 10 11 12 Speed,N (rpm) Motor Voltage, VM (Volts) Motor characteristics

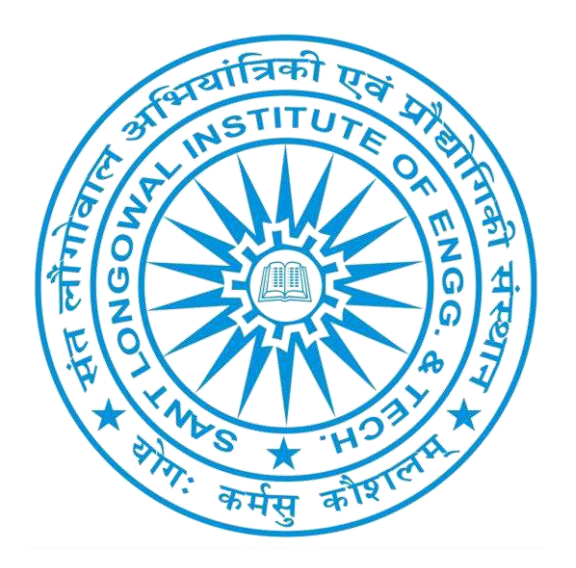

## Continued….

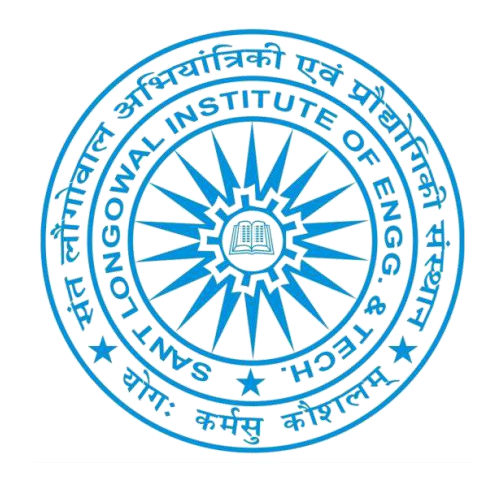

# Experiment- 03 PCEE- 613, Control systems Lab. GEE-2018

Aim of the experiment: To study the characteristics of a small A.C. servomotor and determine its transfer function.

## **Apparatus Required:**

- AC servomotor study motor unit
- AC servomotor study
- Patch cords
- Multimeter
- Power supply

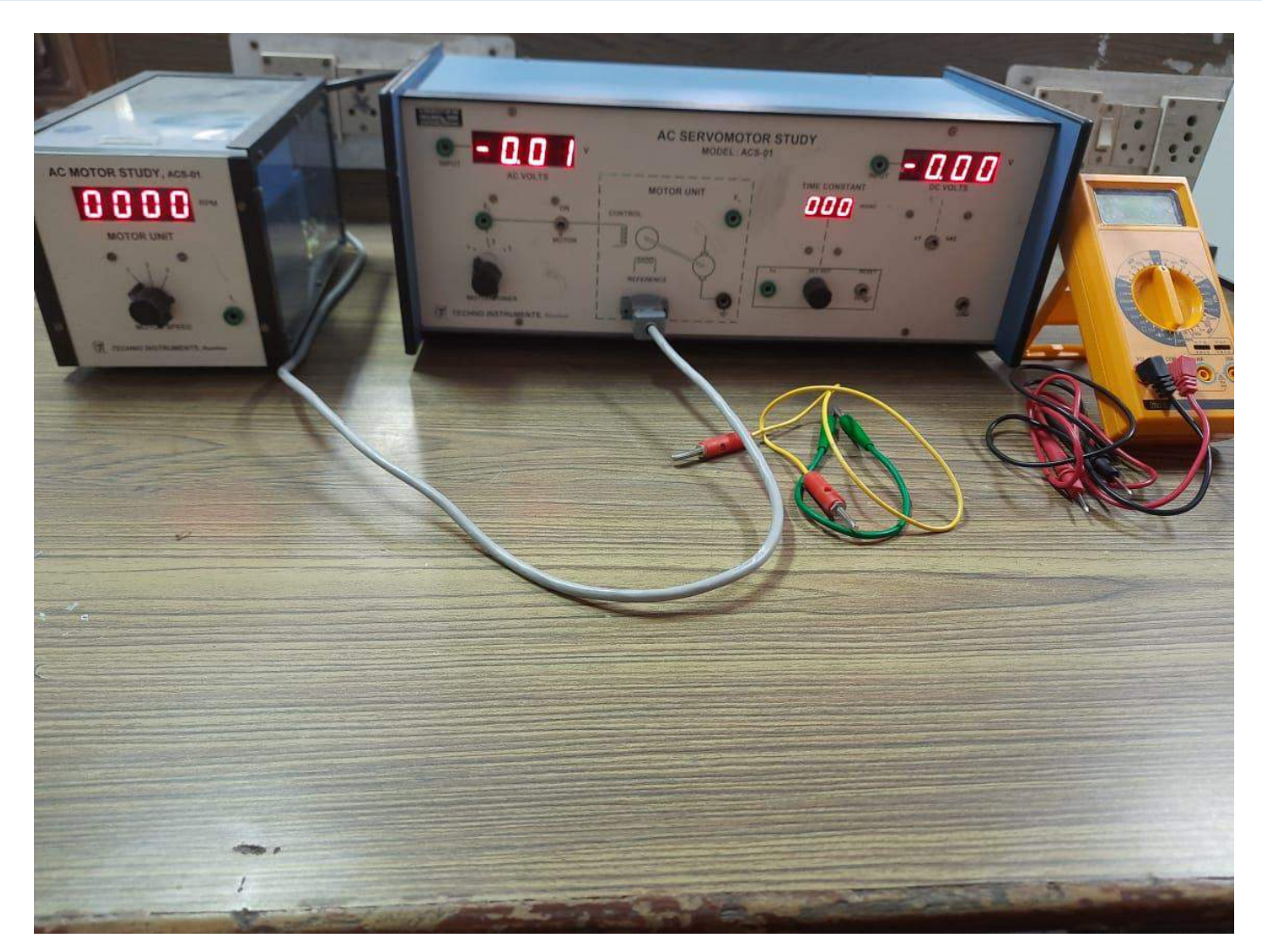

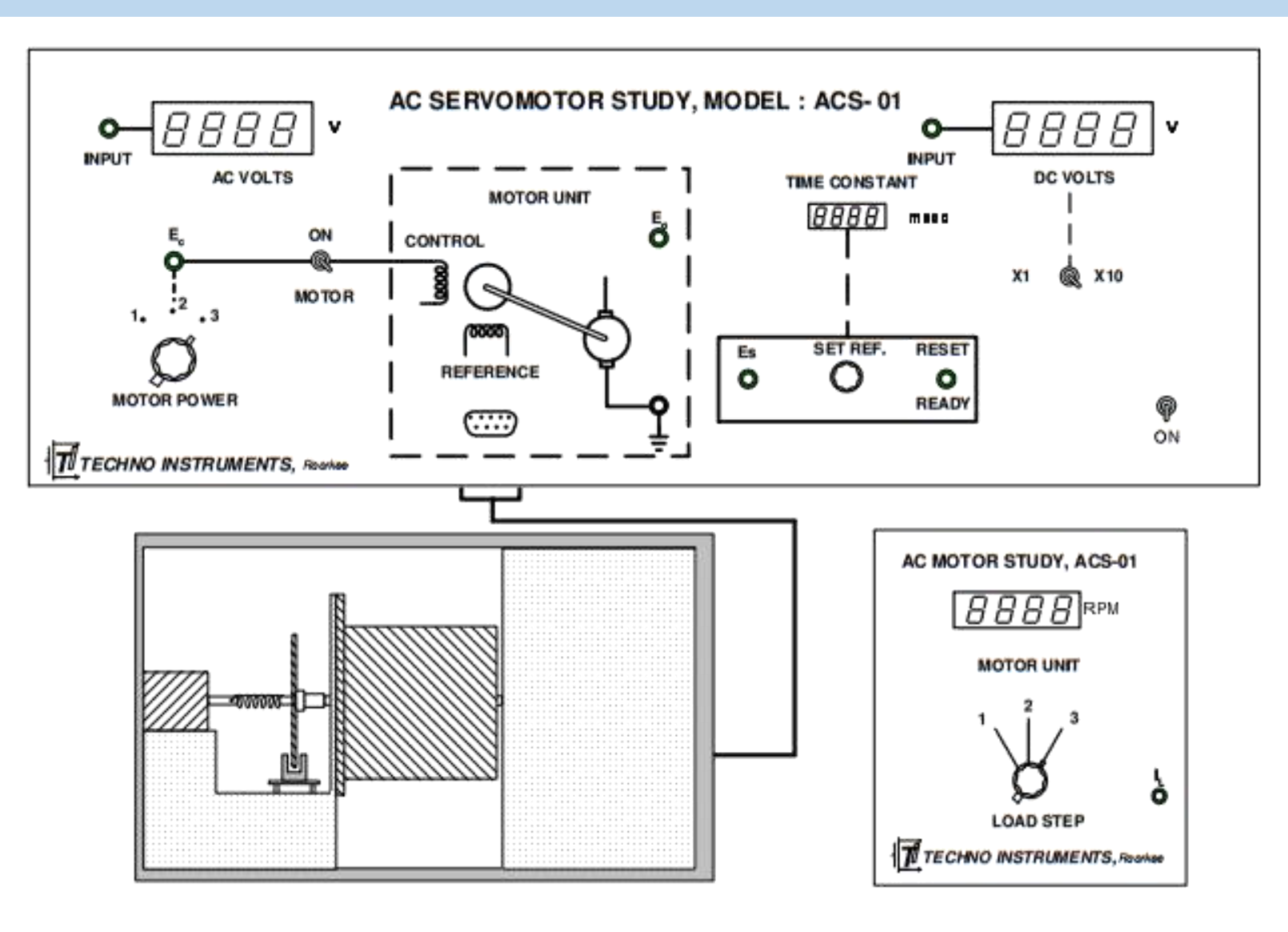

Panel drawing AC Servomotor Study, ACS - 01

or-Dec-20 **Dr. J.S. Dhillon Dr. J.S. Dhillon Street Automatic Street Automatic Street Automatic Street Automatic Street Automatic Street Automatic Street Automatic Street Automatic Street Automatic Street Automatic Str** 

A.C. Servo Motors are basically two-phase, reversible, induction motors modified for servo operation. A schematic diagram of the motor is shown in Fig.1. The two windings, reference and control, may or may not have identical ratings. In the present unit both are rated at 12 volts r.m.s. at 50Hz. A phase shifting capacitor of appropriate value must be connected in series with one of the windings to produce a 90 degree phase shift.

These servo motors are used in applications requiring rapid and accurate response characteristics. A typical torque-speed characteristics of an induction motor is shown in fig.2 for two values of rotor resistance. A servomotor however must have negative slope in its torque-speed characteristics in order to ensure stable operation. To meet the above requirements, these ac servo motors have small diameter, light weight, low inertia and high resistance rotors. The motor's small diameter provides low inertia for fast starts, stops, and reversals. High resistance provides nearly linear torque-speed characteristics. A common structure is a drag-cup rotor. The a.c. servomotors have distinct advantages over d.c. servomotors. The commutator and brush assembly of a d.c. servomotor has limited maintenance free life. These are absent in the a.c. servomotor.

From the block diagram of Fig.3 the transfer function of the motor may be written as

$$
\frac{\Theta(s)}{E_c(s)} = \frac{Km}{s(\tau_m s + 1)} \quad \text{for} \quad T_L(s) \equiv 0
$$
\n
$$
\text{where, } K_m = \frac{K_1}{B + K_2} \,, \qquad \text{and } \tau_m = \frac{J}{B + K_2} \,, \tag{1}
$$

are the motor gain constant and the motor time constant respectively. As students of control system, our interest is to evaluate the transfer function and the parameters of the ac servomotor.

Again for 
$$
E_c(s) \equiv 0
$$
,  
\n
$$
\frac{1}{T_L(s)} = -\frac{\frac{1}{B + K_2}}{s(\tau_m s + 1)} = -\frac{K_n}{\tau_m s + 1}, \text{ where } K_n = \frac{1}{B + K_2}
$$

Combining the above two transfer functions (under assumption of linearity),

$$
s\theta(s) = \omega(s) = \frac{K_m}{\left(\tau_m s + 1\right)} E_c(s) - \frac{K_n}{\left(\tau_m s + 1\right)} T_L(s)
$$

The computation of  $K_m$  and  $K_n$  can be done by using the final value theorem, i.e., Steady state speed,  $\omega_{ss} = \lim_{s \to s} s\omega(s) = K_m E_c - K_n T_L$  $(2)$  $s\rightarrow 0$ 

where

- $E_c$  = Constant voltage applied to the control winding
- $T_L =$ Constant Load torque

 $E_c$  is measured by the a.c. voltmeter on the panel and  $T_L$  is calculated from the loading of the coupled d.c. generator as,

 $T_L = \frac{Electrical Power drawn from the generator in watts}{Angular velocity of the shaft in radians/sec}$ 

## Block diagram

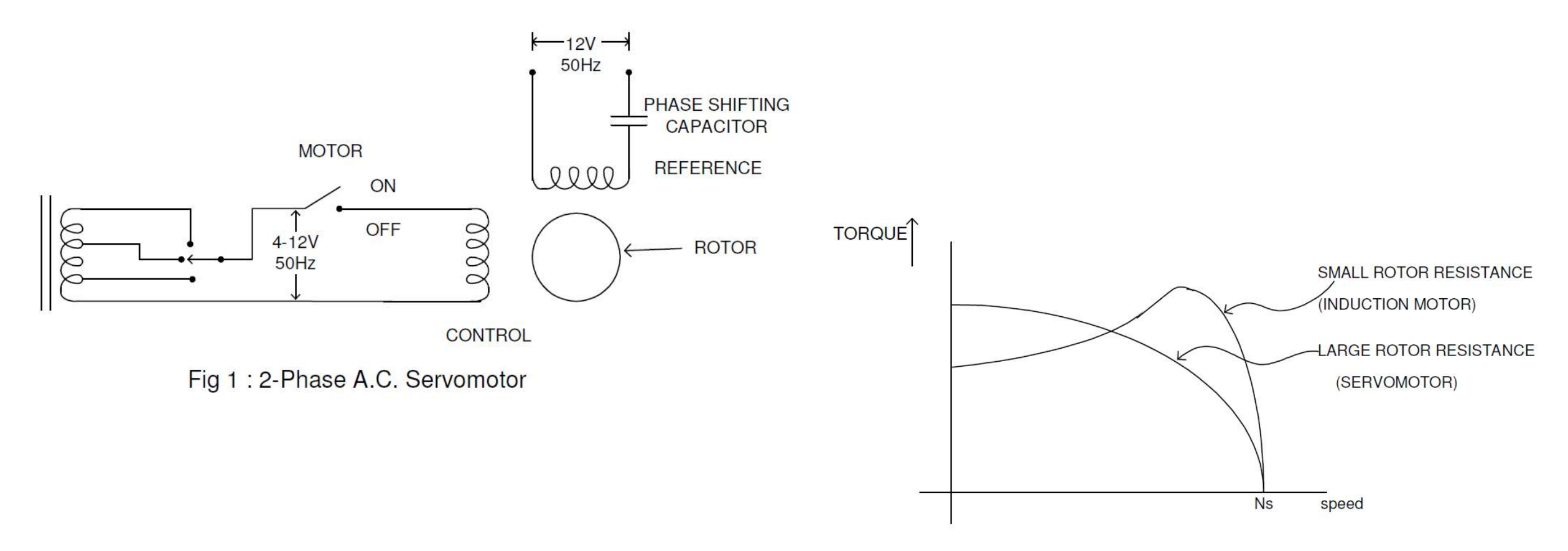

Fig 2 : Torque-speed characteristics of induction motors

## Block diagram

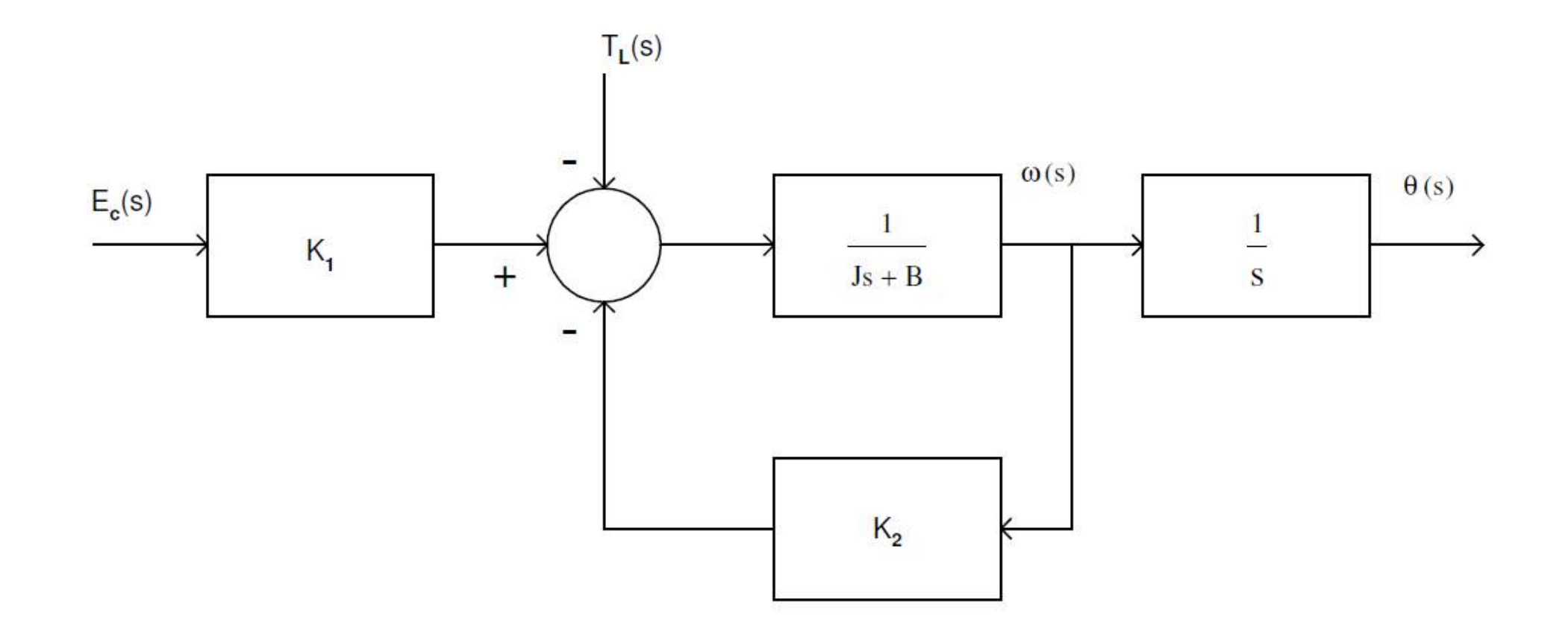

Fig 3 : Block diagram of an a.c.motorsystem

#### **Determination of Generator Constant**

The generator constant,  $K_G$ , in volts/rpm, may be computed from the no load generator voltage data at various speeds. This would enable one to calculate the generated voltage under loaded condition, which is needed for torque computation in the next section.

#### **Determination of Motor Parameters**

The motor is operated at various combination of control phase voltage, E<sub>c</sub>, and external loading,  $T_L$ , and the data is recorded as in Table-2.  $E_c$  is measured with the help of the a.c. voltmeter on the panel in three steps while no load generator voltage, E<sub>0</sub> and load currents,  $I_L$  are measured by a switchable d.c. panel meter provided. The loading circuit is shown in  $Fig. 4$ 

## Procedure

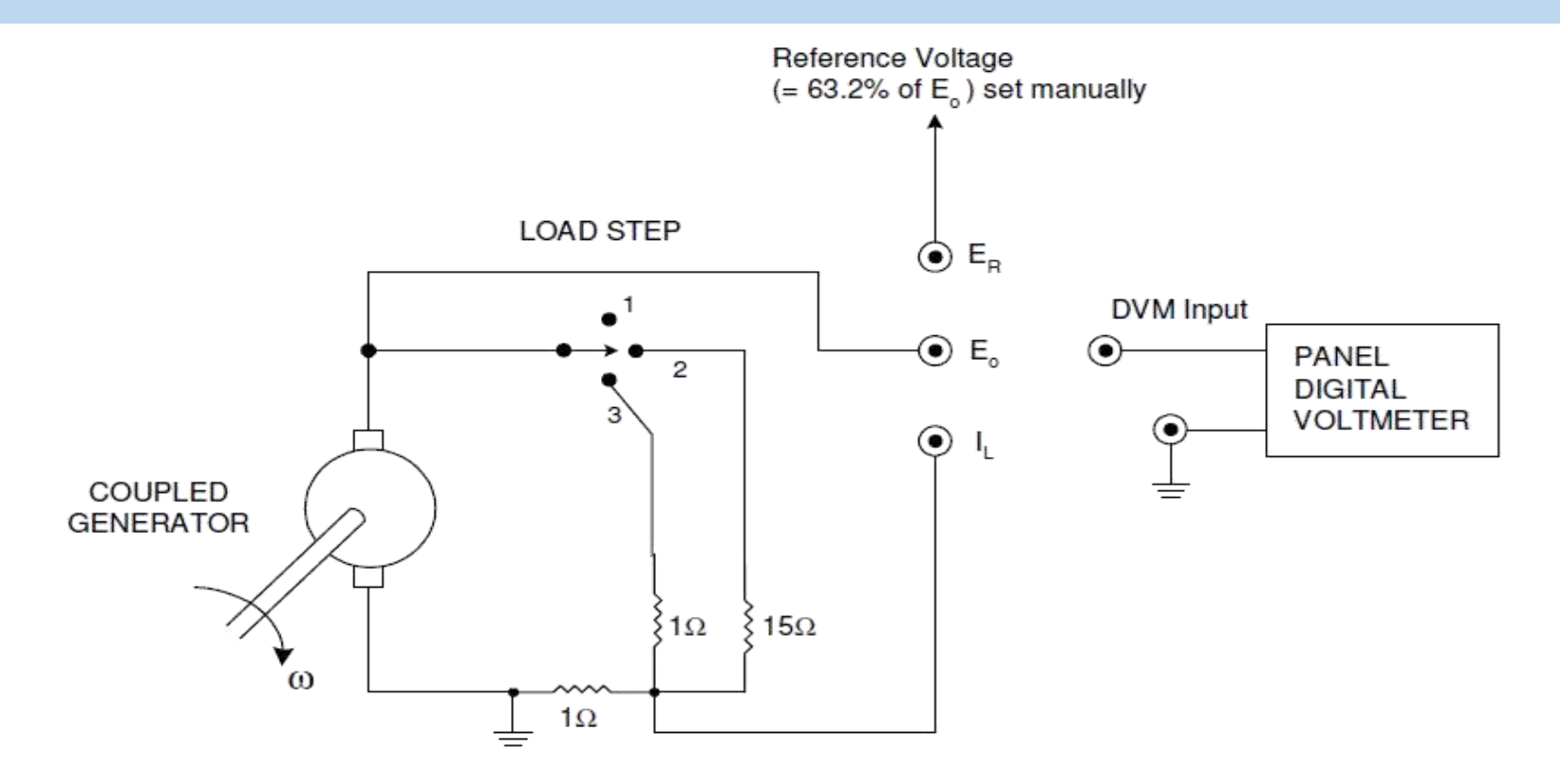

DVM input to be externally connected to terminal

- 
- 
- $E_o$  To measure generator output voltage<br> $E_R$  To measure 63.2% of  $E_o$  for Time-constant measurement<br> $I_L$  To measure load current as the drop across 1Ω resistance

Fig: 4 Loading circuit arrangement

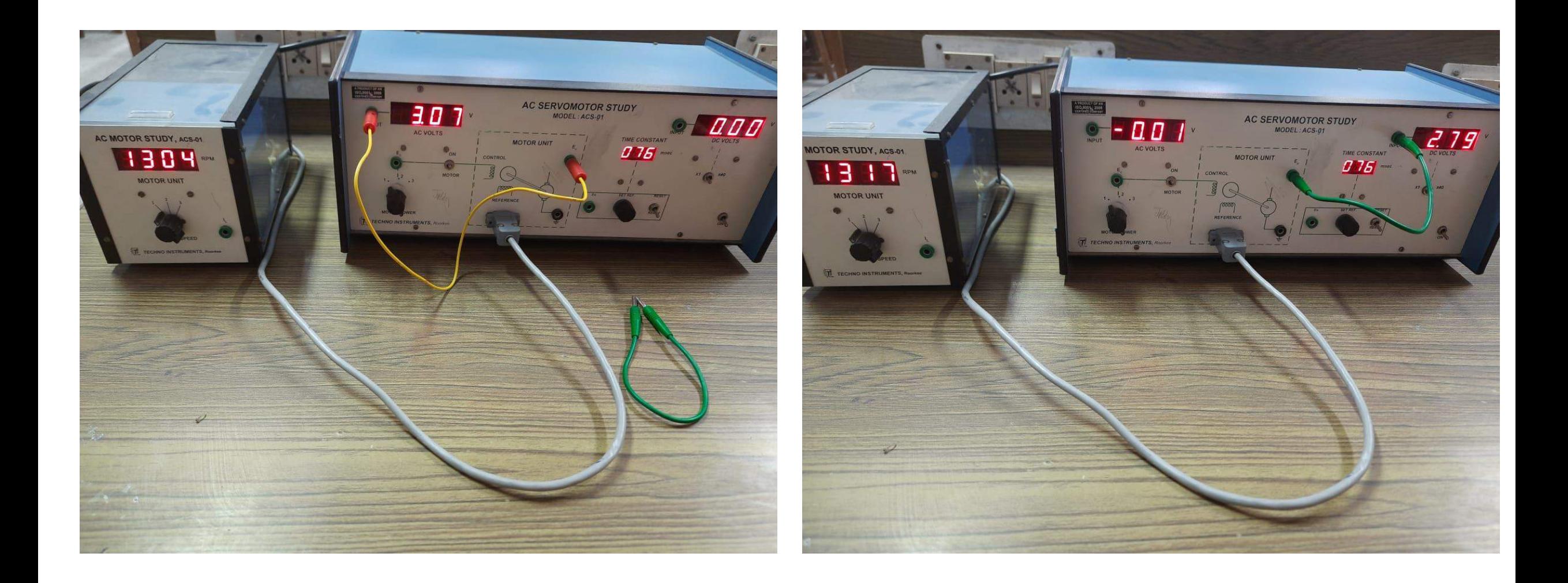

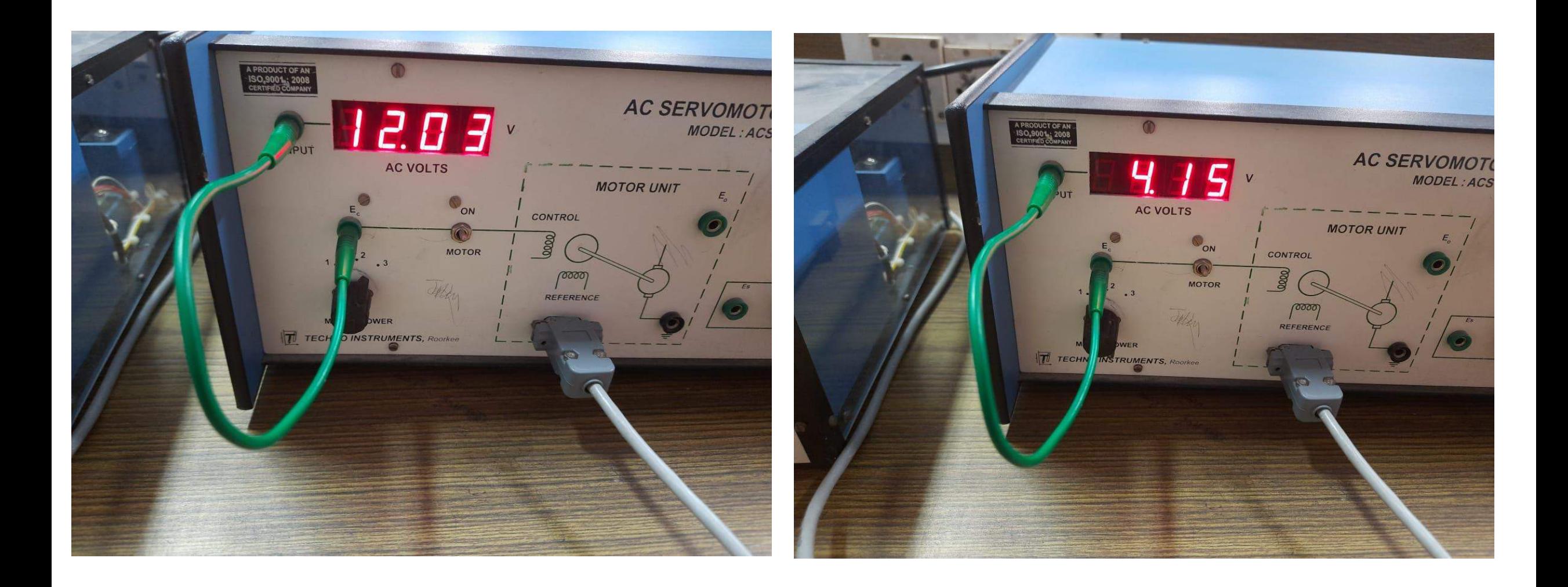

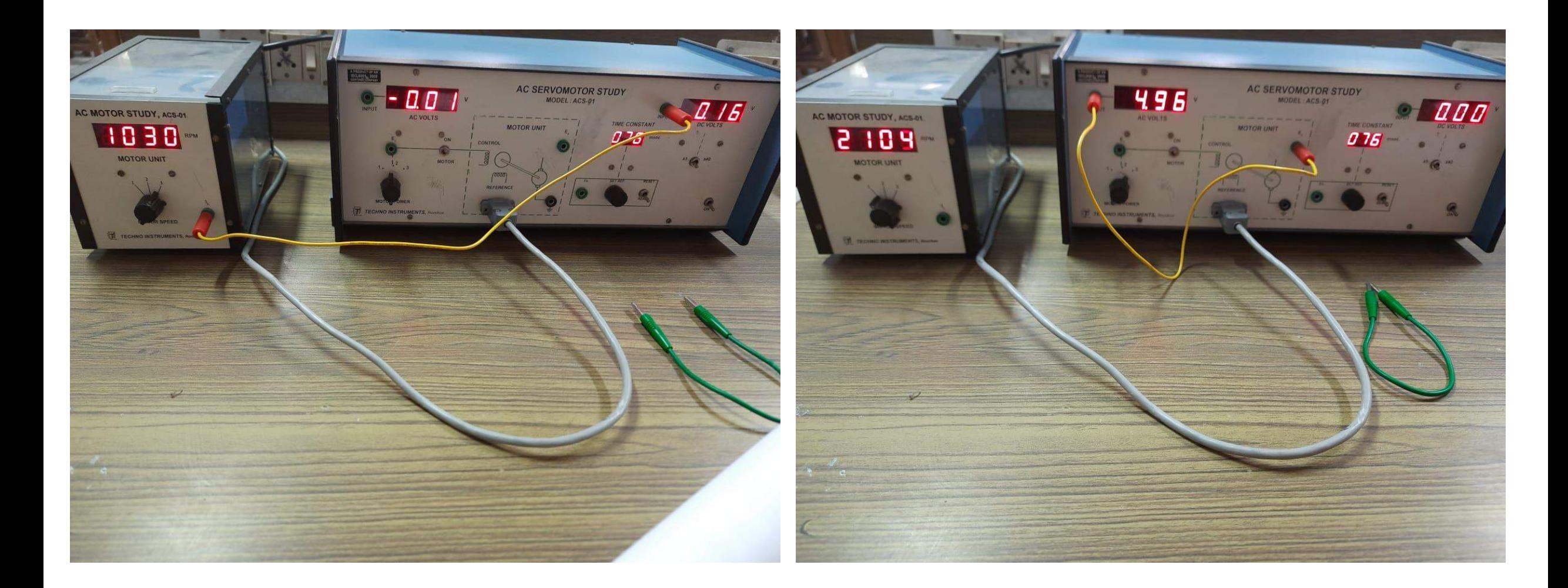

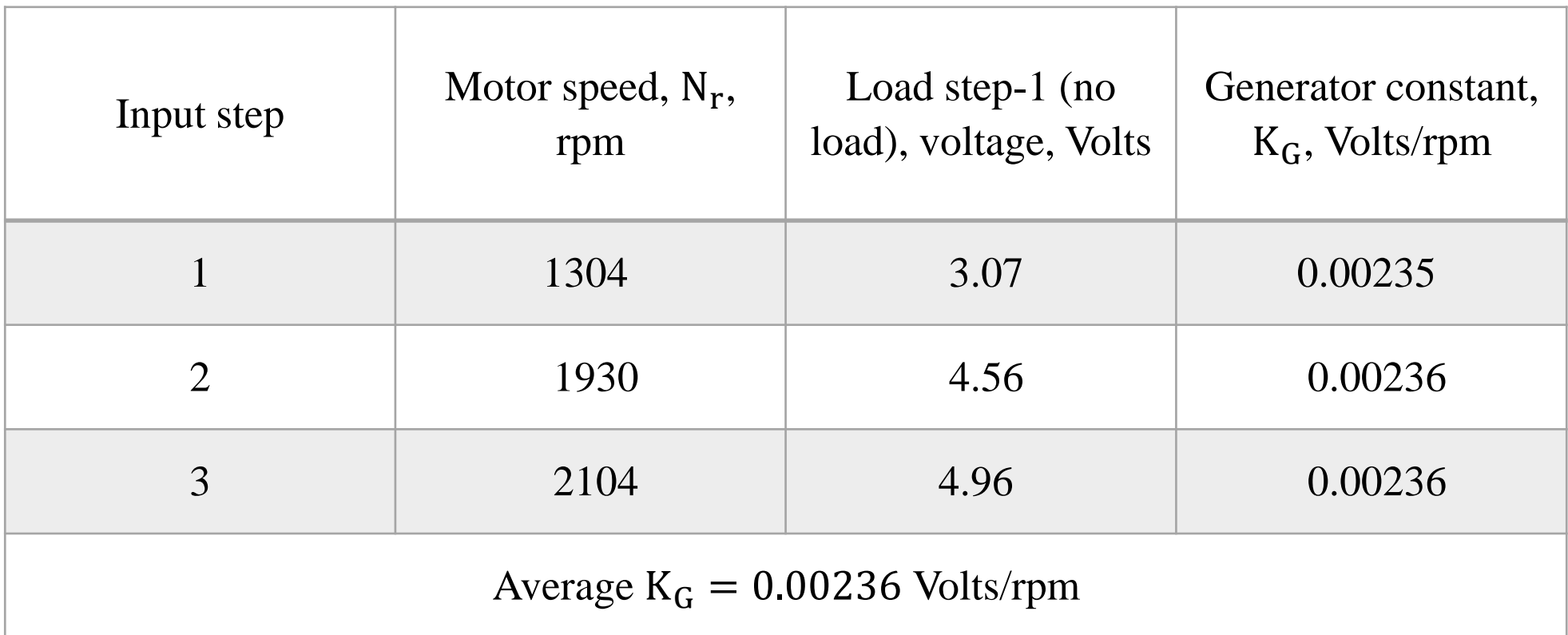

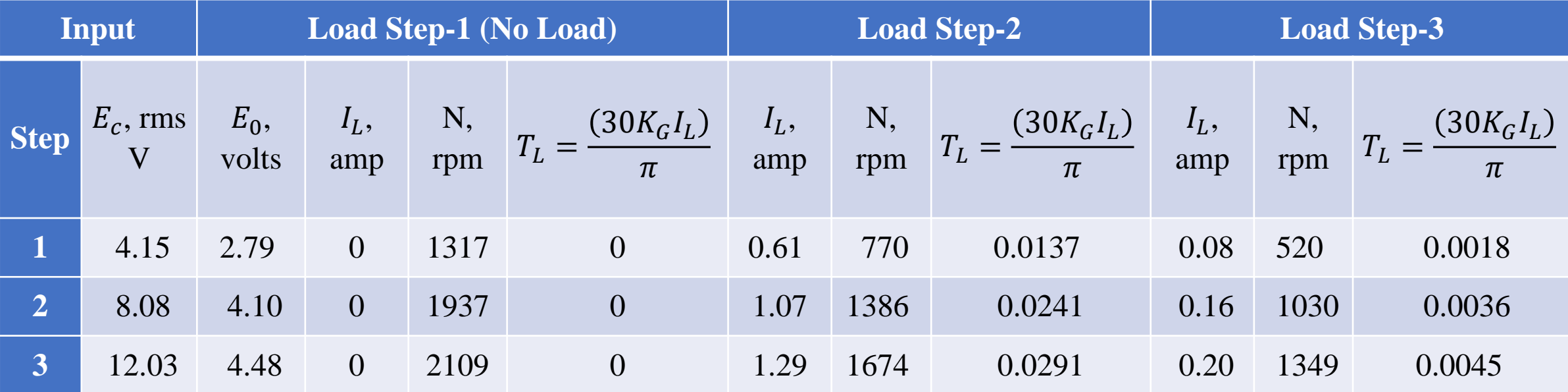

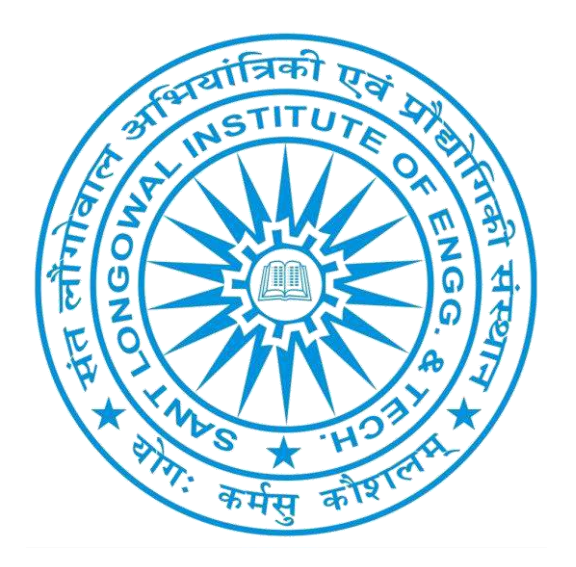

## Continued….

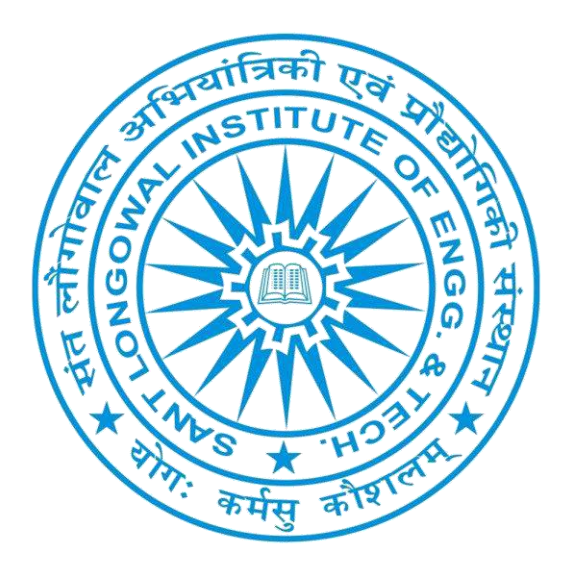

# Experiment -04 PCEE-613,Control Systems (Lab) GEE-2018

## Aim of the Experiment: To Obtain the pole, zeros and gain constant of a transfer functions using MATLAB.

## Example 01:

$$
H(s) = \frac{2s^2 + 3s}{s^2 + \frac{1}{\sqrt{2}}s + \frac{1}{4}}
$$

## MATLAB code and Output

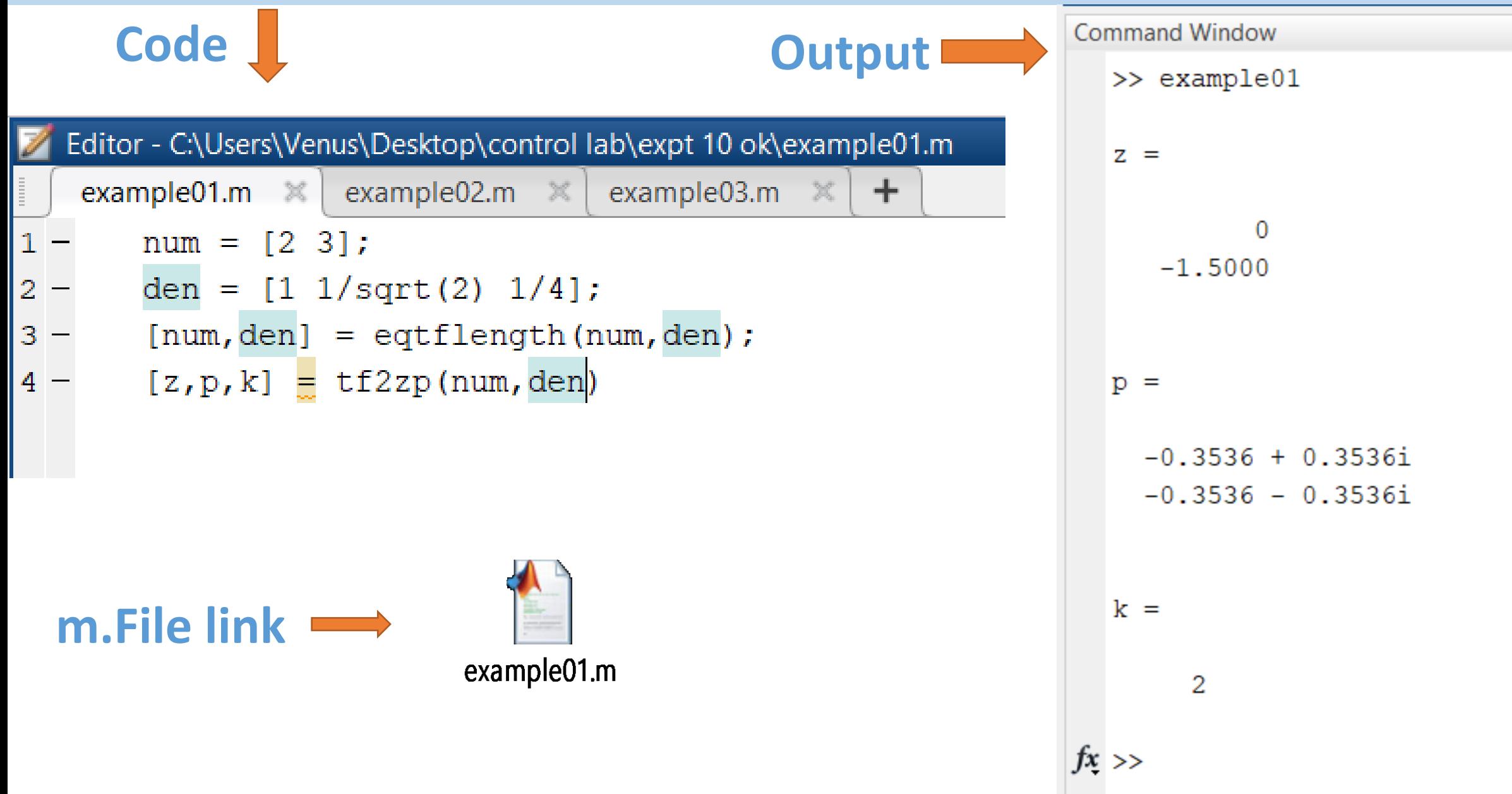

Example

#### Example 02:

$$
G_1(s) = \frac{10}{s^2 + 2s + 10}
$$

## MATLAB code and Output

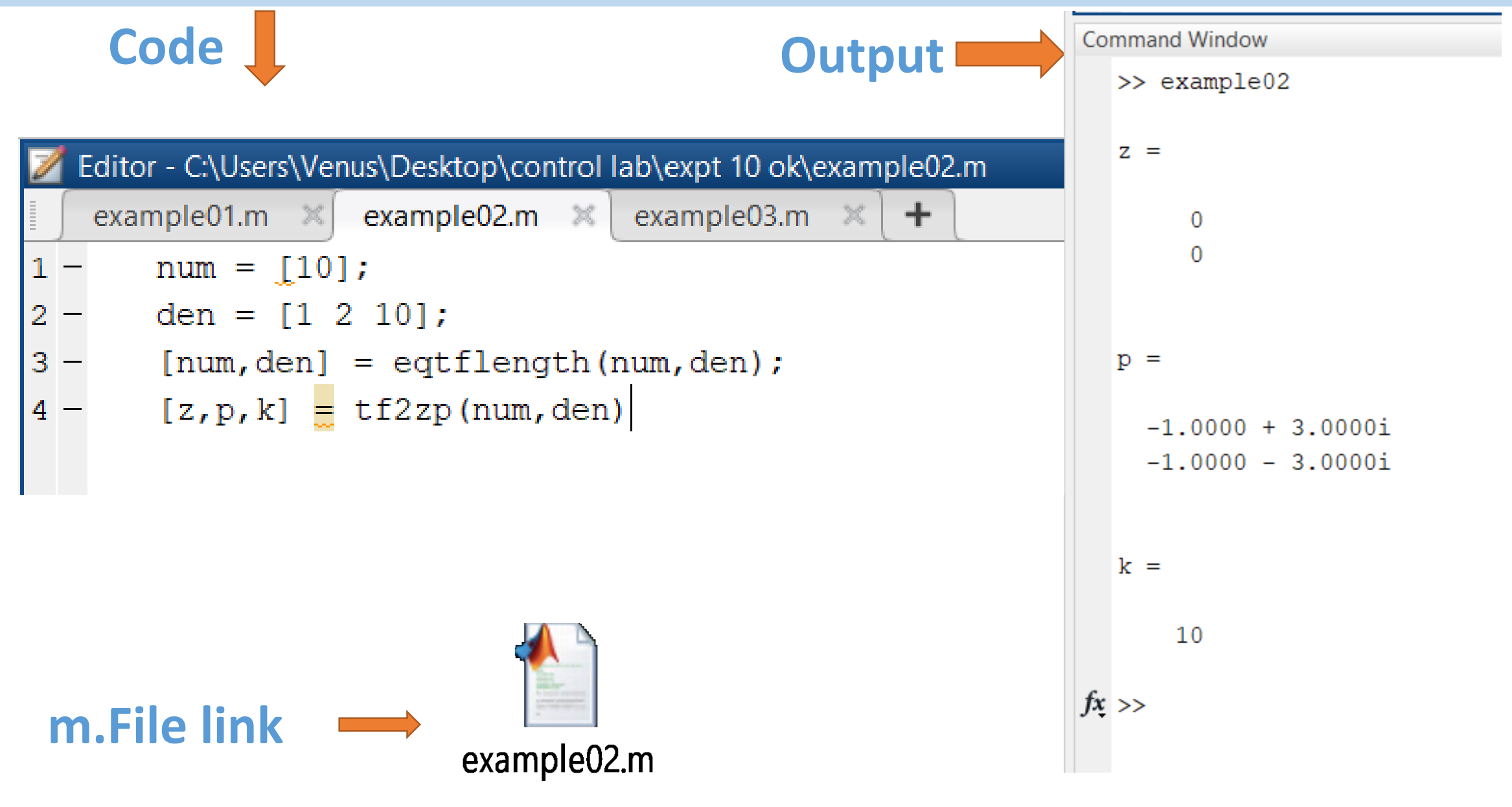
Example

Example 03:

$$
G_2(s) = \frac{5}{s+5}
$$

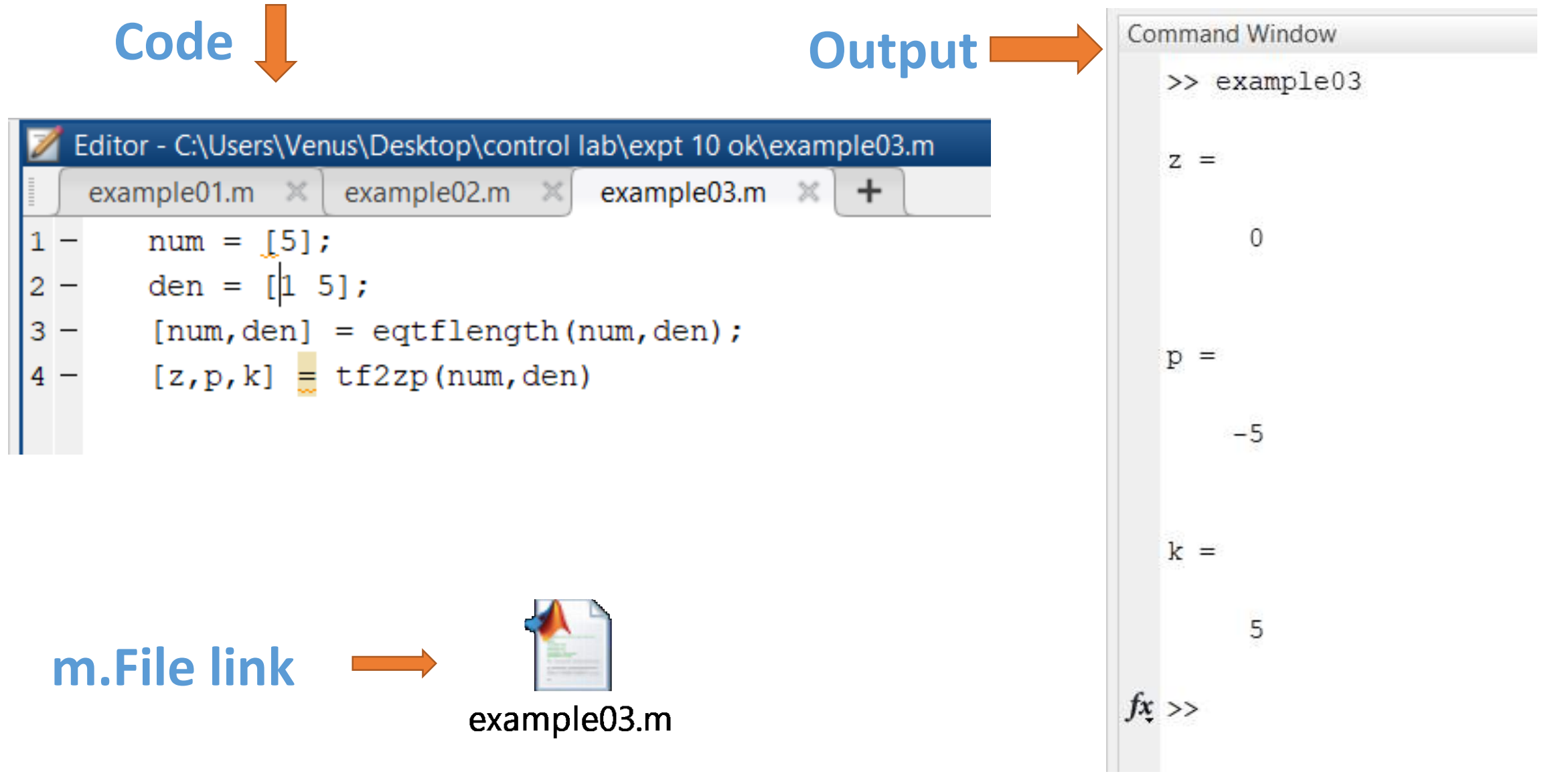

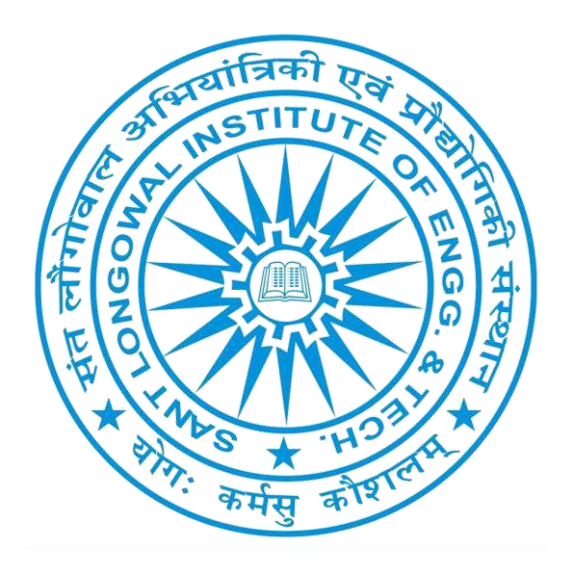

# Continued….

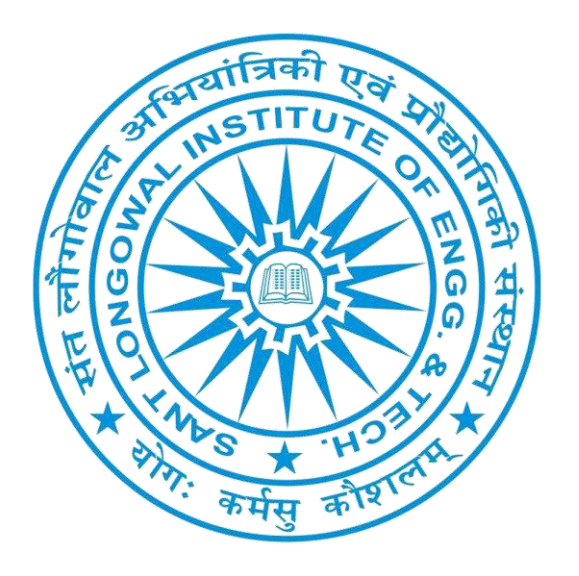

# Experiment -05 PCEE-613,Control Systems (Lab) GEE-2018

### Aim of the Experiment: To Obtain the Cascaded, Parallel, and Feedback (Closed-Loop) Transfer Functions with MATLAB.

### Theory:

In control-systems analysis, we frequently need to calculate the cascaded transfer functions, parallel-connected transfer functions, and feedback-connected (closed-loop) transfer functions. MATLAB has convenient commands to obtain the cascaded, parallel, and feedback (closed-loop) transfer functions.

Suppose that there are two components  $G_1(s)$  and  $G_2(s)$  connected differently as shown in Figure

$$
G_1(s) = \frac{\mathrm{num1}}{\mathrm{den1}}, \qquad G_2(s) = \frac{\mathrm{num2}}{\mathrm{den2}}
$$

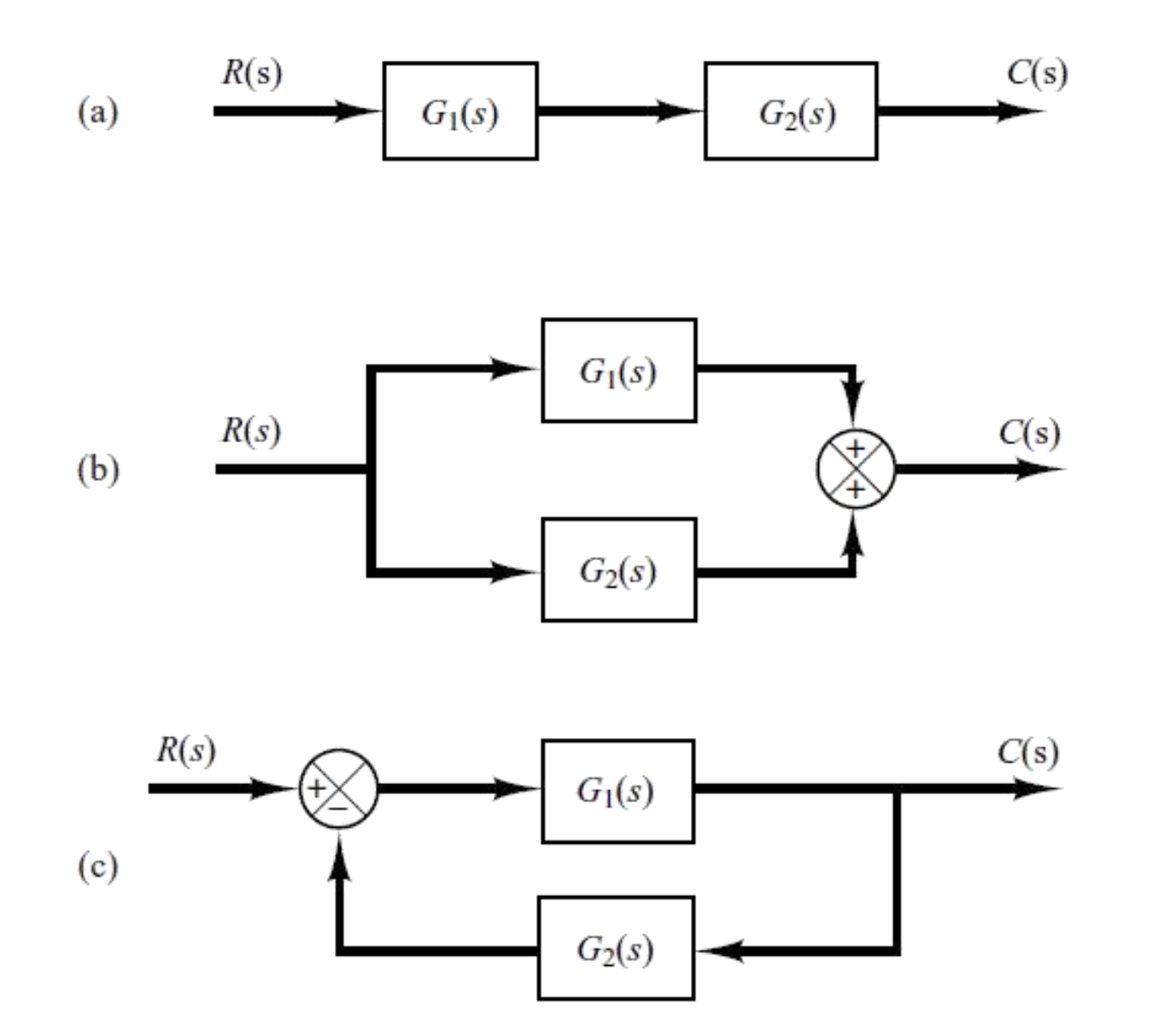

Example 01: Consider the following transfer function and convert it into the state space representation using MATLAB code.

$$
G_1(s) = \frac{10}{s^2 + 2s + 10} = \frac{\text{num1}}{\text{den1}}, \qquad G_2(s) = \frac{5}{s + 5} = \frac{\text{num2}}{\text{den2}}
$$

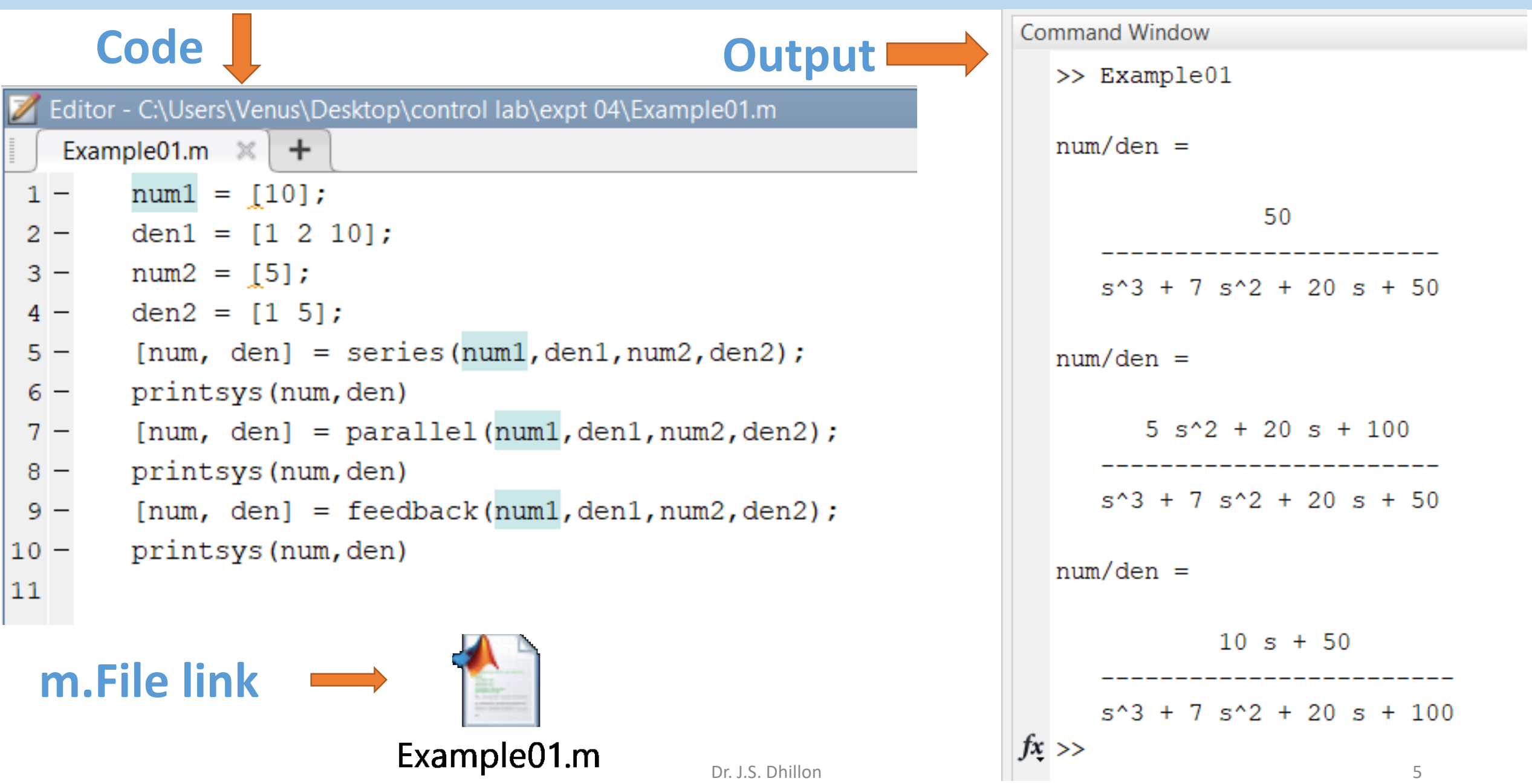

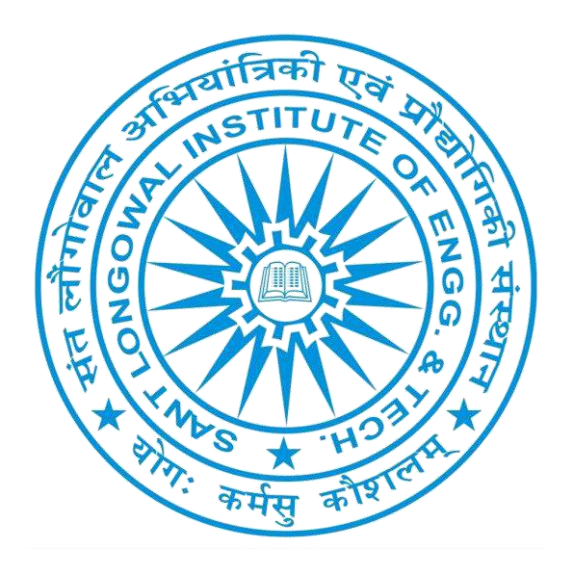

# Continued….

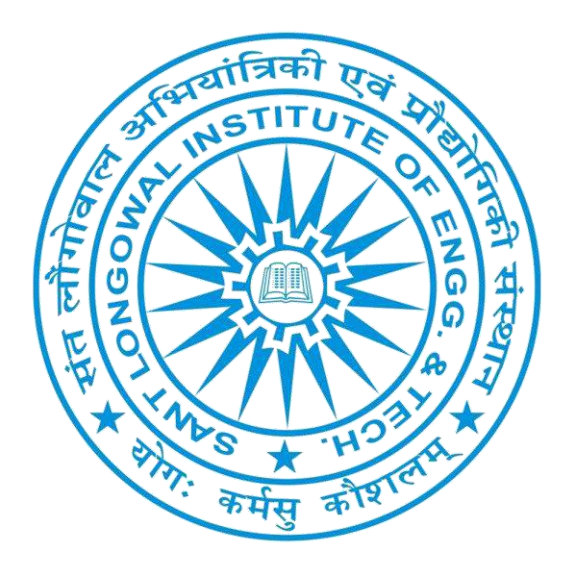

# Experiment -06 PCEE-613,Control Systems (Lab) GEE-2018

### Aim of the Experiment: To find the rise time, peak time, % maximum overshoot, and settling time of the second-order system.

### Example 01:

$$
\frac{C(s)}{R(s)} = \frac{25}{s^2 + 6s + 25}
$$

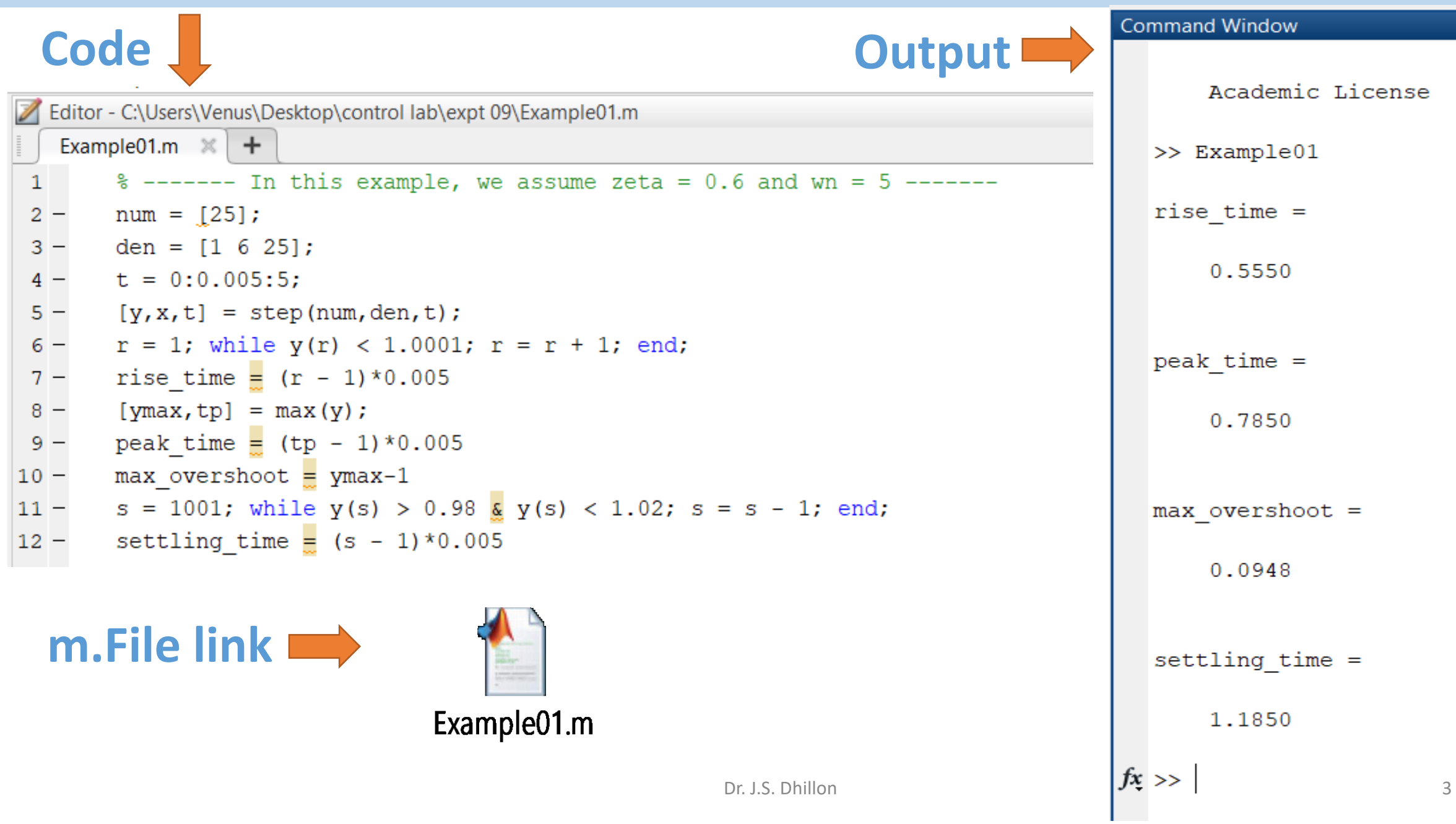

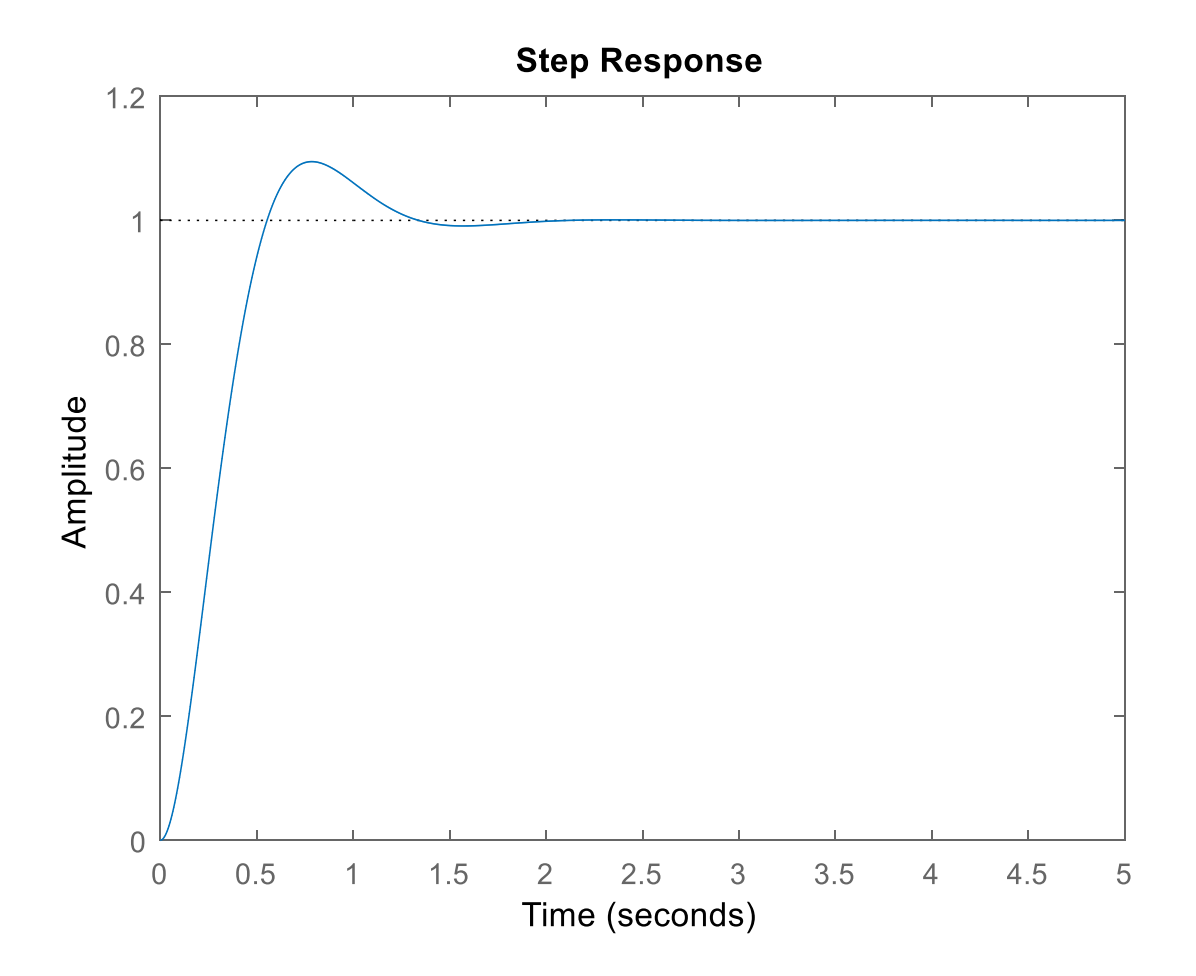

### Aim of the Experiment: To find the rise time, peak time, % maximum overshoot, and settling time of the second-order system.

### Example 02:

$$
\frac{C(s)}{R(s)} = G(s) = \frac{1}{s^2 + 0.2s + 1}
$$

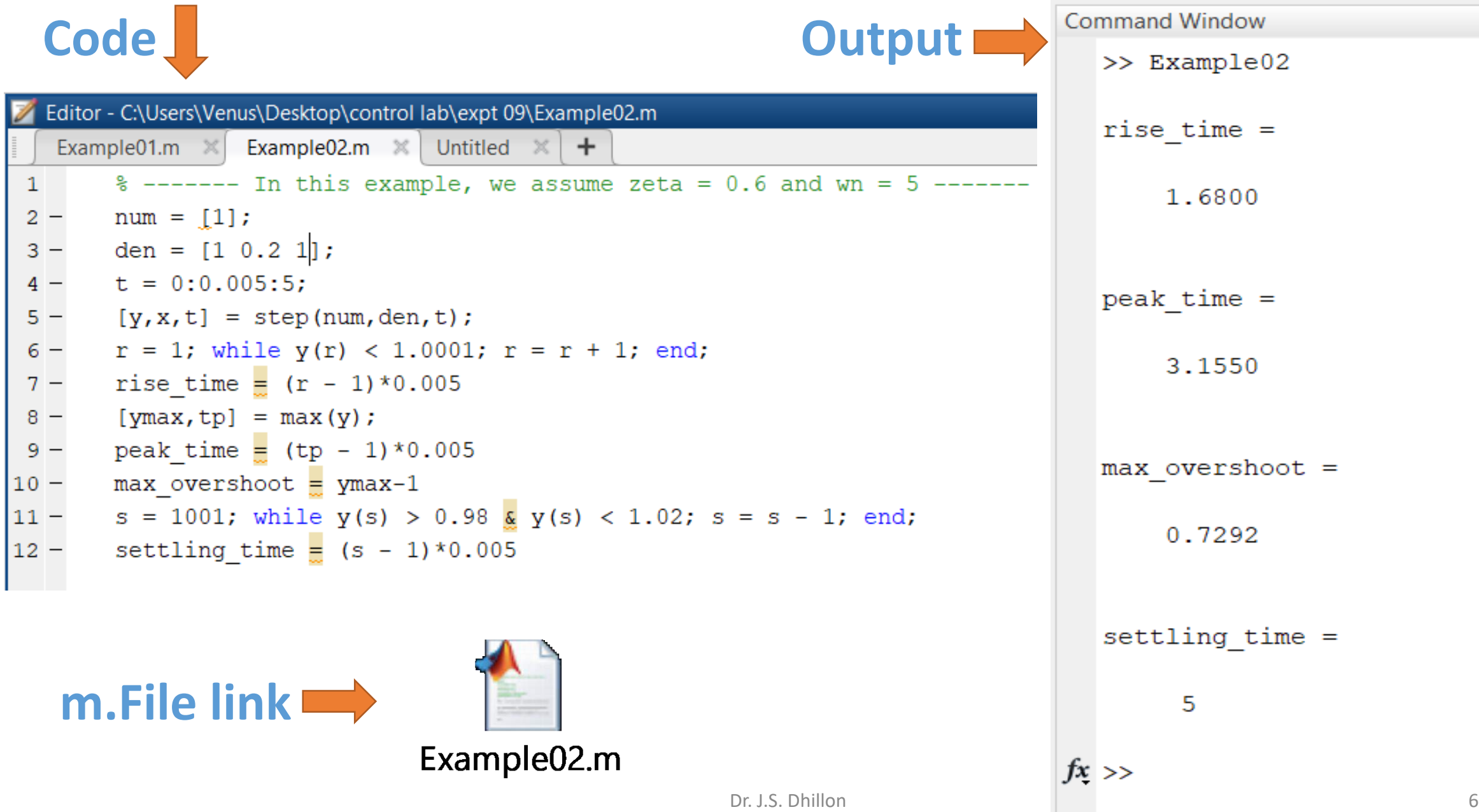

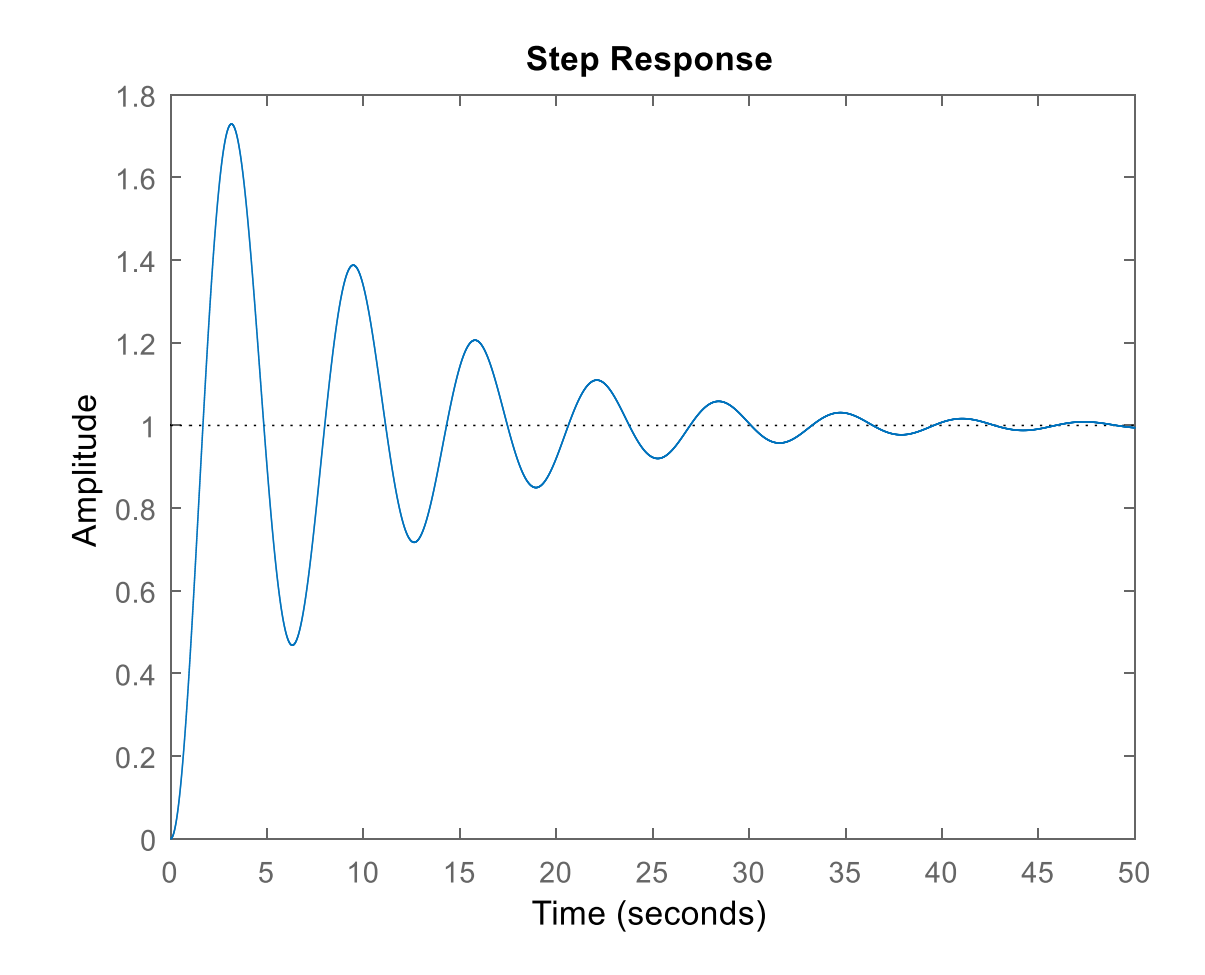

Aim of the Experiment: To find the rise time, peak time, % maximum overshoot, and settling time of the second-order system.

### Example 03:

$$
\frac{C(s)}{R(s)}=\frac{2s+1}{s^2+s+1}
$$

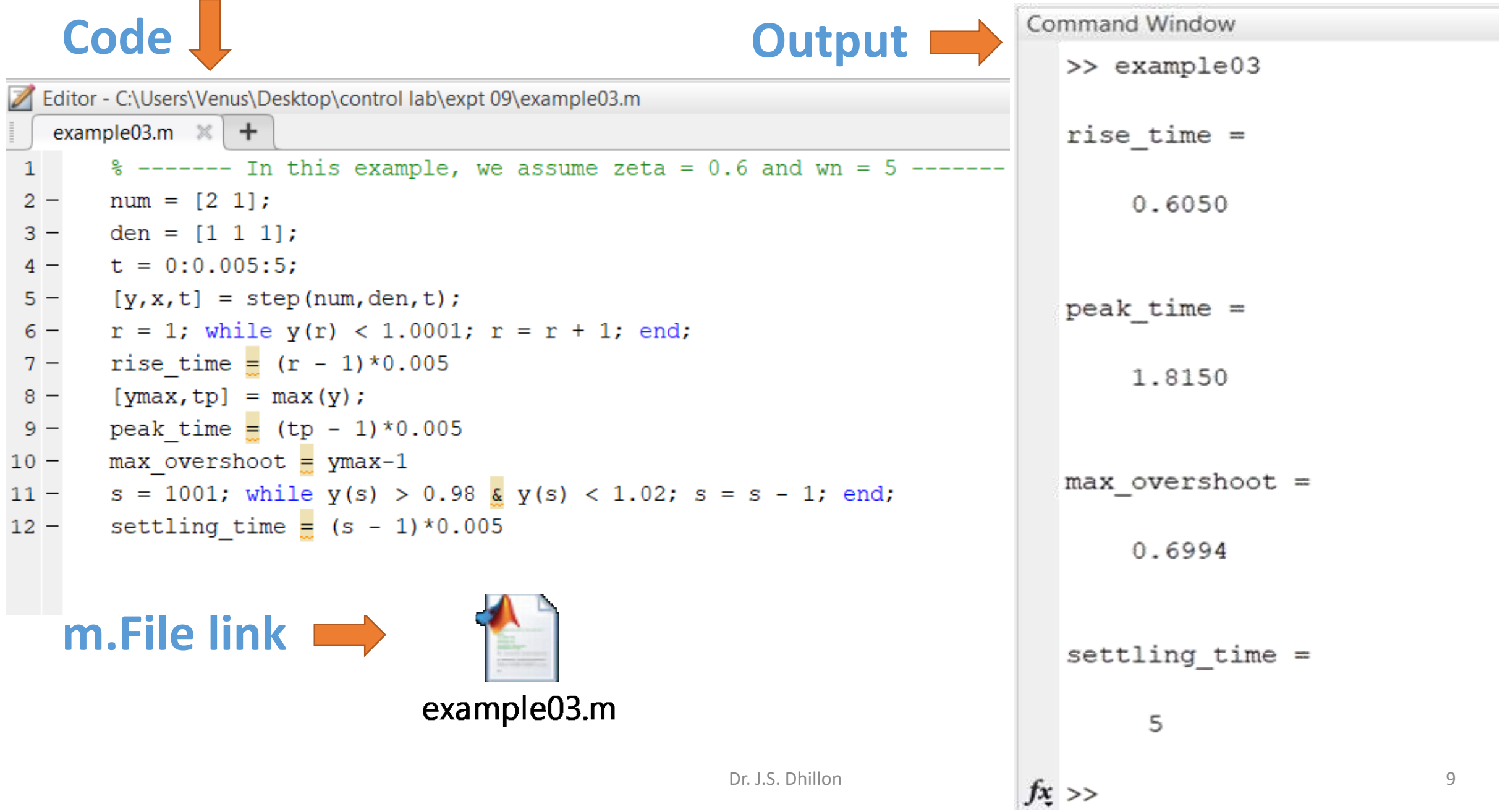

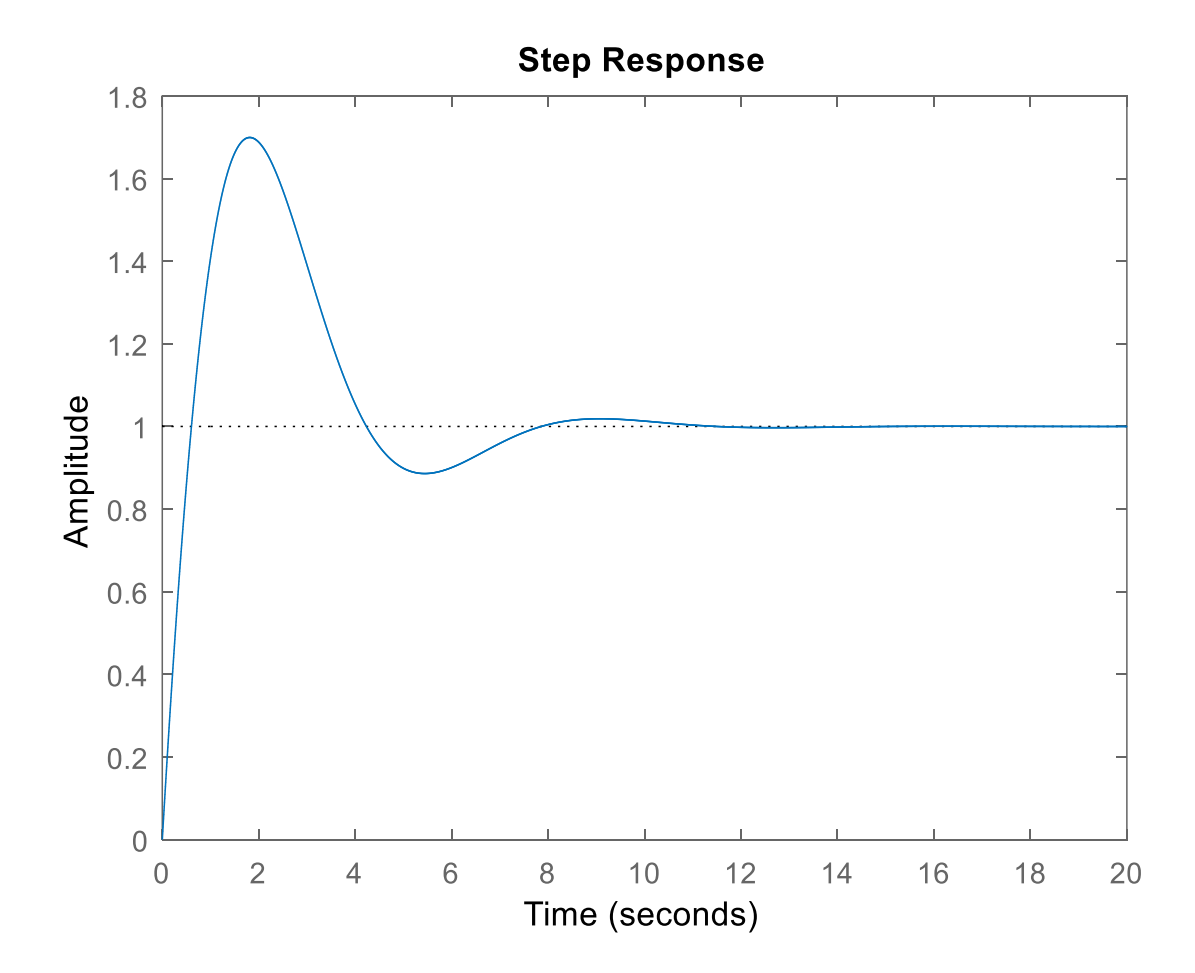

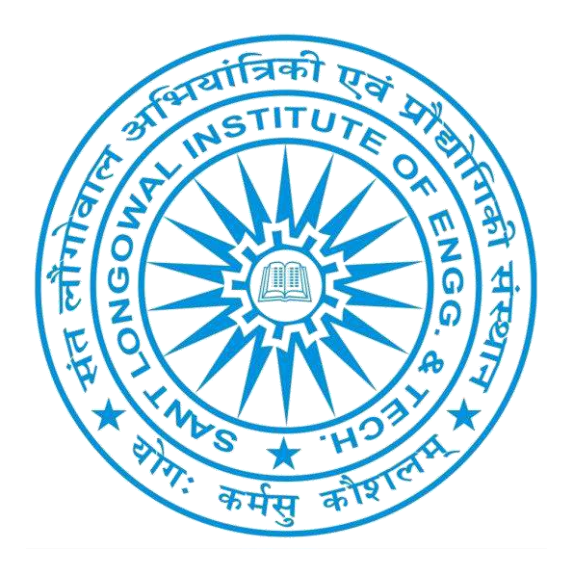

# Continued….

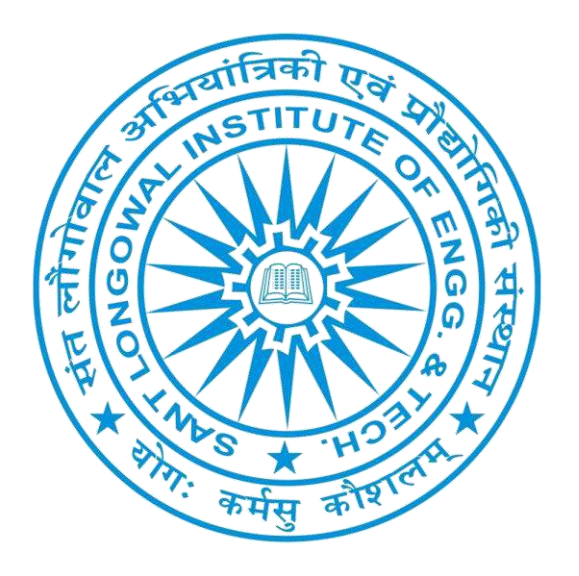

# Experiment -07 PCEE-613,Control Systems (Lab) GEE-2018

# Aim of the Experiment: To plot root locus diagram of a closed loop transfer function.

#### **Procedure:**

- 1. Determine the root loci on the real axis
- 2. Determine the asymptotes of the root loci
- 3. Determine the breakaway point
- 4. Determine the points where the root loci cross the imaginary axis
- 5. Choose a test point in the broad neighborhood of the jv axis and the origin
- 6. Draw the root loci
- 7. Determine a pair of dominant complex-conjugate closed-loop poles such that the damping ratio z is 0.5

### Example

Consider the following transfer functions to plot the root locus diagram using MATLAB code.

Example 01: 
$$
\frac{Y(s)}{U(s)} = \frac{s}{(s+10)(s^2+4s+16)}
$$

$$
= \frac{s}{s^3+14s^2+56s+160}
$$

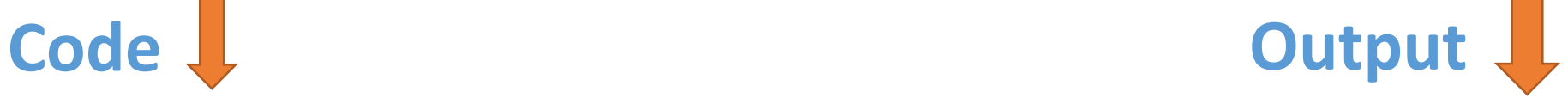

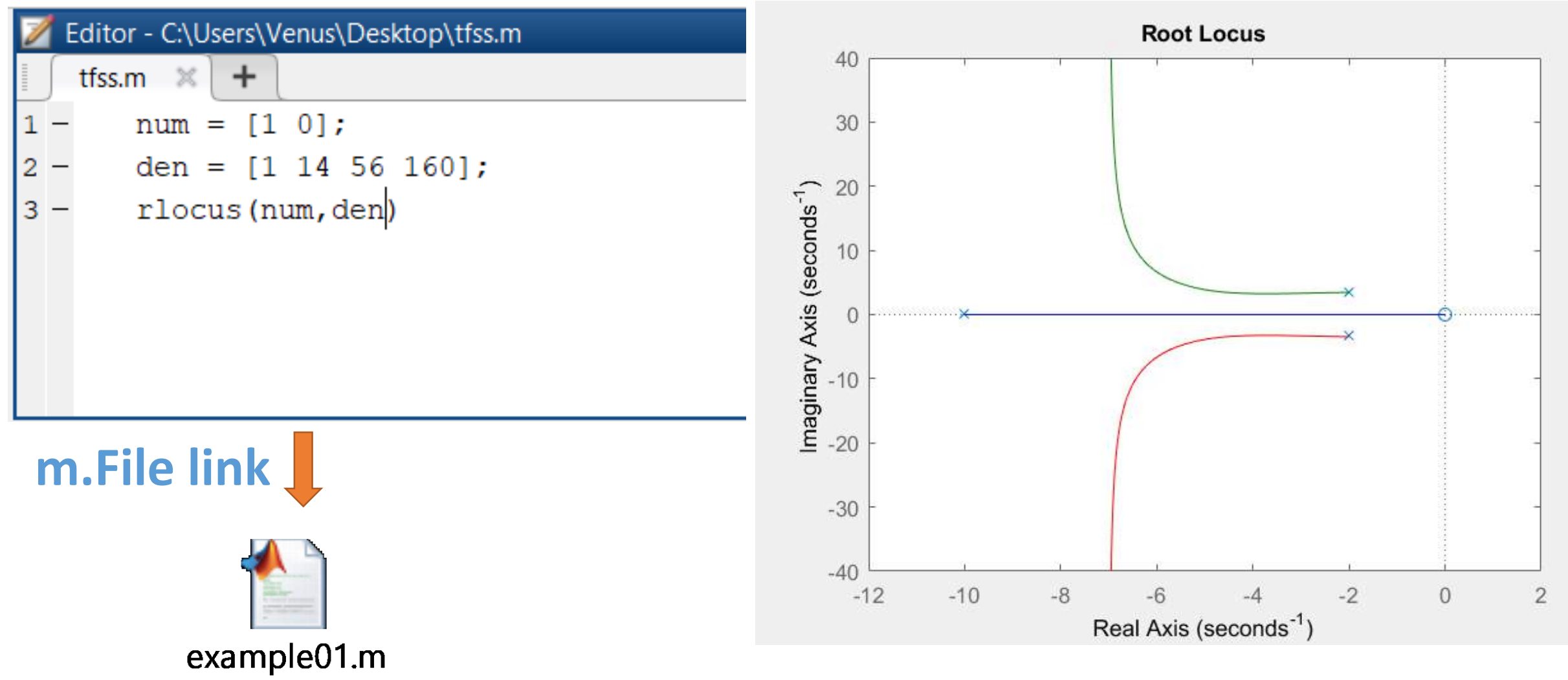

### Example

Consider the following transfer functions to plot the root locus diagram using MATLAB code.

Example 02:

$$
\frac{K(s+3)}{s(s+1)(s^2+4s+16)}
$$

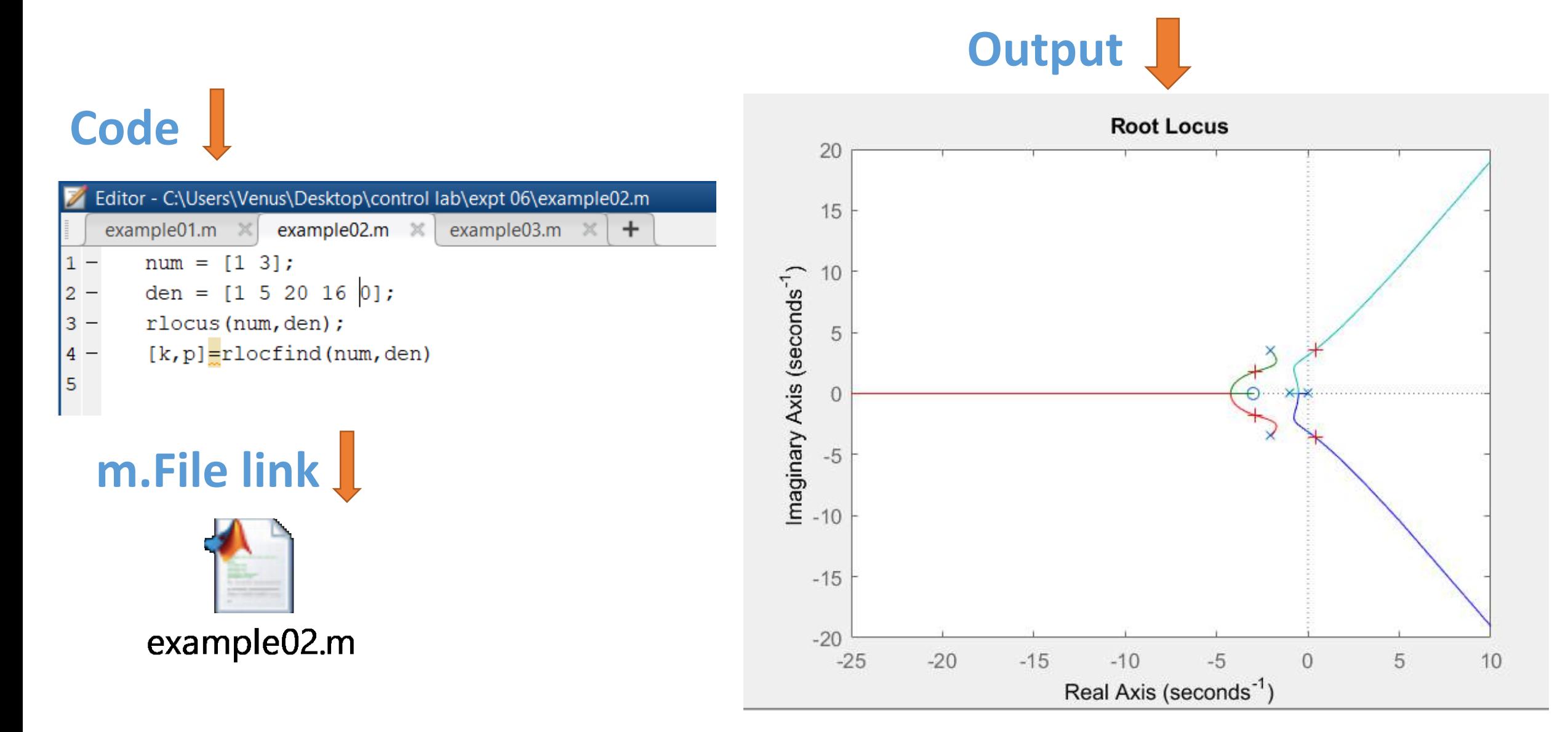

### Example

Consider the following transfer functions to plot the root locus diagram using MATLAB code.

Example 03: 
$$
G(s)H(s) = \frac{K}{s(s+0.5)(s^2+0.6s+10)}
$$

$$
= \frac{K}{s^4+1.1s^3+10.3s^2+5s}
$$

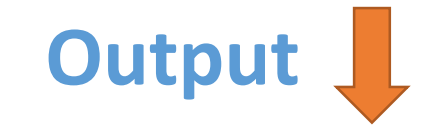

# **Code**

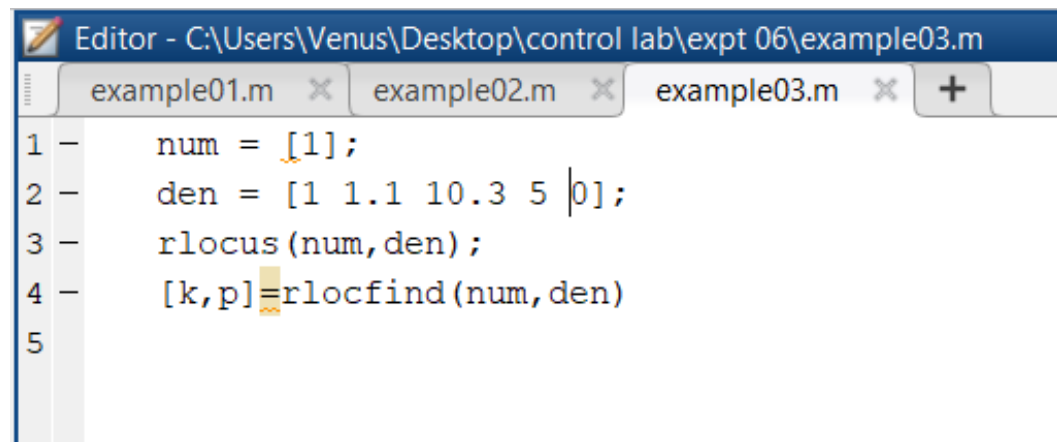

**m.File link**

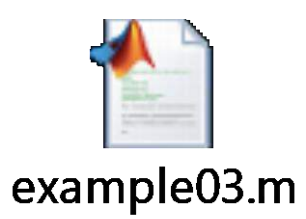

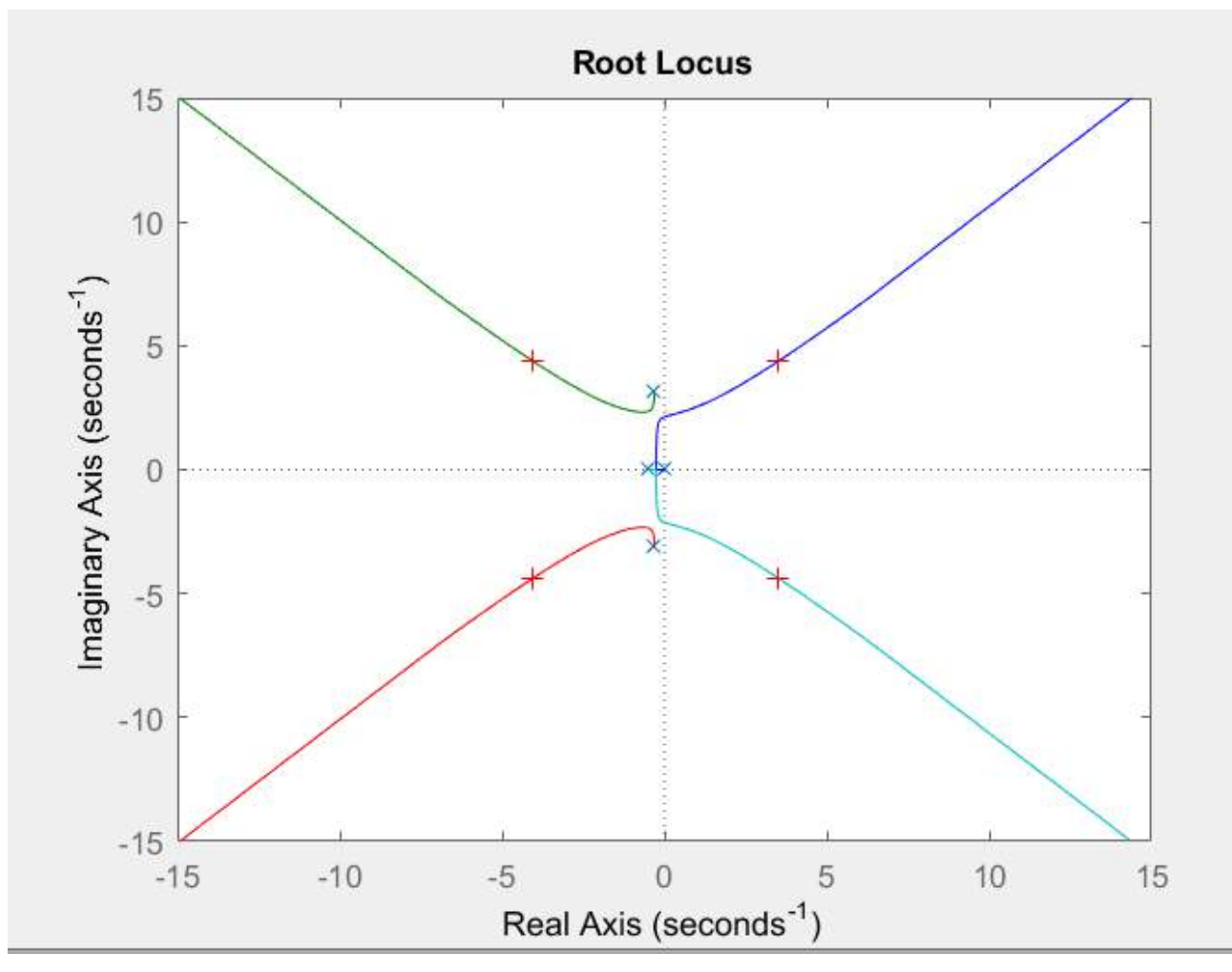

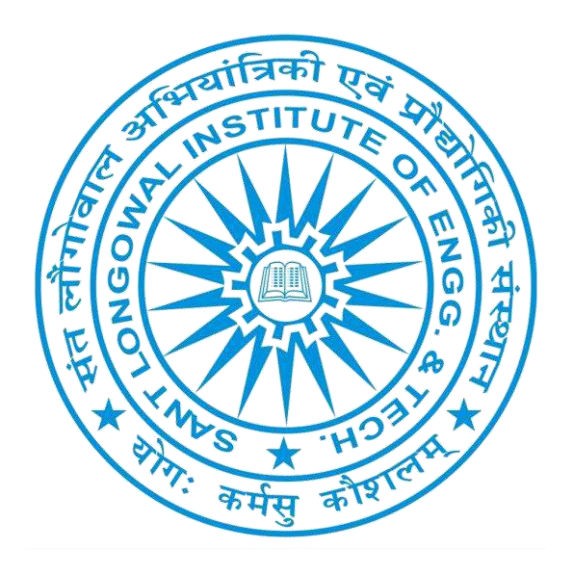

# Continued….

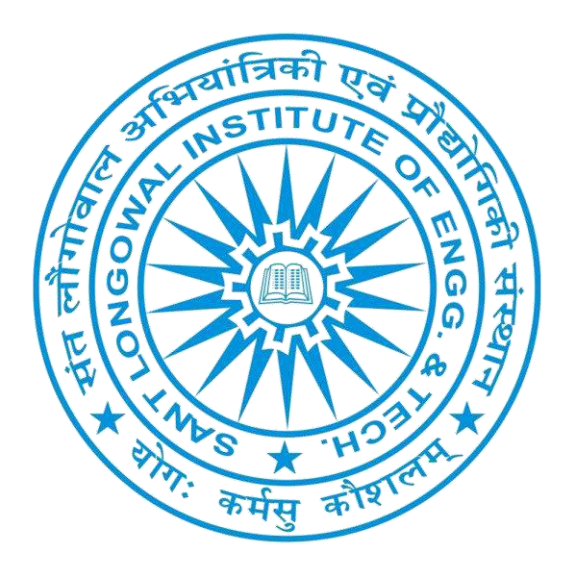

# Experiment -08 PCEE-613,Control Systems (Lab) GEE-2018

Aim of the Experiment: Draw a Bode diagram of the open-loop transfer function G(s) of the closed-loop system shown in Figure. Determine the gain margin, phase margin, phase-crossover frequency, and gain crossover frequency with MATLAB

Example 01: Consider the following transfer function to plot the bode diagram using MATLAB.

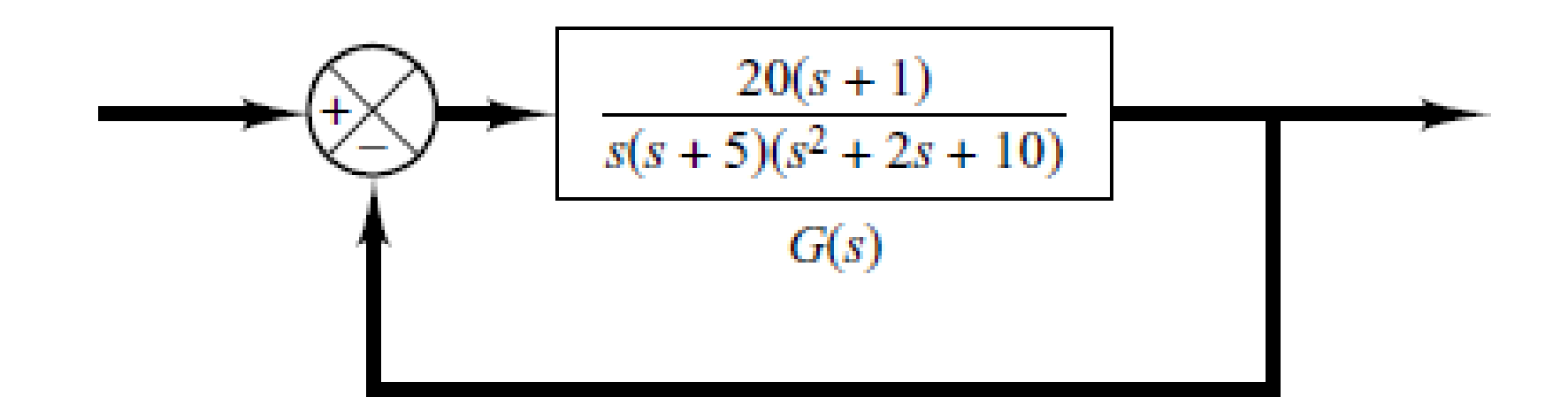

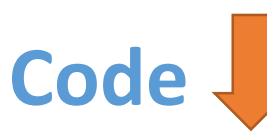

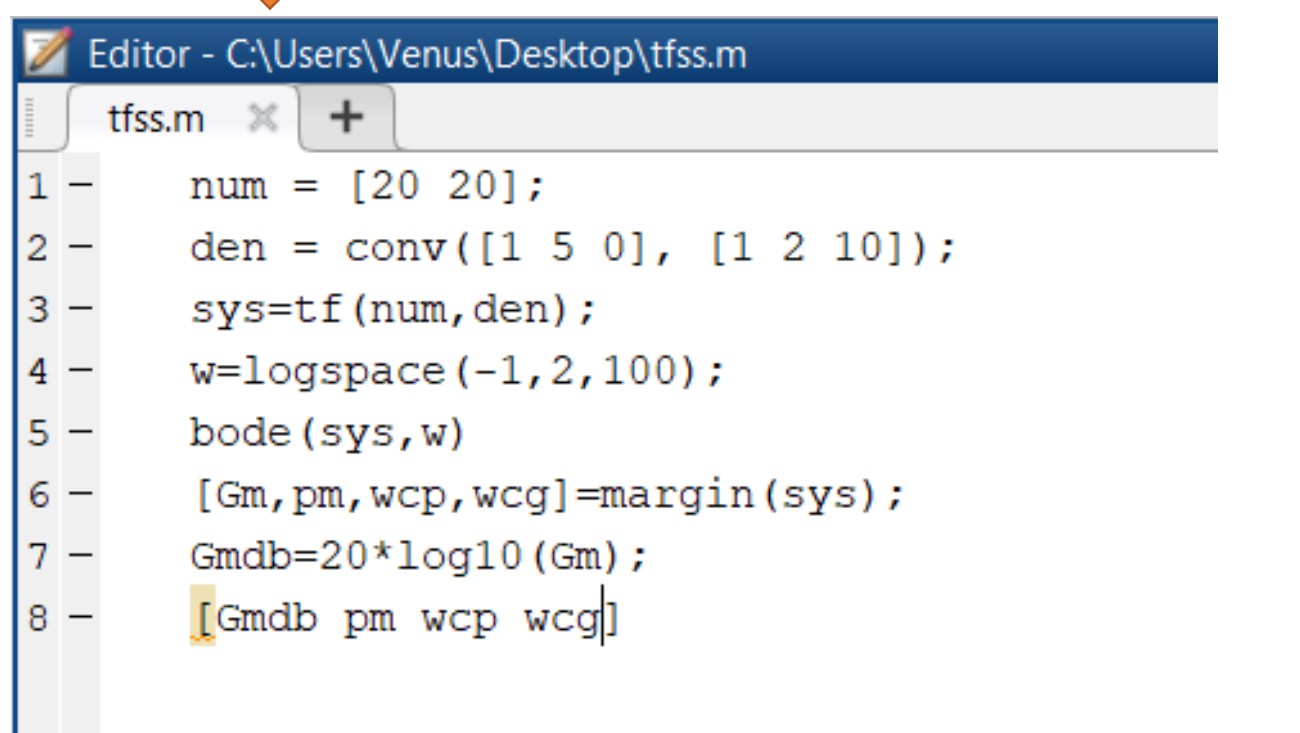

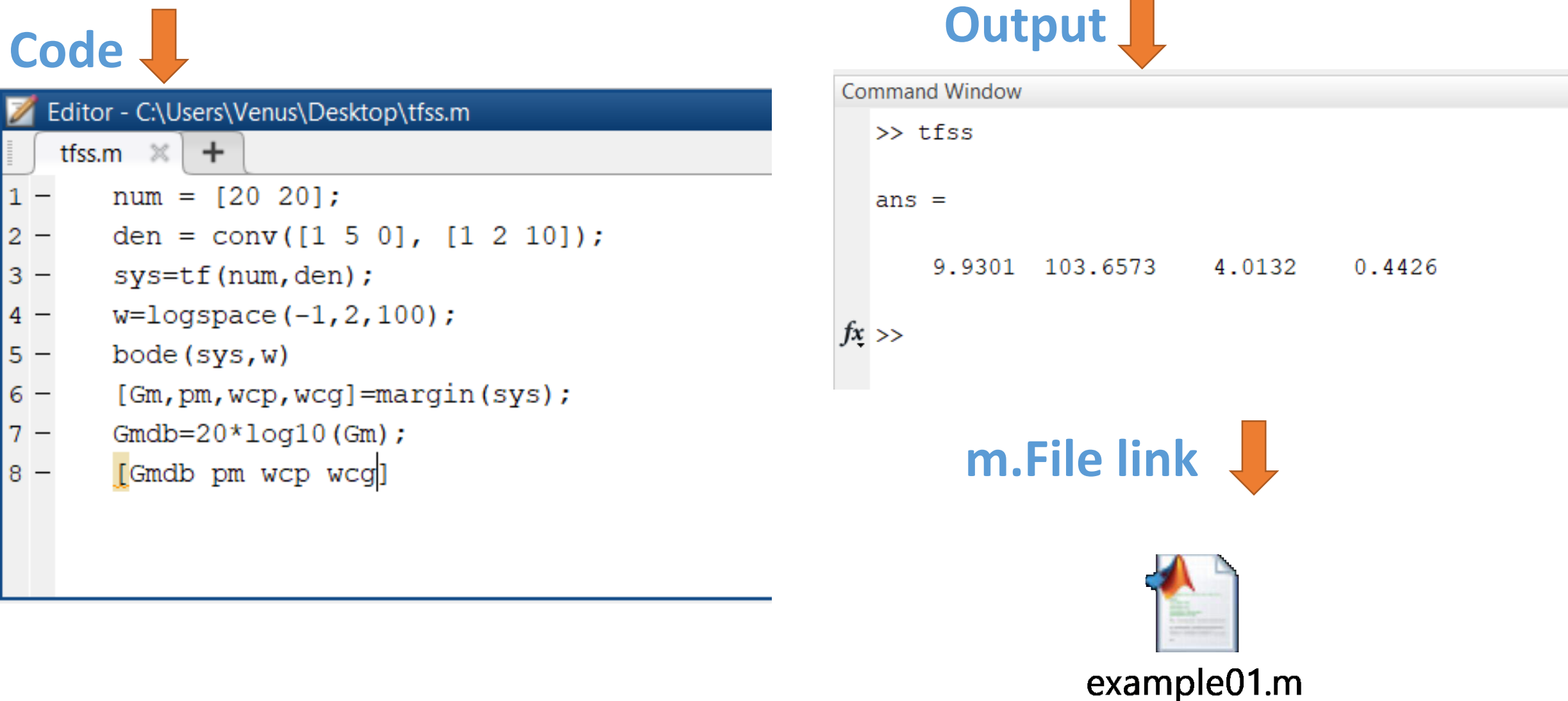

### Bode plot

**Bode Diagram** 50 Magnitude (dB)  $\mathbf{0}$  $-50$  $-100$  $\theta$ Phase (deg)<br> $\frac{1}{180}$  $-270$  $10^{0}$  $10^{2}$  $10<sup>1</sup>$  $10^{-1}$ Frequency (rad/s)

Dr. J.S. Dhillon 4

Example02: Consider the following transfer function to plot the bode diagram using MATLAB.

$$
G(s) = \frac{25}{s^2 + 4s + 25}
$$

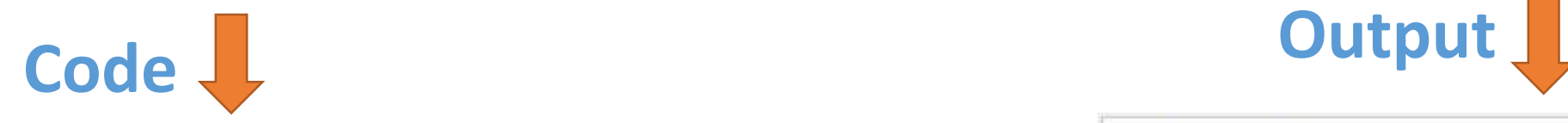

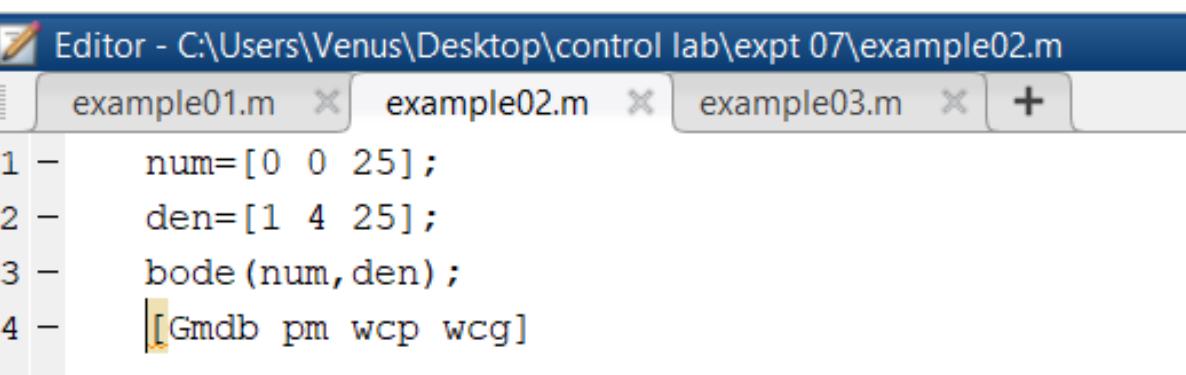

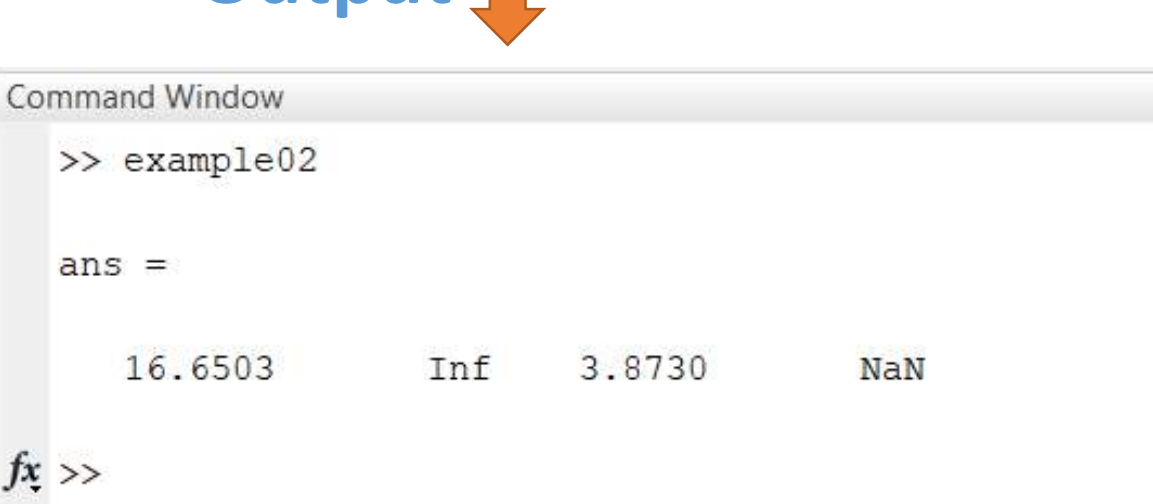

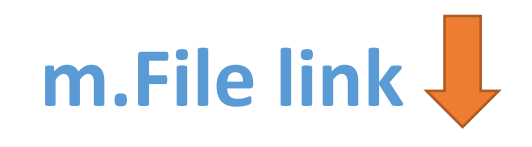

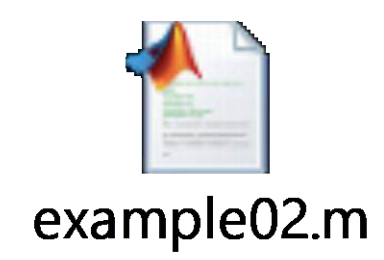

## Bode plot

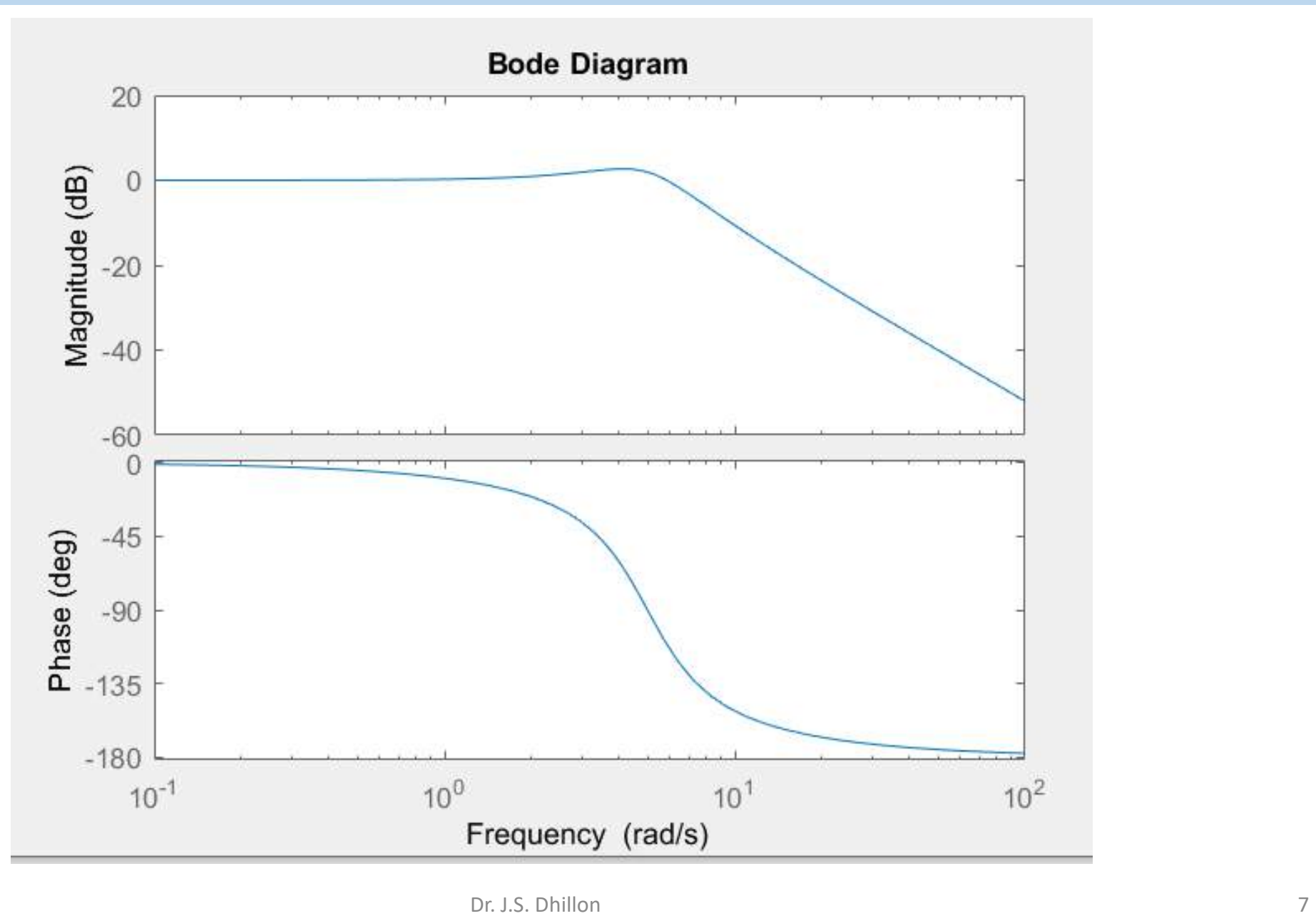
Example03: Consider the following transfer function to plot the bode diagram using MATLAB.

$$
\leftarrow \bigotimes
$$

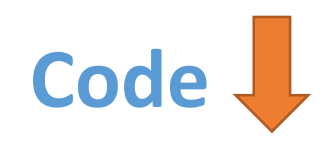

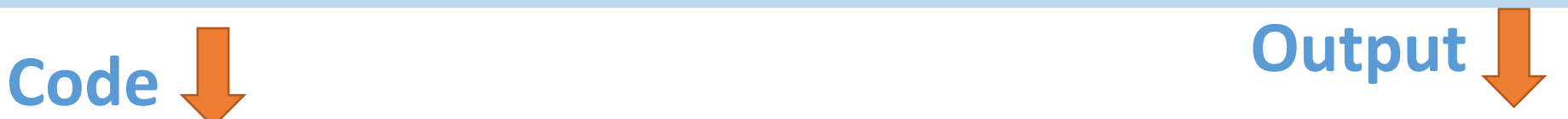

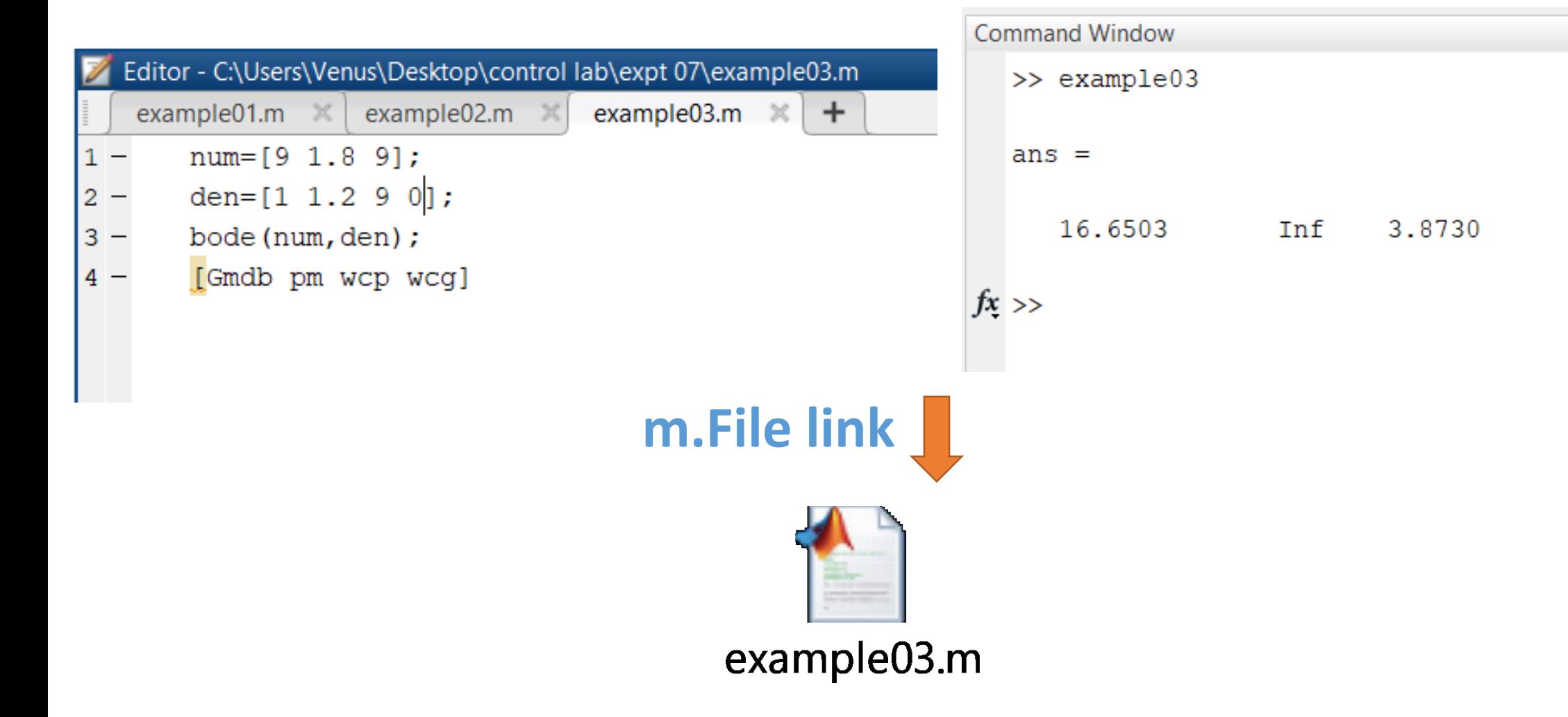

NaN

### Bode plot

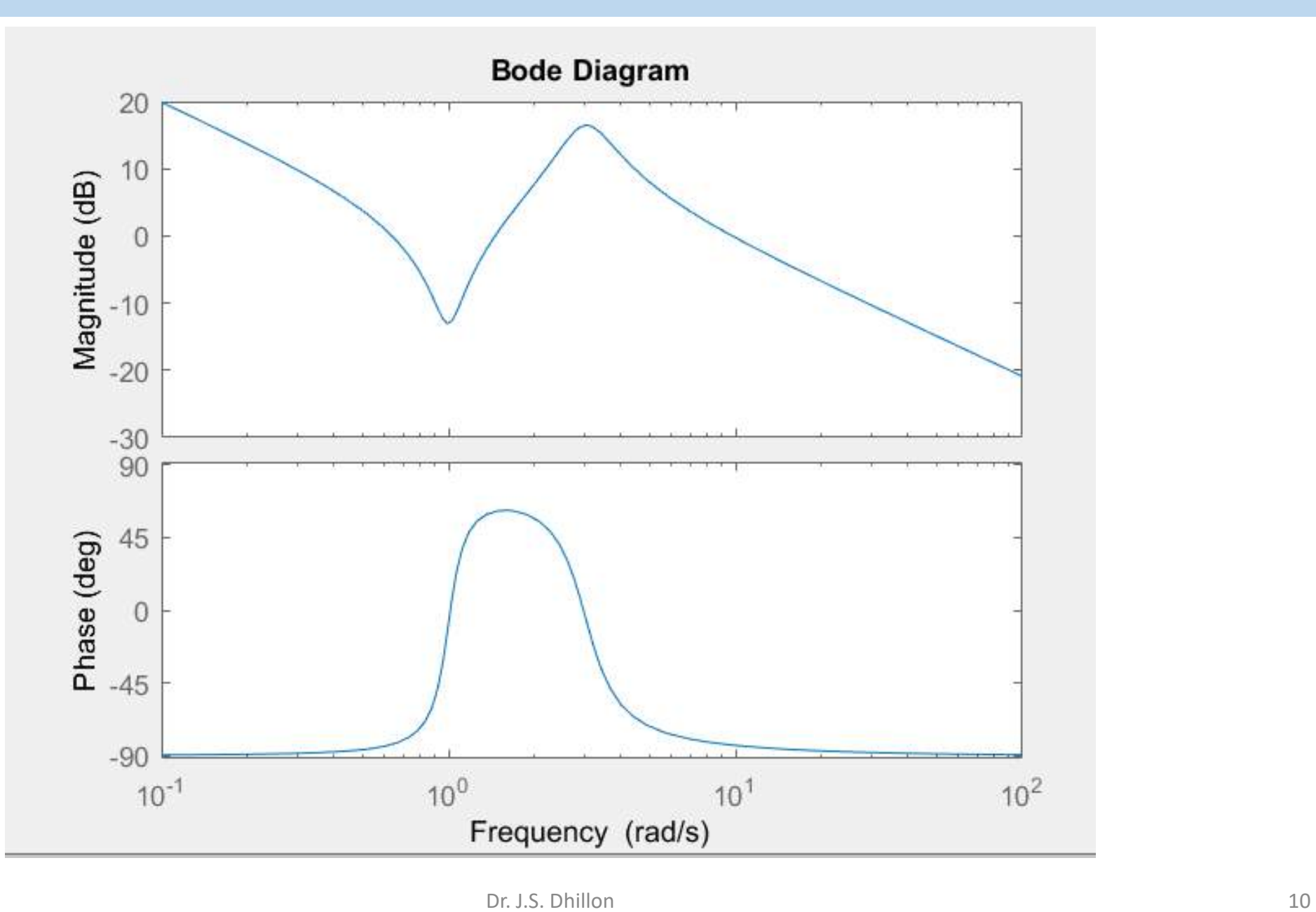

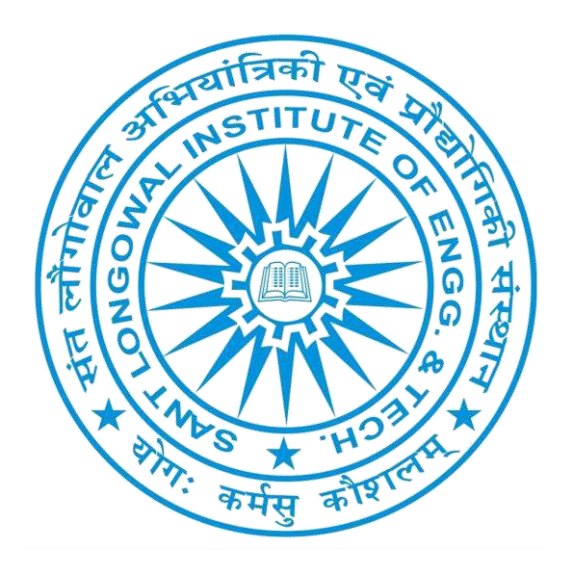

# Continued….

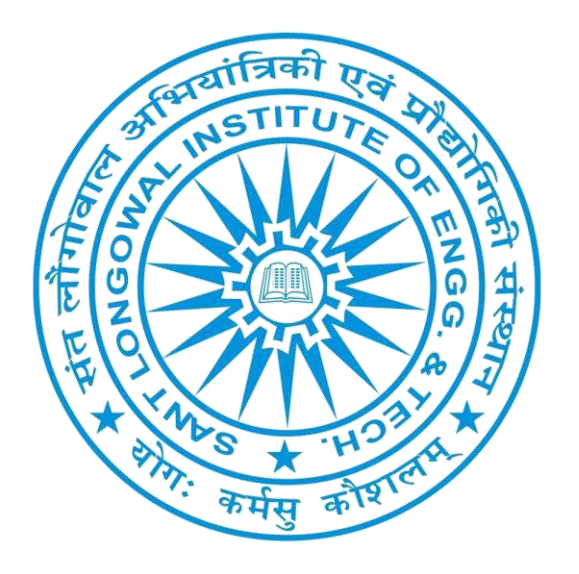

# Experiment -09 PCEE-613,Control Systems (Lab) GEE-2018

Aim of the Experiment: To draw a Nyquist plot of an open loop transfer function and examines the stability of the closed loop system.

Example01: Consider the following transfer function to draw a Nyquist plot with MATLAB and examine the stability of the closed-loop system

$$
G(s) = \frac{20(s^2 + s + 0.5)}{s(s+1)(s+10)}
$$

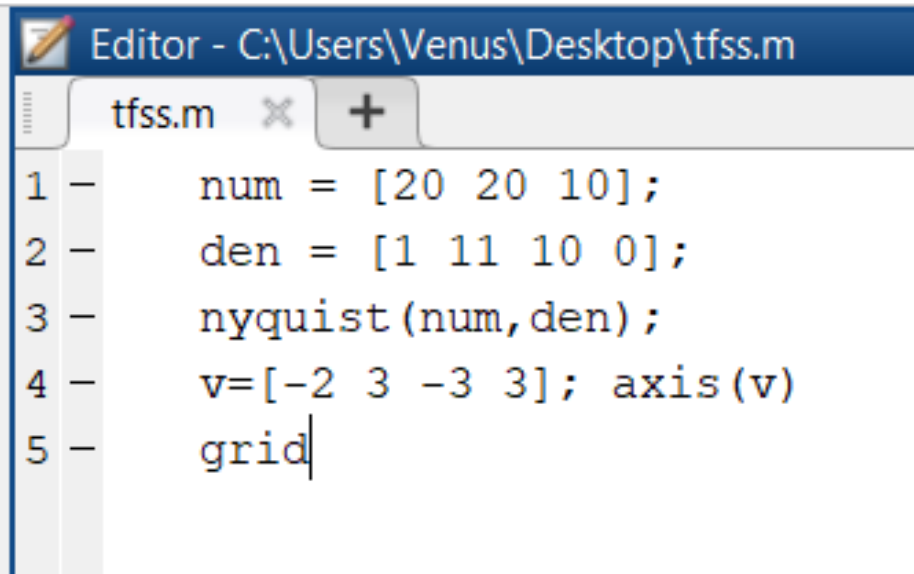

**m.File link**

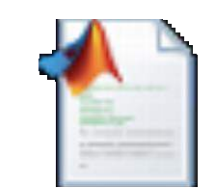

example01.m

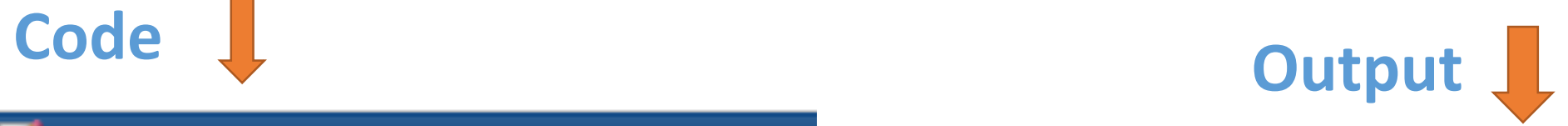

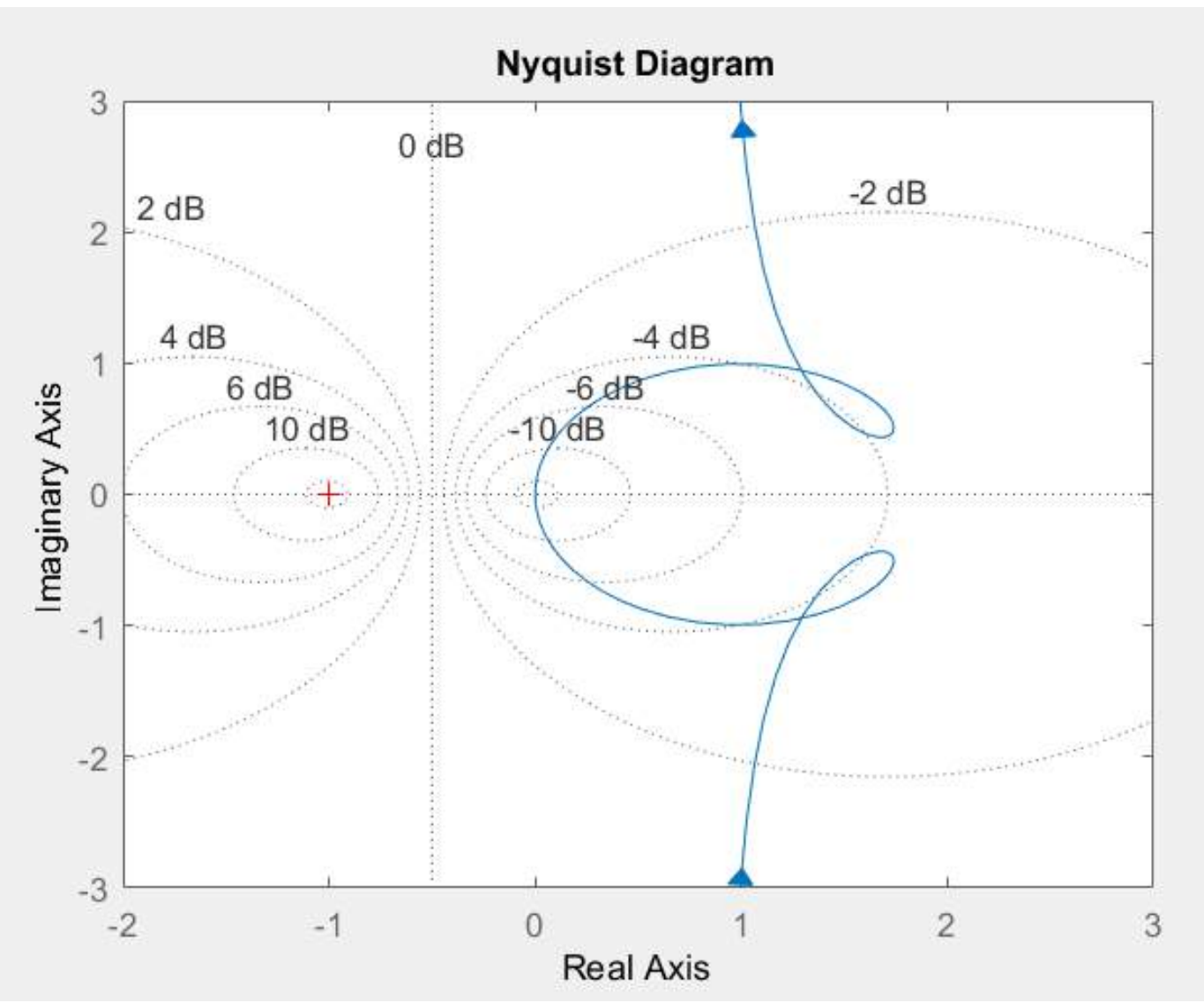

Example02: Consider the following transfer function to draw a Nyquist plot with MATLAB and examine the stability of the closed-loop system

$$
G(s) = \frac{s^2 + 2s + 1}{s^3 + 0.2s^2 + s + 1}
$$

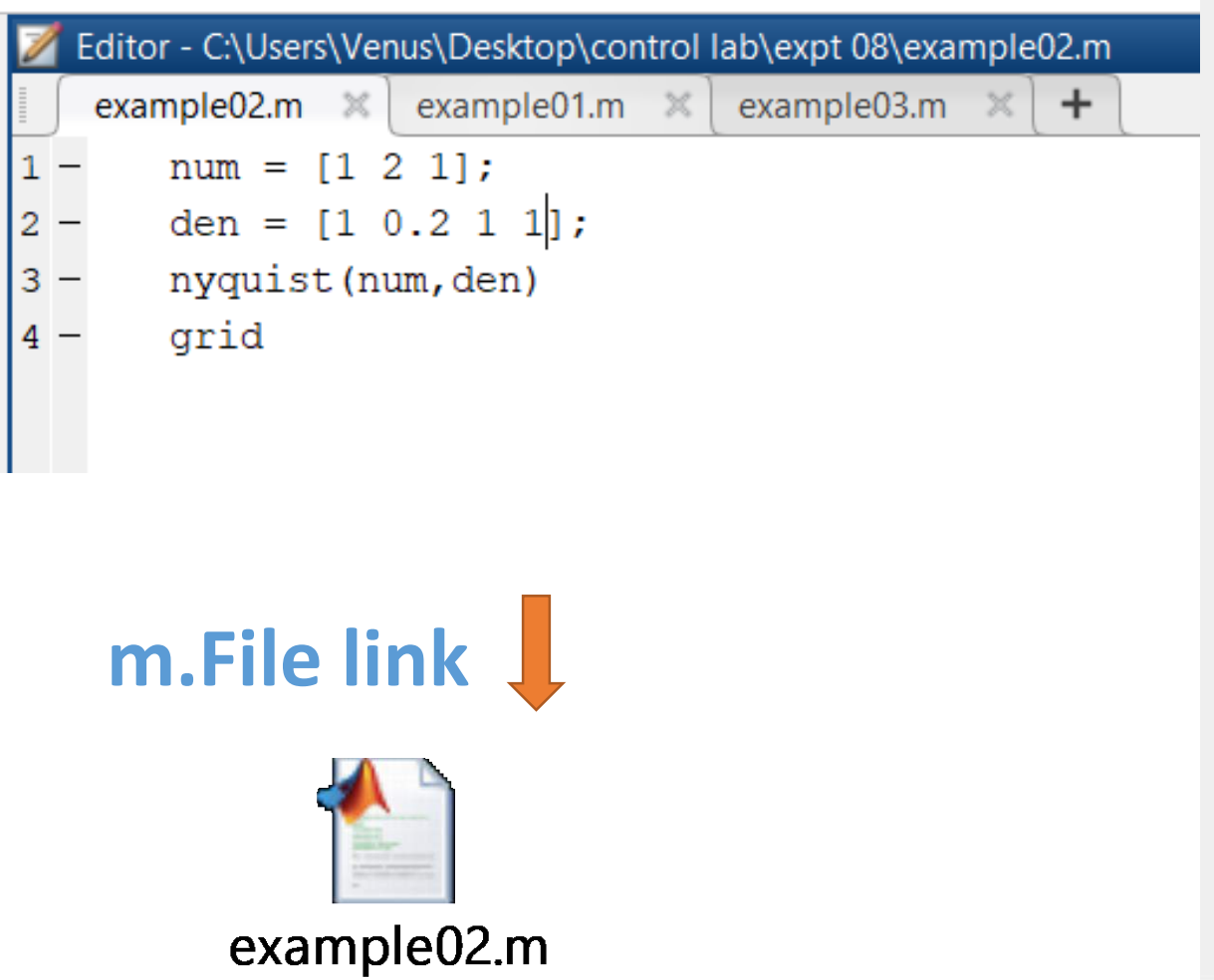

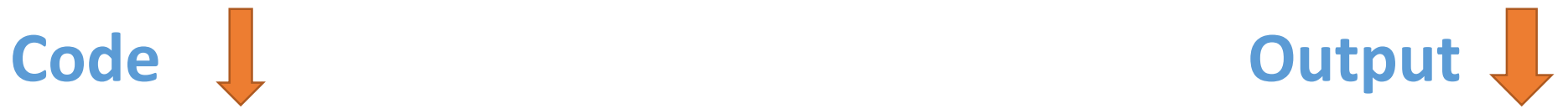

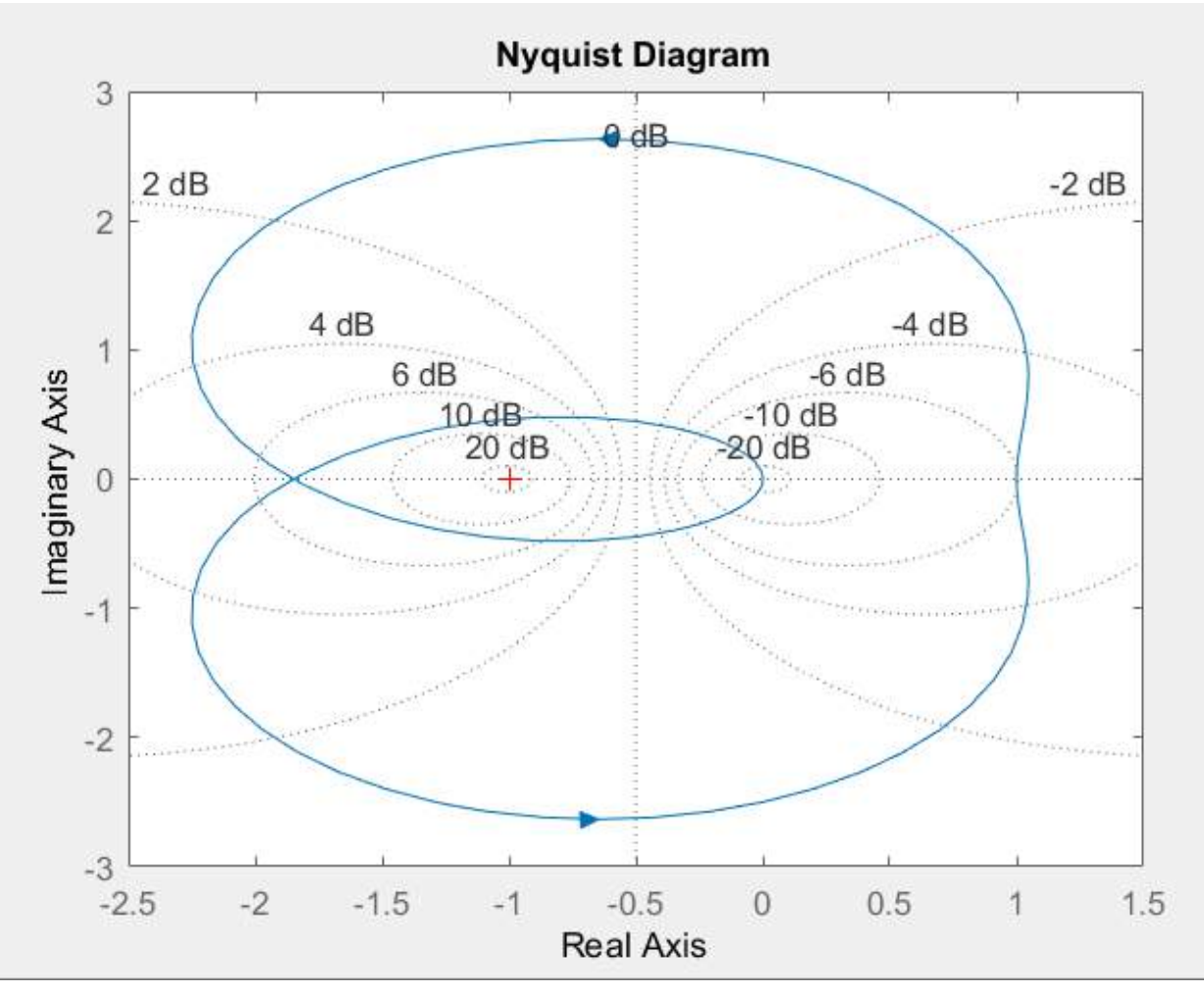

Example03: Consider the following transfer function to draw a Nyquist plot with MATLAB and examine the stability of the closed-loop system

$$
G(s) = \frac{s^2 + 4s + 6}{s^2 + 5s + 4}
$$

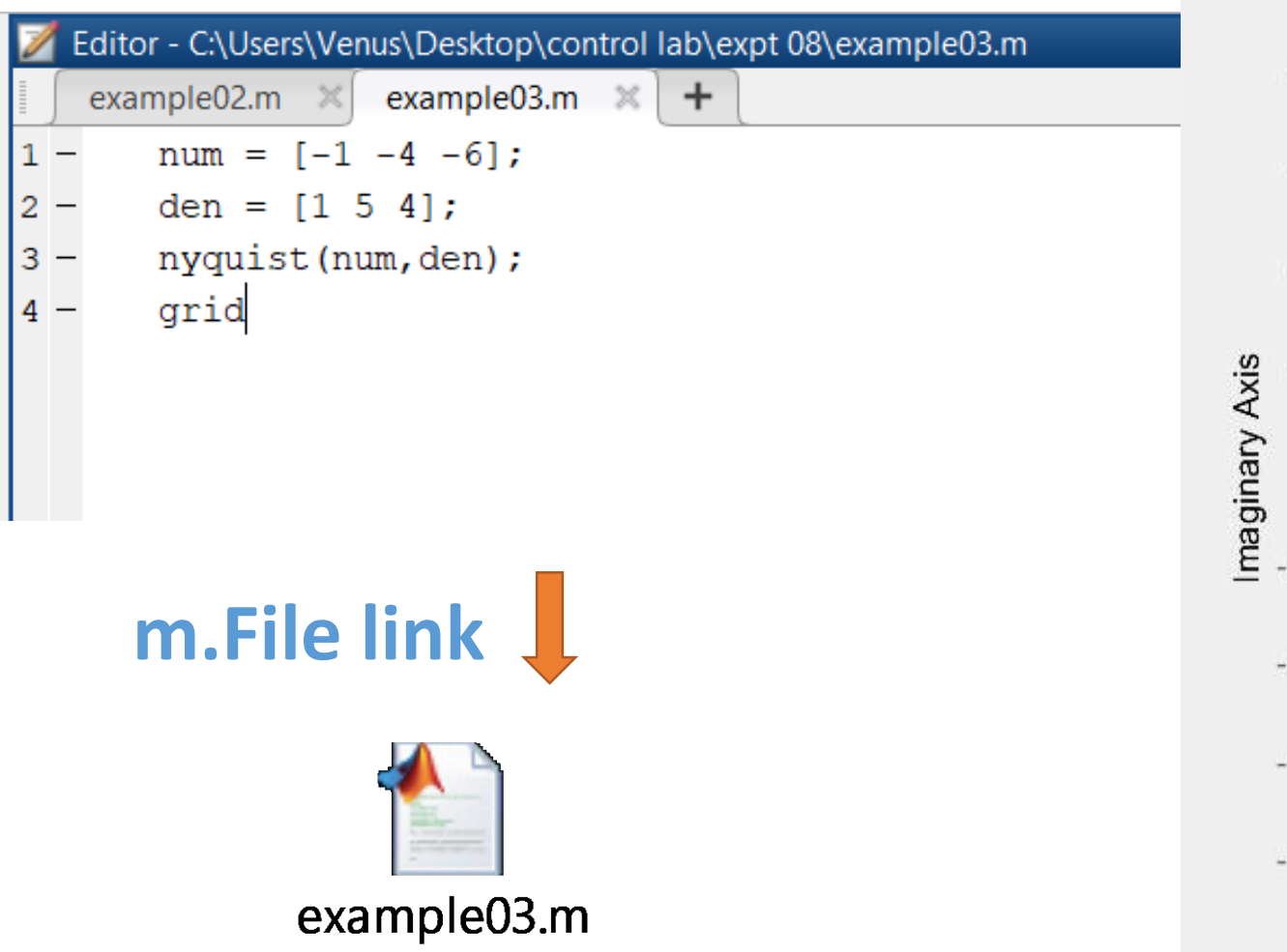

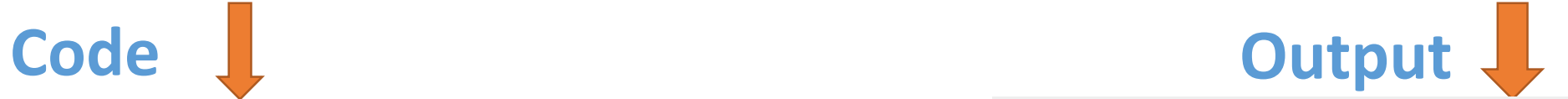

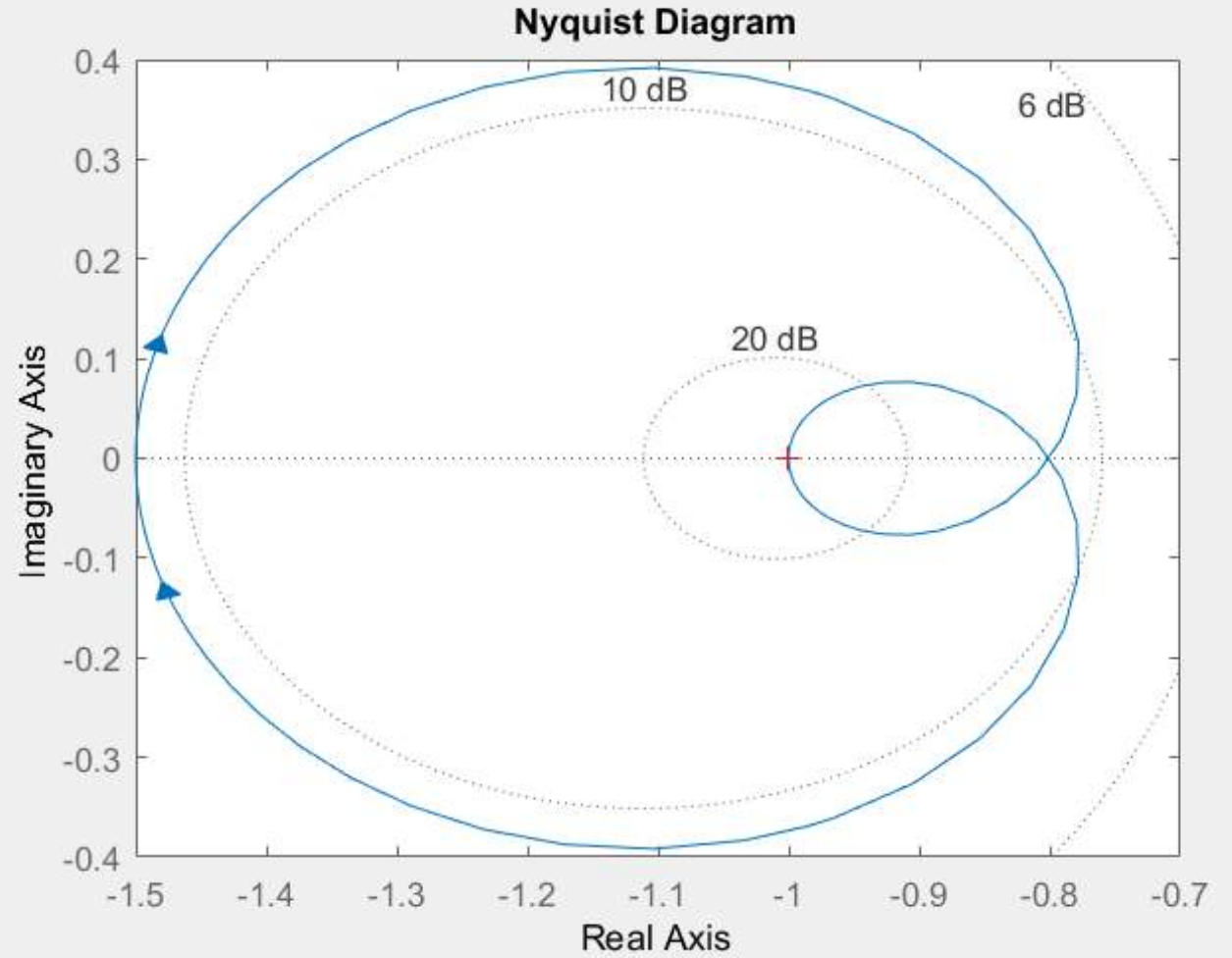

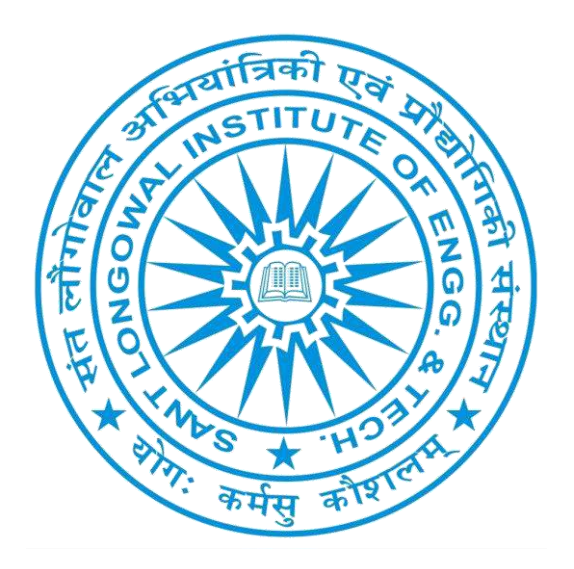

# Continued….

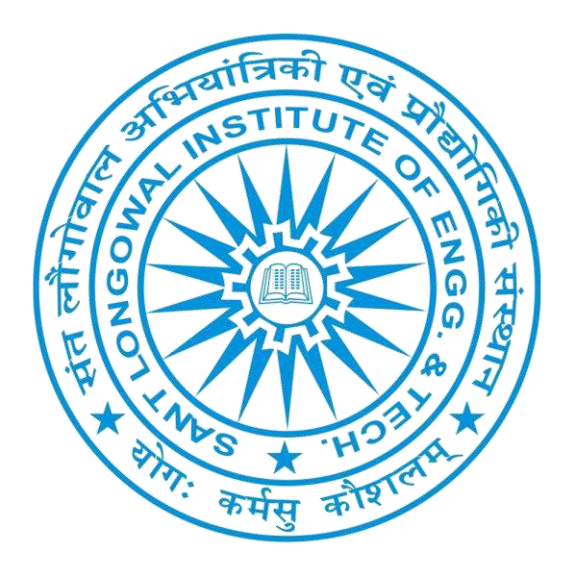

# Experiment -10 PCEE-613,Control Systems (Lab) GEE-2018

### Aim of the Experiment:

To convert the transfer function of a system into state space form and vice-versa.

### Theory: For the transfer function

$$
\frac{Y(s)}{U(s)} = \frac{b_0s^n + b_1s^{n-1} + \dots + b_{n-1}s + b_n}{s^n + a_1s^{n-1} + \dots + a_{n-1}s + a_n}
$$

The state space representation is

$$
\dot{\mathbf{x}} = \mathbf{A}\mathbf{x} + \mathbf{B}u
$$

$$
v = \mathbf{C}\mathbf{v} + Du
$$

### Contd…

where

$$
\mathbf{x} = \begin{bmatrix} x_1 \\ x_2 \\ \vdots \\ x_n \end{bmatrix}, \quad \mathbf{A} = \begin{bmatrix} 0 & 1 & 0 & \cdots & 0 \\ 0 & 0 & 1 & \cdots & 0 \\ \vdots & \vdots & \ddots & \vdots & \vdots \\ 0 & 0 & 0 & \cdots & 1 \\ -a_n & -a_{n-1} & -a_{n-2} & \cdots & -a_1 \end{bmatrix}
$$

$$
\mathbf{B} = \begin{bmatrix} \beta_1 \\ \beta_2 \\ \vdots \\ \beta_n \end{bmatrix}, \quad \mathbf{C} = \begin{bmatrix} 1 & 0 & \cdots & 0 \end{bmatrix}, \quad D = \beta_0 = b_0
$$

### Example

Consider the following transfer function and convert it into the state space representation using MATLAB code.

$$
\frac{Y(s)}{U(s)} = \frac{s}{(s+10)(s^2+4s+16)}
$$

$$
= \frac{s}{s^3+14s^2+56s+160}
$$

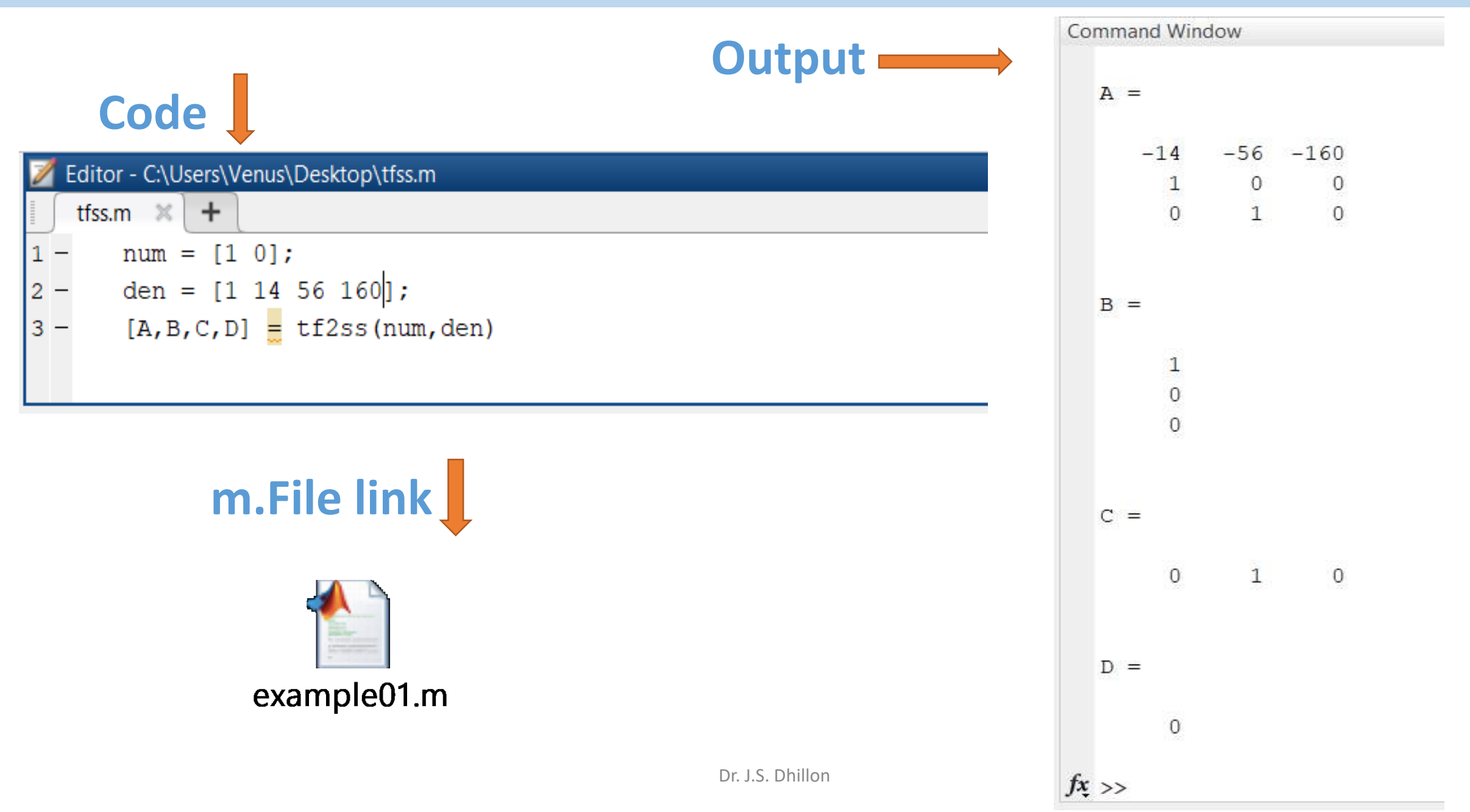

### Example

Consider the following state space equations and convert it into the transfer function using MATLAB code.

$$
\begin{bmatrix} \dot{x}_1 \\ \dot{x}_2 \\ \dot{x}_3 \end{bmatrix} = \begin{bmatrix} 0 & 1 & 0 \\ 0 & 0 & 1 \\ -5 & -25 & -5 \end{bmatrix} \begin{bmatrix} x_1 \\ x_2 \\ x_3 \end{bmatrix} + \begin{bmatrix} 0 \\ 25 \\ -120 \end{bmatrix} u
$$

$$
y = \begin{bmatrix} 1 & 0 & 0 \end{bmatrix} \begin{bmatrix} x_1 \\ x_2 \\ x_3 \end{bmatrix}
$$

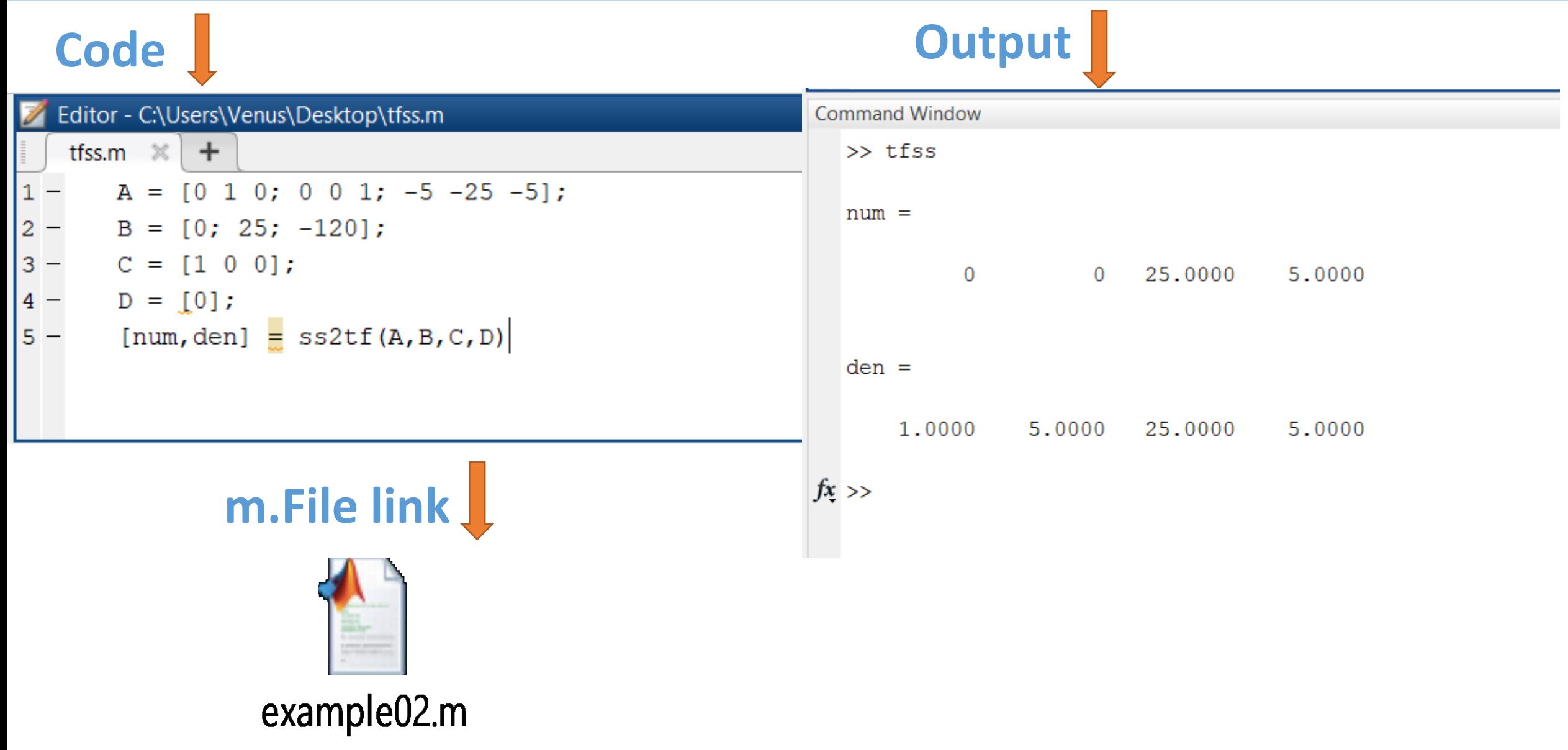

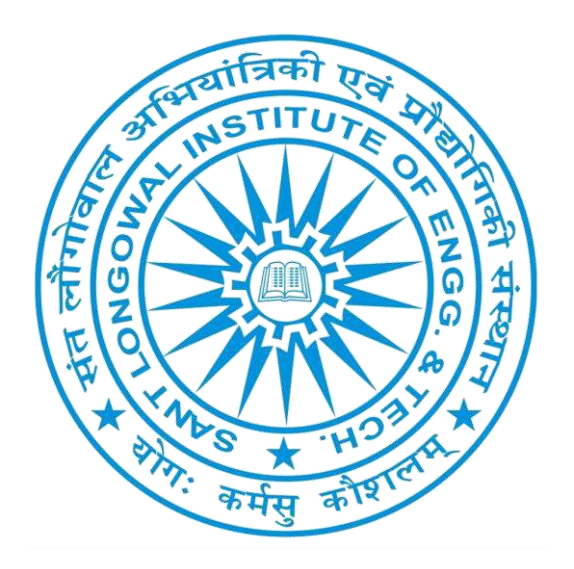

# Continued….